# **ipywidgets Documentation**

*Release 7.1.2*

**https://jupyter.org**

**Feb 21, 2018**

# **Contents**

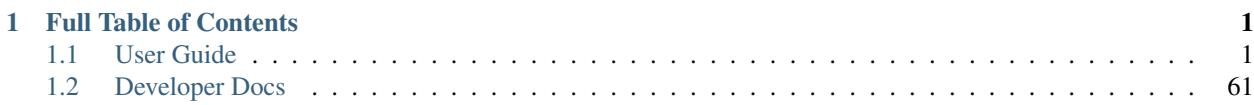

# CHAPTER 1

# Full Table of Contents

# <span id="page-4-1"></span><span id="page-4-0"></span>**1.1 User Guide**

# **1.1.1 Installation**

Users can install the current version of ipywidgets with [pip](https://pip.pypa.io/en/stable/) or [conda.](https://conda.readthedocs.io/en/latest/)

## **With pip**

```
pip install ipywidgets
jupyter nbextension enable --py widgetsnbextension
```
When using [virtualenv](https://virtualenv.pypa.io/en/stable/) and working in an activated virtual environment, the --sys-prefix option may be required to enable the extension and keep the environment isolated (i.e. jupyter nbextension enable  $-\text{py}$ widgetsnbextension --sys-prefix).

## **With conda**

conda install -c conda-forge ipywidgets

Installing ipywidgets with conda will also enable the extension for you.

## **Installing with multiple environments**

Sometimes the Jupyter Notebook and the IPython kernel are installed in different environments (either virtualenv or conda environments). This happens when environments are used to provide different IPython kernels. In this case, the installation requires two steps.

First, you need to install the widgetsnbextension package in the environment containing the Jupyter Notebook server. Next, you need to install ipywidgets in each kernel's environment that will use ipywidgets.

For example, if using conda environments, with the notebook installed on the base environment and the kernel installed in an environment called py36, the commands are:

```
conda install -n base -c conda-forge widgetsnbextension
conda install -n py36 -c conda-forge ipywidgets
```
#### **Installing the JupyterLab Extension**

To install the JupyterLab extension you also need to run the command below in a terminal which requires that you have [nodejs](https://nodejs.org/en/) installed.

jupyter labextension install @jupyter-widgets/jupyterlab-manager

Note: A clean reinstall of the JupyterLab extension can be done by first running the jupyter lab clean command which will remove the staging and static directories from the lab directory. The location of the lab directory can be queried by executing the command jupyter lab path in your terminal.

## **1.1.2 Using Interact**

The interact function (ipywidgets.interact) automatically creates user interface (UI) controls for exploring code and data interactively. It is the easiest way to get started using IPython's widgets.

```
In [1]: from __future__ import print_function
        from ipywidgets import interact, interactive, fixed, interact_manual
        import ipywidgets as widgets
```
## **Basic interact**

At the most basic level, interact autogenerates UI controls for function arguments, and then calls the function with those arguments when you manipulate the controls interactively. To use interact, you need to define a function that you want to explore. Here is a function that prints its only argument x.

```
In [2]: def f(x):
            return x
```
When you pass this function as the first argument to interact along with an integer keyword argument  $(x=10)$ , a slider is generated and bound to the function parameter.

```
In [3]: interact(f, x=10);
```
A Jupyter Widget

When you move the slider, the function is called, which prints the current value of x.

If you pass True or False, interact will generate a checkbox:

```
In [4]: interact(f, x=True);
```
A Jupyter Widget

If you pass a string, interact will generate a text area.

```
In [5]: interact(f, x='Hi there!');
```

```
A Jupyter Widget
```
interact can also be used as a decorator. This allows you to define a function and interact with it in a single shot. As this example shows, interact also works with functions that have multiple arguments.

```
In [6]: @interact(x=True, y=1.0)
        def g(x, y):
            return (x, y)
```
A Jupyter Widget

## **Fixing arguments using fixed**

There are times when you may want to explore a function using interact, but fix one or more of its arguments to specific values. This can be accomplished by wrapping values with the fixed function.

In [7]: **def** h(p, q): **return** (p, q)

When we call interact, we pass fixed (20) for q to hold it fixed at a value of 20.

```
In [8]: interact(h, p=5, q=fixed(20));
```
A Jupyter Widget

Notice that a slider is only produced for  $p$  as the value of  $q$  is fixed.

#### **Widget abbreviations**

When you pass an integer-valued keyword argument of  $10$  ( $x=10$ ) to interact, it generates an integer-valued slider control with a range of  $[-10, +3*10]$ . In this case, 10 is an *abbreviation* for an actual slider widget:

IntSlider(min=-10,max=30,step=1,value=10)

In fact, we can get the same result if we pass this  $IntSilder$  as the keyword argument for x:

```
In [9]: interact(f, x=widgets.IntSlider(min=-10,max=30,step=1,value=10));
```

```
A Jupyter Widget
```
This examples clarifies how interact proceses its keyword arguments:

- 1. If the keyword argument is a Widget instance with a value attribute, that widget is used. Any widget with a value attribute can be used, even custom ones.
- 2. Otherwise, the value is treated as a *widget abbreviation* that is converted to a widget before it is used.

The following table gives an overview of different widget abbreviations:

Keyword argument

Widget

True or False

Checkbox

```
'Hi there'
```
Text

value or (min, max) or (min, max, step) if integers are passed

#### IntSlider

value or (min, max) or (min, max, step) if floats are passed

#### FloatSlider

['orange','apple'] or {'one':1,'two':2}

#### Dropdown

Note that a dropdown is used if a list or a dict is given (signifying discrete choices), and a slider is used if a tuple is given (signifying a range).

You have seen how the checkbox and textarea widgets work above. Here, more details about the different abbreviations for sliders and dropdowns are given.

If a 2-tuple of integers is passed  $(\min, \max)$ , an integer-valued slider is produced with those minimum and maximum values (inclusively). In this case, the default step size of 1 is used.

```
In [10]: interact(f, x=(0,4));
```

```
A Jupyter Widget
```
If a 3-tuple of integers is passed (min, max, step), the step size can also be set.

```
In [11]: interact(f, x=(0, 8, 2));
```

```
A Jupyter Widget
```
A float-valued slider is produced if the elements of the tuples are floats. Here the minimum is 0.0, the maximum is 10.0 and step size is 0.1 (the default).

In  $[12]$ : interact(f, x=(0.0,10.0));

A Jupyter Widget

The step size can be changed by passing a third element in the tuple.

In  $[13]$ : interact(f, x= $(0.0, 10.0, 0.01)$ );

```
A Jupyter Widget
```
For both integer and float-valued sliders, you can pick the initial value of the widget by passing a default keyword argument to the underlying Python function. Here we set the initial value of a float slider to 5.5.

```
In [14]: @interact(x=(0.0,20.0,0.5))
         def h(x=5.5):
             return x
```

```
A Jupyter Widget
```
Dropdown menus are constructed by passing a list of strings. In this case, the strings are both used as the names in the dropdown menu UI and passed to the underlying Python function.

```
In [15]: interact(f, x=['apples','oranges']);
```

```
A Jupyter Widget
```
If you want a dropdown menu that passes non-string values to the Python function, you can pass a dictionary. The keys in the dictionary are used for the names in the dropdown menu UI and the values are the arguments that are passed to the underlying Python function.

```
In [16]: interact(f, x={'one': 10, 'two': 20});
A Jupyter Widget
```
#### **interactive**

In addition to interact, IPython provides another function, interactive, that is useful when you want to reuse the widgets that are produced or access the data that is bound to the UI controls.

Note that unlike interact, the return value of the function will not be displayed automatically, but you can display a value inside the function with IPython.display.display.

Here is a function that returns the sum of its two arguments and displays them. The display line may be omitted if you don't want to show the result of the function.

```
In [17]: from IPython.display import display
         def f(a, b):
             display(a + b)
             return a+b
```
Unlike interact, interactive returns a Widget instance rather than immediately displaying the widget.

```
In [18]: w = interactive(f, a=10, b=20)
```
The widget is an interactive, a subclass of VBox, which is a container for other widgets.

```
In [19]: type(w)
Out[19]: ipywidgets.widgets.interaction.interactive
```
The children of the interactive are two integer-valued sliders and an output widget, produced by the widget abbreviations above.

```
In [20]: w.children
Out[20]: (IntSlider(value=10, description='a', max=30, min=-10),
          IntSlider(value=20, description='b', max=60, min=-20),
          Output())
```
To actually display the widgets, you can use IPython's display function.

```
In [21]: display(w)
```

```
A Jupyter Widget
```
At this point, the UI controls work just like they would if interact had been used. You can manipulate them interactively and the function will be called. However, the widget instance returned by interactive also gives you access to the current keyword arguments and return value of the underlying Python function.

Here are the current keyword arguments. If you rerun this cell after manipulating the sliders, the values will have changed.

```
In [22]: w.kwargs
Out[22]: {'a': 10, 'b': 20}
```
Here is the current return value of the function.

```
In [23]: w.result
Out[23]: 30
```
#### **Disabling continuous updates**

When interacting with long running functions, realtime feedback is a burden instead of being helpful. See the following example:

```
In [24]: def slow_function(i):
             print(int(i),list(x for x in range(int(i)) if
                         str(x)==str(x)[::-1] and
                         str(x**2)==str(x**2)[::-1]))
             return
In [25]: %%time
         slow_function(1e6)
```
1000000 [0, 1, 2, 3, 11, 22, 101, 111, 121, 202, 212, 1001, 1111, 2002, 10001, 10101, 10201, 11011, 1 CPU times: user 548 ms, sys: 2.8 ms, total: 550 ms Wall time: 550 ms

Notice that the output is updated even while dragging the mouse on the slider. This is not useful for long running functions due to lagging:

```
In [26]: from ipywidgets import FloatSlider
         interact(slow_function,i=FloatSlider(min=1e5, max=1e7, step=1e5));
```
A Jupyter Widget

There are two ways to mitigate this. You can either only execute on demand, or restrict execution to mouse release events.

#### **interact\_manual**

The interact\_manual function provides a variant of interaction that allows you to restrict execution so it is only done on demand. A button is added to the interact controls that allows you to trigger an execute event.

In [27]: interact\_manual(slow\_function,i=FloatSlider(min=1e5, max=1e7, step=1e5));

A Jupyter Widget

#### **continuous\_update**

If you are using slider widgets, you can set the continuous\_update kwarg to False. continuous\_update is a kwarg of slider widgets that restricts executions to mouse release events.

```
In [28]: interact(slow_function,i=FloatSlider(min=1e5, max=1e7, step=1e5, continuous_update=False));
```
A Jupyter Widget

#### **interactive\_output**

interactive\_output provides additional flexibility: you can control how the UI elements are laid out.

Unlike interact, interactive, and interact\_manual, interactive\_output does not generate a user interface for the widgets. This is powerful, because it means you can create a widget, put it in a box, and then pass the widget to interactive\_output, and have control over the widget and its layout.

```
In [29]: a = \text{widgets}.Intహb = widgets.IntSlider()
         c = widgets.IntSlider()
         ui = widgets.HBox([a, b, c])
         def f(a, b, c):
             print((a, b, c))
         out = widgets.interactive_output(f, \{a': a, 'b': b, 'c': c\})
         display(ui, out)
VBox(children=(HBox(children=(IntSlider(value=0), IntSlider(value=0), IntSlider(value=0))),))
```
Output()

## **Arguments that are dependent on each other**

Arguments that are dependent on each other can be expressed manually using observe. See the following example, where one variable is used to describe the bounds of another. For more information, please see the widget events example notebook.

```
In [29]: x_widget = FloatSlider(min=0.0, max=10.0, step=0.05)y_widget = FloatSlider(min=0.5, max=10.0, step=0.05, value=5.0)
         def update_x_range(*args):
             x_widget.max = 2.0 * y_widget.value
         y_widget.observe(update_x_range, 'value')
         def printer(x, y):
             print(x, y)interact(printer,x=x_widget, y=y_widget);
A Jupyter Widget
```
## **Flickering and jumping output**

On occasion, you may notice interact output flickering and jumping, causing the notebook scroll position to change as the output is updated. The interactive control has a layout, so we can set its height to an appropriate value (currently chosen manually) so that it will not change size as it is updated.

```
In [30]: %matplotlib inline
         from ipywidgets import interactive
         import matplotlib.pyplot as plt
         import numpy as np
         def f(m, b):
             plt.figure(2)
             x = npu1inspace(-10, 10, num=1000)
             plt.plot(x, m \times x + b)
             plt.ylim(-5, 5)plt.show()
         interactive_plot = interactive(f, m = (-2.0, 2.0), b = (-3, 3, 0.5))
         output = interactive_plot.children[-1]
         output.layout.height = '350px'
         interactive_plot
A Jupyter Widget
```
# **1.1.3 Simple Widget Introduction**

#### **What are widgets?**

Widgets are eventful python objects that have a representation in the browser, often as a control like a slider, textbox, etc.

#### **What can they be used for?**

You can use widgets to build **interactive GUIs** for your notebooks. You can also use widgets to **synchronize stateful and stateless information** between Python and JavaScript.

## **Using widgets**

To use the widget framework, you need to import ipywidgets.

```
In [1]: import ipywidgets as widgets
```
#### **repr**

Widgets have their own display repr which allows them to be displayed using IPython's display framework. Constructing and returning an IntSlider automatically displays the widget (as seen below). Widgets are displayed inside the output area below the code cell. Clearing cell output will also remove the widget.

```
In [2]: widgets.IntSlider()
A Jupyter Widget
```
## **display()**

You can also explicitly display the widget using  $display(\ldots)$ .

```
In [3]: from IPython.display import display
        w = widgets.IntSlider()
        display(w)
```
A Jupyter Widget

## **Multiple display() calls**

If you display the same widget twice, the displayed instances in the front-end will remain in sync with each other. Try dragging the slider below and watch the slider above.

```
In [4]: display(w)
A Jupyter Widget
```
## **Why does displaying the same widget twice work?**

Widgets are represented in the back-end by a single object. Each time a widget is displayed, a new representation of that same object is created in the front-end. These representations are called views.

#### **Closing widgets**

You can close a widget by calling its close () method.

```
In [5]: display(w)
A Jupyter Widget
In [6]: w.close()
```
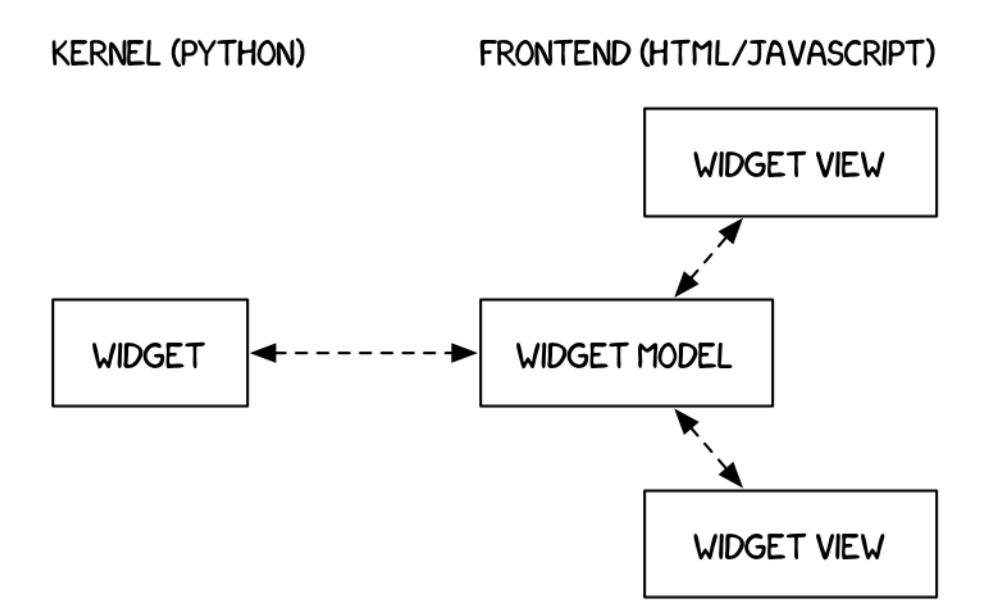

Fig. 1: Kernel & front-end diagram

## **Widget properties**

All of the IPython widgets share a similar naming scheme. To read the value of a widget, you can query its value property.

```
In [7]: w = widgets.IntSlice()display(w)
A Jupyter Widget
In [8]: w.value
Out[8]: 0
```
Similarly, to set a widget's value, you can set its value property.

```
In [9]: w.value = 100
```
# **Keys**

In addition to value, most widgets share keys, description, and disabled. To see the entire list of synchronized, stateful properties of any specific widget, you can query the keys property.

```
In [10]: w.keys
Out[10]: ['_dom_classes',
           '_model_module',
           '_model_module_version',
          '_model_name',
          '_view_count',
          '_view_module',
          '_view_module_version',
          '_view_name',
          'continuous_update',
          'description',
```

```
'disabled',
'layout',
'max',
'min',
'orientation',
'readout',
'readout_format',
'step',
'style',
'value']
```
## **Shorthand for setting the initial values of widget properties**

While creating a widget, you can set some or all of the initial values of that widget by defining them as keyword arguments in the widget's constructor (as seen below).

In [11]: widgets.Text(value='Hello World!', disabled=True) A Jupyter Widget

## **Linking two similar widgets**

If you need to display the same value two different ways, you'll have to use two different widgets. Instead of attempting to manually synchronize the values of the two widgets, you can use the link or jslink function to link two properties together (the difference between these is discussed in Widget Events). Below, the values of two widgets are linked together.

```
In [12]: a = \text{widqets}. FloatText()
         b = widgets.FloatSlider()
         display(a,b)
         mylink = widgets, jslink((a, 'value'), (b, 'value'))A Jupyter Widget
A Jupyter Widget
```
## **Unlinking widgets**

Unlinking the widgets is simple. All you have to do is call .unlink on the link object. Try changing one of the widgets above after unlinking to see that they can be independently changed.

```
In [13]: # mylink.unlink()
```
# **1.1.4 Widget List**

```
In [1]: import ipywidgets as widgets
```
## **Numeric widgets**

There are 10 widgets distributed with IPython that are designed to display numeric values. Widgets exist for displaying integers and floats, both bounded and unbounded. The integer widgets share a similar naming scheme to their floating point counterparts. By replacing Float with Int in the widget name, you can find the Integer equivalent.

## **IntSlider**

```
In [2]: widgets.IntSlider(
            value=7,
            min=0,
            max=10,
            step=1,
            description='Test:',
            disabled=False,
            continuous_update=False,
            orientation='horizontal',
            readout=True,
            readout_format='d'
        )
```
IntSlider(value=7, continuous\_update=False, description='Test:', max=10)

## **FloatSlider**

```
In [3]: widgets.FloatSlider(
            value=7.5,
            min=0,
            max=10.0,
            step=0.1,
            description='Test:',
            disabled=False,
            continuous_update=False,
            orientation='horizontal',
            readout=True,
            readout_format='.1f',
        )
```
FloatSlider(value=7.5, continuous\_update=False, description='Test:', max=10.0, readout\_format='.1f')

#### Sliders can also be displayed vertically.

```
In [4]: widgets.FloatSlider(
            value=7.5,
            min=0,max=10.0,
            step=0.1,
            description='Test:',
            disabled=False,
            continuous_update=False,
            orientation='vertical',
            readout=True,
            readout_format='.1f',
        \lambda
```
FloatSlider(value=7.5, continuous\_update=False, description='Test:', max=10.0, orientation='vertical

## **IntRangeSlider**

```
In [5]: widgets.IntRangeSlider(
            value=[5, 7],
            min=0,
            max=10,
            step=1,
```

```
description='Test:',
    disabled=False,
    continuous_update=False,
    orientation='horizontal',
    readout=True,
    readout_format='d',
)
```
IntRangeSlider(value=(5, 7), continuous\_update=False, description='Test:', max=10)

## **FloatRangeSlider**

```
In [6]: widgets.FloatRangeSlider(
            value=[5, 7.5],
            min=0,
            max=10.0,
            step=0.1,
            description='Test:',
            disabled=False,
            continuous_update=False,
            orientation='horizontal',
            readout=True,
            readout_format='.1f',
        )
```
FloatRangeSlider(value=(5.0, 7.5), continuous\_update=False, description='Test:', max=10.0, readout\_fo

## **IntProgress**

```
In [7]: widgets.IntProgress(
            value=7,
            min=0,
            max=10,
            step=1,
            description='Loading:',
            bar_style='', # 'success', 'info', 'warning', 'danger' or ''
            orientation='horizontal'
        \lambda
```
IntProgress(value=7, description='Loading:', max=10)

## **FloatProgress**

```
In [8]: widgets.FloatProgress(
            value=7.5,
            min=0,max=10.0,
            step=0.1,
            description='Loading:',
            bar_style='info',
            orientation='horizontal'
        )
FloatProgress(value=7.5, bar_style='info', description='Loading:', max=10.0)
```
The numerical text boxes that impose some limit on the data (range, integer-only) impose that restriction when the user presses enter.

## **BoundedIntText**

```
In [9]: widgets.BoundedIntText(
            value=7,
            min=0,
            max=10,
            step=1,
            description='Text:',
            disabled=False
        )
```
BoundedIntText(value=7, description='Text:', max=10)

## **BoundedFloatText**

```
In [10]: widgets.BoundedFloatText(
             value=7.5,
             min=0,
             max=10.0,
             step=0.1,
             description='Text:',
             disabled=False
         )
BoundedFloatText(value=7.5, description='Text:', max=10.0, step=0.1)
```
#### **IntText**

```
In [11]: widgets.IntText(
              value=7,
             description='Any:',
              disabled=False
         \lambdaIntText(value=7, description='Any:')
```
## **FloatText**

```
In [12]: widgets.FloatText(
             value=7.5,
             description='Any:',
             disabled=False
         \lambdaFloatText(value=7.5, description='Any:')
```
## **Boolean widgets**

There are three widgets that are designed to display a boolean value.

## **ToggleButton**

```
In [13]: widgets.ToggleButton(
             value=False,
```

```
description='Click me',
   disabled=False,
   button_style='', # 'success', 'info', 'warning', 'danger' or ''
   tooltip='Description',
    icon='check'
)
```
ToggleButton(value=False, description='Click me', icon='check', tooltip='Description')

## **Checkbox**

```
In [14]: widgets.Checkbox(
             value=False,
             description='Check me',
             disabled=False
         )
Checkbox(value=False, description='Check me')
```
## **Valid**

The valid widget provides a read-only indicator.

```
In [15]: widgets.Valid(
             value=False,
             description='Valid!',
         )
Valid(value=False, description='Valid!')
```
## **Selection widgets**

There are several widgets that can be used to display single selection lists, and two that can be used to select multiple values. All inherit from the same base class. You can specify the enumeration of selectable options by passing a list (options are either (label, value) pairs, or simply values for which the labels are derived by calling  $str$ ). You can also specify the enumeration as a dictionary, in which case the keys will be used as the item displayed in the list and the corresponding value will be used when an item is selected (in this case, since dictionaries are unordered, the displayed order of items in the widget is unspecified).

## **Dropdown**

```
In [16]: widgets.Dropdown(
             options=['1', '2', '3'],
             value='2',
             description='Number:',
             disabled=False,
         )
Dropdown(description='Number:', index=1, options=('1', '2', '3'), value='2')
```
#### The following is also valid:

```
In [17]: widgets.Dropdown(
             options={'One': 1, 'Two': 2, 'Three': 3},
             value=2,
```

```
description='Number:',
)
```
Dropdown(description='Number:', index=1, options={'One': 1, 'Two': 2, 'Three': 3}, value=2)

## **RadioButtons**

```
In [18]: widgets.RadioButtons(
             options=['pepperoni', 'pineapple', 'anchovies'],
               value='pineapple',
             description='Pizza topping:',
             disabled=False
         \lambda
```
RadioButtons(description='Pizza topping:', options=('pepperoni', 'pineapple', 'anchovies'), value='pe

## **Select**

```
In [19]: widgets.Select(
             options=['Linux', 'Windows', 'OSX'],
             value='OSX',
             # rows=10,
             description='OS:',
             disabled=False
         )
```
Select(description='OS:', index=2, options=('Linux', 'Windows', 'OSX'), value='OSX')

## **SelectionSlider**

```
In [20]: widgets.SelectionSlider(
             options=['scrambled', 'sunny side up', 'poached', 'over easy'],
             value='sunny side up',
             description='I like my eggs ...',
             disabled=False,
             continuous_update=False,
             orientation='horizontal',
             readout=True
         )
```
SelectionSlider(continuous\_update=False, description='I like my eggs ...', index=1, options=('scramb

## **SelectionRangeSlider**

The value, index, and label keys are 2-tuples of the min and max values selected. The options must be nonempty.

```
In [21]: import datetime
         dates = \text{[datetime.date}(2015, i, 1) for i in range(1, 13)]
         options = [(i.strftime('%b'), i) for i in dates]
         widgets.SelectionRangeSlider(
             options=options,
             index=(0, 11),
             description='Months (2015)',
             disabled=False
         )
```
SelectionRangeSlider(description='Months (2015)', index=(0, 11), options=(('Jan', datetime.date(2015

#### **ToggleButtons**

```
In [22]: widgets.ToggleButtons(
             options=['Slow', 'Regular', 'Fast'],
             description='Speed:',
             disabled=False,
             button_style='', # 'success', 'info', 'warning', 'danger' or ''
             tooltips=['Description of slow', 'Description of regular', 'Description of fast'],
         # icons=['check'] * 3
         \lambda
```
ToggleButtons(description='Speed:', options=('Slow', 'Regular', 'Fast'), tooltips=['Description of sl

## **SelectMultiple**

Multiple values can be selected with shift and/or ctrl (or command) pressed and mouse clicks or arrow keys.

```
In [23]: widgets.SelectMultiple(
              options=['Apples', 'Oranges', 'Pears'],
             value=['Oranges'],
              \#rows=10,
              description='Fruits',
             disabled=False
         \lambda
```
SelectMultiple(description='Fruits', index=(1,), options=('Apples', 'Oranges', 'Pears'), value=('Oranges',))

### **String widgets**

There are several widgets that can be used to display a string value. The Text and Textarea widgets accept input. The HTML and HTMLMath widgets display a string as HTML (HTMLMath also renders math). The Label widget can be used to construct a custom control label.

## **Text**

```
In [24]: widgets.Text(
             value='Hello World',
             placeholder='Type something',
             description='String:',
             disabled=False
         )
```
Text(value='Hello World', description='String:', placeholder='Type something')

## **Textarea**

```
In [25]: widgets.Textarea(
             value='Hello World',
             placeholder='Type something',
             description='String:',
             disabled=False
         )
```
Textarea(value='Hello World', description='String:', placeholder='Type something')

## **Label**

The Label widget is useful if you need to build a custom description next to a control using similar styling to the built-in control descriptions.

```
In [26]: widgets.HBox([widgets.Label(value="The $m$ in $E=mc^2$:"), widgets.FloatSlider()])
HBox(children=(Label(value='The $m$ in $E=mc^2$:'), FloatSlider(value=0.0)))
```
## **HTML**

```
In [27]: widgets.HTML(
                  value="Hello <br/> <br/> <br/> <br/> <br/> <br/> <br/> <br/> \rhoplaceholder='Some HTML',
                  description='Some HTML',
             )
```
HTML(value='Hello <b>World</b>', description='Some HTML', placeholder='Some HTML')

## **HTML Math**

```
In [28]: widgets.HTMLMath(
                    value=r"Some math and \langle i \rangle \langle x^2 \rangle and \langle i \rangle \langle x^2 \rangle and \langle x^2 \rangle and \langle x^2 \rangleplaceholder='Some HTML',
                    description='Some HTML',
              \lambda
```
HTMLMath(value='Some math and <i>HTML</i>: \\(x^2\\) and \$\$\\frac{x+1}{x-1}\$\$', description='Some HTI

#### **Image**

```
In [29]: file = open("images/WidgetArch.png", "rb")
         image = file.read()
         widgets.Image(
             value=image,
             format='png',
             width=300,
             height=400,
         )
```
Image(value=b'\x89PNG\r\n\x1a\n\x00\x00\x00\rIHDR\x00\x00\x012\x00\x00\x01\xb1\x08\x06\x00\x00\x00\xe1\xe2:\xb3\x00\x00\nAiCCPICC Profile\x00\x00H\r\x9d\x96wTS\xd9\x16\x87\xcf\xbd7\xbd\xd0\x12" %\xf4\x1az\t \xd2;H\x15\x04Q\x89I\x80P\x02\x86\x84&vD\x05F\x14\x11)VdT\xc0\x01G\x87"cE\x14\x0b\x83\x82b\xd7\t\xf2\x10P\xc6\xc1QDE\xe5\xdd\x8ck\t\xef\xad5\xf3\xde\x9a\xfd\xc7Y\xdf\xd9\xe7\xb7\xd7\xd9g\xef}\xd7\xba\x00P\xfc\x82\x04\xc2tX\x01\x804\xa1X\x14\xee\xeb\xc1\\\x12\x13\xcb\xc4\xf7\x02\x18\x10\x01\x0eX\x01\xc0\xe1ff\x04G\xf8D\x02\xd4\xfc\xbd=\x99\x99\xa8H\xc6\xb3\xf6\xee.\x80d\xbb\xdb,\xbfP&s\xd6\xff\x7f\x91"7C\$\x06\x00\nE\xd56<~&\x17\xe5\x02\x94S\xb3\xc5\x192\xff\x04\xca\xf4\x95)2\x8612\x16\xa1\t\xa2\xac"\xe3\xc4\xafl\xf6\xa7\xe6+\xbb\xc9\x98\x97&\xe4\xa1\x1aY\xce\x19\xbc4\x9e\x8c\xbbP\xde\x9a%\xe1\xa3\x8c\x04\xa1\\\x98%\xe0g\xa3|\x07e\xbdTI\x9a\x00\xe5\xf7(\xd3\xd3\xf8\x9cL\x000\x14\x99\_\xcc\xe7&\xa1l\x892E\x14\x19\xee\x89\xf2\x02\x00\x08\x94\xc49\xbcr\x0e\x8b\xf99h\x9e\x00x\xa6g\xe4\x8a\x04\x89Ib\xa6\x11\xd7\x98i\xe5\xe8\xc8f\xfa\xf1\xb3S\xf9b1+\x94\xc3M\xe1\x88xL\xcf\xf4\xb4\x0c\x8e0\x17\x80\xafo\x96E\x01%Ym\x99h\x91\xed\xad\x1c\xed\xedY\xd6\xe6h\xf9\xbf\xd9\xdf\x1e~S\xfd=\xc8z\xfbU\xf1&\xec\xcf\x9eA\x8c\x9eY\xdfl\xec\xac/\xbd\x16\x00\xf6\$Z\x9b\x1d\xb3\xbe\x95U\x00\xb4m\x06@\xe5\xe1\xacO\xef \x00\xf2\x05\x00\xb4\xde\x9c\xf3\x1e\x86l^\x92\xc4\xe2\x0c\'\x0b\x8b\xec\xecls\x01\x9fk.+\xe87\xfb\x9f\x82o\xca\xbf\x869\xf7\x99\xcb\xee\xfbV;\xa6\x17?\x81#I\x153eE\xe5\xa6\xa7\xa6KD\xcc\xcc\x0c\x0e\x97\xcfd\xfd\xf7\x10\xff\xe3\xc09i\xcd\xc9\xc3,\x9c\x9f\xc0\x17\xf1\x85\xe8UQ\xe8\x94\t\x84\x89h\xbb\x85<\x81X\x90.d\n\x84\x7f\xd5\xe1\x7f\x186\'\x07\x19~\x9dk\x14hu\_\x00}\x859P\xb8I\x07\xc8o=\x00C#\x03\$n?z\x02}\xeb[\x101\n\xc8\xbe\xbch\xad\x91\xafs\x8f2z\xfe\xe7\xfa\x1f\x0b\\\x8an\xe1LA"S\xe6\xf6\x0c\x8fdr%\xa2,\x19\xa3\xdf\x84l\xc1\x02\x12\x90\x07t\xa0\n4\x81.0\x02,`\r\x1c\x803p\x03\xde \x00\x84\x80H\x10\x03\x96\x03.H\x02i@\x04\xb2A>\xd8\x00\nA1\xd8\x01v\x83jp\x00\xd4\x81z\xd0\x04N\x826p\x06\\\x04W\xc0\rp\x0b\x0c\x80G@\n\x86\xc1K0\x01\xde\x81i\x08\x82\xf0\x10\x15\xa2A\xaa\x90\x16\xa4\x0f\x99B\xd6\x10\x1bZ\x08yCAP8\x14\x03\xc5C\x89\x90\x10\x92@\xf9\xd0&\xa8\x18\*\x83\xaa\xa1CP=\xf4#t\x1a\xba\x08]\x83\xfa\xa0\x07\xd0 4\x06\xfd\x01}\x84\x11\x98\x02\xd3a\r\xd8\x00\xb6\x80\xd9\xb0;\x1c\x08G\xc2\xcb\xe0Dx\x15\x9c\x07\x17\xc0\xdb\xe1J\xb8\x16>\x0e\xb7\xc2\x17\xe1\x1b\xf0\x00,\x85\_\xc2\x93\x08@\xc8\x08\x03\xd1FX\x08\x1b\xf1DB\x90X\$\x01\x11!k\x91"\xa4\x02\xa9E\x9a\x90\x0e\xa4\x1b\xb9\x8dH\x91q\xe4\x03\x06\x87\xa1a\x98\x18\x16\xc6\x19\xe3\x87Y\x8c\xe1bVa\xd6bJ0\xd5\x98c\x98VL\x17\xe66f\x103\x81\xf9\x82\xa5b\xd5\xb1\xa6X\'\xac?v\t6\x11\x9b\x8d-\xc4V`\x8f`[\xb0\x97\xb1\x03\xd8a\xec;\x1c\x0e\xc7\xc0\x19\xe2\x1cp~\xb8\x18\\2n5\xae\x04\xb7\x0f\xd7\x8c\xbb\x80\xeb\xc3\r\xe1&\xf1x\xbc\*\xde\x14\xef\x82\x0f\xc1s\xf0b|!\xbe\n\x7f\x1c\x7f\x1e\xdf\x8f\x1f\xc6\xbf\'\x90\tZ\x04k\x82\x0f!\x96 \$l\$T\x10\x1a\x08\xe7\x08\xfd\x84\x11\xc24Q\x81\xa8Ot"\x86\x10y\xc4\\b)\xb1\x8e\xd8A\xbcI\x1c&N\x93\x14I\x86\$\x17R\$)\x99\xb4\x81TIj"]&=&\xbd!\x93\xc9:dGr\x18Y@^O\xae\$\x9f \_%\x0f\x92?P\x94(&\x14OJ\x1cEB\xd9N9J\xb9@y@yC\xa5R\r\xa8n\xd4X\xaa\x98\xba\x9dZO\xbdD}J}/G\x933\x97\xf3\x97\xe3\xc9\xad\x93\xab\x91k\x95\xeb\x97{%O\x94\xd7\x97w\x97\_.\x9f\'\_!\x7fJ\xfe\xa6\xfc\xb8\x02Q\xc1@\xc1S\x81\xa3\xb0V\xa1F\xe1\xb4\xc2=\x85IE\x9a\xa2\x95b\x88b\x9ab\x89b\x83\xe25\xc5Q%\xbc\x92\x81\x92\xb7\x12O\xa9@\xe9\xb0\xd2%\xa5!\x1aB\xd3\xa5y\xd2\xb8\xb4M\xb4:\xdae\xda0\x1dG7\xa4\xfb\xd3\x93\xe9\xc5\xf4\x1f\xe8\xbd\xf4\te%e[\xe5(\xe5\x1c\xe5\x1a\xe5\xb3\xcaR\x06\xc20`\xf83R\x19\xa5\x8c\x93\x8c\xbb\x8c\x8f\xf34\xe6\xb9\xcf\xe3\xcf\xdb6\xafi^\xff\xbc)\x95\xf9\*n\*|\x95"\x95f\x95\x01\x95\x8f\xaaLUo\xd5\x14\xd5\x9d\xaam\xaaO\xd40j&jaj\xd9j\xfb\xd5.\xab\x8d\xcf\xa7\xcfw\x9e\xcf\x9d\_4\xff\xe4\xfc\x87\xea\xb0\xba\x89z\xb8\xfaj\xf5\xc3\xea=\xea\x93\x1a\x9a\x1a\xbe\x1a\x19\x1aU\x1a\x974\xc65\x19\x9an\x9a\xc9\x9a\xe5\x9a\xe74\xc7\xb4hZ\x0b\xb5\x04Z\xe5Z\xe7\xb5^0\x95\x99\xee\xccTf%\xb3\x8b9\xa1\xad\xae\xed\xa7-\xd1>\xa4\xdd\xab=\xadc\xa8\xb3Xg\xa3N\xb3\xce\x13]\x92.[7A\xb7\\\xb7SwBOK/X/\_\xafQ\xef\xa1>Q\x9f\xad\x9f\xa4\xbfG\xbf[\x7f\xca\xc0\xd0 \xda`\x8bA\x9b\xc1\xa8\xa1\x8a\xa1\xbfa\x9ea\xa3\xe1c#\xaa\x91\xab\xd1\*\xa3Z\xa3;\xc68c\xb6q\x8a\xf1>\xe3[&\xb0\x89\x9dI\x92I\x8d\xc9MS\xd8\xd4\xdeT`\xba\xcf\xb4\xcf\x0ck\xe6h&4\xab5\xbb\xc7\xa2\xb0\xdcYY\xacF\xd6\xa09\xc3<\xc8|\xa3y\x9b\xf9+\x0b=\x8bX\x8b\x9d\x16\xdd\x16\_,\xed,S-\xeb,\x1fY)Y\x05Xm\xb4\xea\xb0\xfa\xc3\xda\xc4\x9ak]c}\xc7\x86j\xe3c\xb3\xce\xa6\xdd\xe6\xb5\xad\xa9-\xdfv\xbf\xed};\x9a]\xb0\xdd\x16\xbbN\xbb\xcf\xf6\x0e\xf6"\xfb&\xfb1\x07=\x87x\x87\xbd\x0e\xf7\xd8tv(\xbb\x84}\xd5\x11\xeb\xe8\xe1\xb8\xce\xf1\x8c\xe3\x07\'{\'\xb1\xd3I\xa7\xdf\x9dY\xce)\xce\r\xce\xa3\x0b\x0c\x17\xf0\x17\xd4-\x18r\xd1q\xe1\xb8\x1cr\x91.d.\x8c\_xp\xa1\xd4U\xdb\x95\xe3Z\xeb\xfa\xccM\xd7\x8d\xe7v\xc4m\xc4\xdd\xd8=\xd9\xfd\xb8\xfb+\x0fK\x0f\x91G\x8b\xc7\x94\xa7\x93\xe7\x1a\xcf\x0b^\x88\x97\xafW\x91W\xaf\xb7\x92\xf7b\xefj\xef\xa7>:>\x89>\x8d>\x13\xbev\xbe\xab}/\xf8a\xfd\x02\xfdv\xfa\xdd\xf3\xd7\xf0\xe7\xfa\xd7\xfbO\x048\x04\xac\t\xe8\n\xa4\x04F\x04V\x07>\x0b2\t\x12\x05u\x04\xc3\xc1\x01\xc1\xbb\x82\x1f/\xd2\_\$\\\xd4\x16\x02B\xfcCv\x85<\t5\x0c]\x15\xfas\x18.,4\xac&\xecy\xb8Ux~xw\x04-bEDC\xc4\xbbH\x8f\xc8\xd2\xc8G\x8b\x8d\x16K\x16wF\xc9G\xc5E\xd5GME{E\x97EK\x97X,Y\xb3\xe4F\x8cZ\x8c \xa6=\x16\x1f\x1b\x15{\$vr\xa9\xf7\xd2\xddK\x87\xe3\xec\xe2\n\xe3\xee.3\\\x96\xb3\xec\xdar\xb5\xe5\xa9\xcb\xcf\xae\x90\_\xc1Yq\*\x1e\x1b\x1f\x1d\xdf\x10\xff\x89\x13\xc2\xa9\xe5L\xae\xf4\_\xb9w\xe5\x04\xd7\x93\xbb\x87\xfb\x92\xe7\xc6+\xe7\x8d\xf1]\xf8e\xfc\x91\x04\x97\x84\xb2\x84\xd1D\x97\xc4]\x89cI\xaeI\x15I\xe3\x02OA\xb5\xe0u\xb2\_\xf2\x81\xe4\xa9\x94\x90\x94\xa3)3\xa9\xd1\xa9\xcdi\x84\xb4\xf8\xb4\xd3B%a\x8a\xb0+]3=\'\xbd/\xc34\xa30C\xba\xcai\xd5\xeeU\x13\xa2@\xd1\x91L(sYf\xbb\x98\x8e\xfeL\xf5H\x8c\$\x9b%\x83Y\x0b\xb3j\xb2\xdegGe\x9f\xcaQ\xcc\x11\xe6\xf4\xe4\x9a\xe4n\xcb\x1d\xc9\xf3\xc9\xfb~5f5wug\xbev\xfe\x86\xfc\xc15\xeek\x0e\xad\x85\xd6\xae\\\xdb\xb9Nw]\xc1\xba\xe1\xf5\xbe\xeb\x8fm mH\xd9\xf0\xcbF\xcb\x8de\x1b\xdfn\x8a\xde\xd4Q\xa0Q\xb0\xbe`h\xb3\xef\xe6\xc6B\xb9BQ\xe1\xbd-\xce[\x0el\xc5l\x15l\xed\xddf\xb3\xadj\xdb\x97"^\xd1\xf5b\xcb\xe2\x8a\xe2O%\xdc\x92\xeb\xdfY}W\xf9\xdd\xcc\xf6\x84\xed\xbd\xa5\xf6\xa5\xfbw\xe0v\x08w\xdc\xdd\xe9\xba\xf3X\x99bY^\xd9\xd0\xae\xe0]\xad\xe5\xcc\xf2\xa2\xf2\xb7\xbbW\xec\xbeVa[q`\x0fi\x8fd\x8f\xb42\xa8\xb2\xbdJ\xafjG\xd5\xa7\xea\xa4\xea\x81\x1a\x8f\x9a\xe6\xbd\xea{\xb7\xed\x9d\xda\xc7\xdb\xd7\xbf\xdfm\x7f\xd3\x01\x8d\x03\xc5\x07>\x1e\x14\x1c\xbc\x7f\xc8\xf7Pk\xadAm\xc5a\xdc\xe1\xac\xc3\xcf\xeb\xa2\xea\xba\xbfg\x7f\_\x7fD\xedH\xf1\x91\xcfG\x85G\xa5\xc7\xc2\x8fu\xd5;\xd4\xd77\xa87\x946\xc2\x8d\x92\xc6\xb1\xe3q\xc7o\xfd\xe0\xf5C{\x13\xab\xe9P3\xa3\xb9\xf8\x048!9\xf1\xe2\xc7\xf8\x1f\xef\x9e\x0c<\xd9y\x8a}\xaa\xe9\'\xfd\x9f\xf6\xb6\xd0Z\x8aZ\xa1\xd6\xdc\xd6\x89\xb6\xa46i{L{\xdf\xe9\x80\xd3\x9d\x1d\xce\x1d-?\x9b\xff|\xf4\x8c\xf6\x99\x9a\xb3\xcagK\xcf\x91\xce\x15\x9c\x9b9\x9fw~\xf2B\xc6\x85\xf1\x8b\x89\x17\x87:Wt>\xba\xb4\xe4\xd2\x9d\xae\xb0\xae\xde\xcb\x81\x97\xaf^\xf1\xb9r\xa9\xdb\xbd\xfb\xfcU\x97\xabg\xae9];}\x9d}\xbd\xed\x86\xfd\x8d\xd6\x1e\xbb\x9e\x96\_\xec~i\xe9\xb5\xefm\xbd\xe9p\xb3\xfd\x96\xe3\xad\x8e\xbe\x05}\xe7\xfa]\xfb/\xde\xf6\xba}\xe5\x8e\xff\x9d\x1b\x03\x8b\x06\xfa\xee.\xbe{\xff^\xdc=\xe9}\xde\xfd\xd1\x07\xa9\x0f^?\xccz8\xfdh\xfdc\xec\xe3\xa2\'\nO\*\x9e\xaa?\xad\xfd\xd5\xf8\xd7f\xa9\xbd\xf4\xec\xa0\xd7`\xcf\xb3\x88g\x8f\x86\xb8C/\xff\x95\xf9\xafO\xc3\x05\xcf\xa9\xcf+F\xb4F\xeaG\xadG\xcf\x8c\xf9\x8c\xddz\xb1\xf4\xc5\xf0\xcb\x8c\x97\xd3\xe3\x85\xbf)\xfe\xb6\xf7\x95\xd1\xab\x9f~w\xfb\xbdgb\xc9\xc4\xf0k\xd1\xeb\x99?J\xde\xa8\xbe9\xfa\xd6\xf6m\xe7d\xe8\xe4\xd3wi\xef\xa6\xa7\x8a\xde\xab\xbe?\xf6\x81\xfd\xa1\xfbc\xf4\xc7\x91\xe9\xecO\xf8O\x95\x9f\x8d?w|\t\xfc\xf2x&mf\xe6\xdf\xf7\x84\xf3\xfb2:Y~\x00\x00\x00\tpHYs\x00\x00\x17\x12\x00\x00\x17\x12\x01g\x9f\xd2R\x00\x00\x01\xd5iTXtXML:com.adobe.xmp\x00\x00\x00\x00\x00<x:xmpmeta xmlns:x="adobe:ns:meta/" x:xmptk="XMP Core 5.4.0">\n <rdf:RDF xmlns:rdf="http://www.w3.org/1999/02/22-rdf-syntax-ns#">\n <rdf:Description rdf:about=""\n xmlns:tiff="http://ns.adobe.com/tiff/1.0/">\n <tiff:Compression>5</tiff:Compression>\n <tiff:PhotometricInterpretation>2</tiff:PhotometricInterpretation>\n <tiff:Orientation>1</tiff:Orientation>\n </rdf:Description>\n </rdf:RDF>\n</x:xmpmeta>\n\xb0\xe32\xdd\x00\x00@\x00IDATx\x01\xed]\x07\xb8\x14E\xb6.\x14sB\xcc\x82"(\x06\x04sV\xe4zM\x98\x85]\x03&P\\\xc3\xa2\xbb\x88Y\x0c\xa8\x8b\xe1\x99\xde\x1a\xd7\x84\xee\xaa+\n\xab\xb8kN\x80qE\xc1EL`B\x05\x03\x829#\xf4;\x7f\xed;eM\xcft\xcf\xcc\xbdS\xcd\xf4\xe5?\xdfwowW8U\xfd\xf7\xf4?\xa7\xaaN\x9di\x15\x89\x18\n\x11 \x02D \xc7\x08,\x90\xe3\xbe\xb3\xebD\x80\x08\x10\x01\x8b\x00\x89\x8c\x1f\x04"@\x04r\x8f\x00\x89,\xf7\x8f\x907@\x04\x88\x00\x89\x8c\x9f\x01"@\x04r\x8f\x00\x89,\xf7\x8f\x907@\x04\x88\x00\x89\x8c\x9f\x01"@\x04r\x8f\x00\x89,\xf7\x8f\x907@\x04\x88\x00\x89\x8c\x9f\x01"@\x04r\x8f\x00\x89,\xf7\x8f\x907@\x04\x88\x00\x89\x8c\x9f\x01"@\x04r\x8f\x00\x89,\xf7\x8f\x907@\x04\x88\x00\x89\x8c\x9f\x01"@\x04r\x8f\x00\x89,\xf7\x8f\x907@\x04\x88\x00\x89\x8c\x9f\x01"@\x04r\x8f\x00\x89,\xf7\x8f\x907@\x04\x88\x00\x89\x8c\x9f\x01"@\x04r\x8f\x00\x89,\xf7\x8f\x907@\x04\x88\x00\x89\x8c\x9f\x01"@\x04r\x8f\x00\x89,\xf7\x8f\x907@\x04\x88\x00\x89\x8c\x9f\x01"@\x04r\x8f\x00\x89,\xf7\x8f\x907@\x04\x88\x00\x89\x8c\x9f\x01"@\x04r\x8f@\xeb\xd0w0b\xc4\x083t\xe8P3{\xf6\xec\xd0MQ?\x11 \x02u\x8e@\xbbv\xed\xcc\xf0\xe1\xc3M\xdb\xb6mk\xdbS\xfc\xaeeHill\xc4\xeff\xf2\x8f\x18\xf03\xc0\xcf\x80\xfd\x0c\x8c\x1c9\xb2\xe6\x94\x13\xdc"\x9b3g\x8ee\xde!C\x86\x98\x1e=z\xd4\x96\x85\xa9\x8d\x08\x10\x81\xdc 0p\xe0@3q\xe2D3w\xee\xdc\x9a\xf798\x91i\x8f\xbbt\xe9b\x1a\x1a\x1a\xf4\x92G"@\x04\xe63\x04\xda\xb4i\x13\xec\x8e9\xd9\x1f\x0cZ\*&\x02D +\x04HdY!\xcdv\x88\x00\x11\x08\x86\x00\x89,\x18\xb4TL\x04\x88@V\x08\x90\xc8\xb2B\x9a\xed\x10\x01"\x10\x0c\x01\x12Y0h\xa9\x98\x08\x10\x81\xac\x10 \x91e\x854\xdb!\x02D \x18\x02\$\xb2`\xd0R1\x11 \x02Y!@"\xcb\ni\xb6C\x04\x88@0\x04Hd\xc1\xa0\xa5b"@\x04\xb2B\x80D\x96\x15\xd2l\x87\x08\x10\x81`\x08\x90\xc8\x82AK\xc5D\x80\x08d\x85\x00\x89,+\xa4\xd9\x0e\x11 \x02\xc1\x10 \x91\x05\x83\x96\x8a\x89\x00\x11\xc8\n\x01\x12YVH\xb3\x1d"@\x04\x82!@"\x0b\x06-\x15\x13\x01"\x90\x15\x02\$\xb2\xac\x90f;D\x80\x08\x04C\x80D\x16\x0cZ\*&\x02D +\x04HdY!\xcdv\x88\x00\x11\x08\x86\x00\x89,\x18\xb4TL\x04\x88@V\x08\x90\xc8\xb2B\x9a\xed\x10\x01"\x10\x0c\x01\x12Y0h\xa9\x98\x08\x10\x81\xac\x10 \x91e\x854\xdb!\x02D \x18\x02\$\xb2`\xd0R1\x11 \x02Y!@"\xcb\ni\xb6C\x04\x88@0\x04Hd\xc1\xa0\xa5b"@\x04\xb2B\x80D\x96\x15\xd2l\x87\x08\x10\x81`\x08\x90\xc8\x82AK\xc5D\x80\x08d\x85\x00\x89,+\xa4\xd9\x0e\x11 \x02\xc1\x10 \x91\x05\x83\x96\x8a\x89\x00\x11\xc8\n\x01\x12YVH\xb3\x1d"@\x04\x82!\xd0:\x98f\*n\x12\x02?\xfc\xf0\x83Yl\xb1\xc5\x9aT7\x8a"\xd3\xaaU\xab\x8a\xea\xce\x993\xc7\xa0\xado\xbf\xfd\xd6\xcc\x9a5\xcb|\xf2\xc9\'f\x8d5\xd60k\xae\xb9fE\xf5\xf3X\xe8\xeb\xaf\xbf\xb6\xd8.\xb4\xd0BM\xea\xfeO?\xfdd\xbe\xfb\xee;\x03=\xc0\xeb\x97\_~1\x1bo\xbc\xb1Yb\x89%\x9a\xa4\x8f\x95j\x87\x00\x89\xacvX6K\xd3\x8f?\xfeh6\xdf|s\xf3\xfe\xfb\xef\x9b\x1bo\xbc\xd1\x1cp\xc0\x01\x15\xeb\xc3\x0b\xb5\xf7\xde{\x9b\x17\_|\xd1\xbc\xfa\xea\xabf\xa5\x95V2c\xc6\x8c1\x0f<\xf0\x80y\xeb\xad\xb7,Q}\xfe\xf9\xe7\x06\x7fx\x11A`\xa8SJ\x8e:\xea(s\xe1\x85\x17\x9a\x9dw\xde\xd9\xd6\x051\xea\xdf\x02\x0b,\xe0\xce\x91\xa6\xd7[m\xb5\x95\xf9\xdb\xdf\xfef\x96Zj)\xab\xf2\xce;\xef4\xc3\x87\x0f7\xef\xbe\xfb\xaem\x0f\xe5Z\xb7nm\_\xf8-\xb6\xd8\xc2\xec\xb8\xe3\x8e\xe67\xbf\xf9MY\xd2E\xffO9\xe5\x14\xf3\xcd7\xdf\x98\xb5\xd6Z\xcb\x1ct\xd0A\xe6\xb0\xc3\x0e3\x0b/\xbcp\xa9\xae\x17\xa5\xcd\x9d;\xd7\xdc}\xf7\xddf\xd8\xb0af\xdc\xb8q\xe6\xab\xaf\xbe2\x0b.\xb8\xa0\xd9r\xcb-\xcd\xc0\x81\x03\xcd~\xfb\xed\xe7\xea|\xf1\xc5\x17\xe6\xb6\xdbn3\xe3\xc7\x8f7\x1f\x7f\xfc\xb1\xc5\nx}\xf9\xe5\x97\x16/\x90\x18\xbe(\xe2\xb2\xcc2\xcb\x98\xe7\x9f\x7f\xde\xac\xb7\xdez\xf1,^g\x89\x80<\x9c\xa0\xd2\xa3G\x0f<\xfdH>PA\xdb\xc9\xbb\xf2\xe7\x9e{\xce\xe2\x04\xac\xf6\xdcsO{;\xf2\xf2D\xb7\xdezk\$d\x94z{B\x1a\xae\xee\xfd\xf7\xdf\x1f\xf9\xd7\xd0W\xcd\xdf\x80\x01\x03\xa2\x11#FTU\x07\xfa\xaf\xbb\xee:\xdb\xc7\x87\x1f~\xb8\xa2\xba\xbb\xed\xb6[4c\xc6\x8c\xc4\xfb\x12\x8b\'\x12b,\xd2\xb5\xfd\xf6\xdbGB\xfa\x89\xf54C,\xcdh\xdf}\xf7-\xaa\xefc!\x84m\x8b\x0b\xa9G\xeb\xaf\xbf~jY\xbf\x9e\x7f.\xa4\x1aM\x9f>]\x9b\xe51\x05\x81\x90\\\xc092\xf9T\xd6\x83\xe0\x9b\_\x05\xc3=\xc8\xa9\xa7\x9ej\xfa\xf5\xebg\xbav\xedj-\x0b\xcd\x8f\x1fa9\xa8\xcc\x9c9\xd3\xbc\xf6\xdakzYp\xf4\x87\x9d8\_e\x95U\xec\x1f\x86\x94\xb0R\xce=\xf7\\s\xfe\xf9\xe7\x9be\x97]\xb6\xa0^\xb9\x8b\xb5\xd7^\xdb\x08\xf9\xdabS\xa7Nu\xc51\xec:\xf3\xcc3\xcd\xe1\x87\x1fn\xf5/\xbd\xf4\xd2.\xef\xa1\x87\x1e2\x8d\x8d\x8d\x06\x96N)A?`\x89\xc5\xe5\xa9\xa7\x9e2}\xfb\xf6-i\x1diY!\x16#\x84gF\x8d\x1a\xa5I%\x8f\xd7\\s\x8dM\x875\x06+,.>^\xc8C\xff\x81\xd9\xaa\xab\xaej\x84\xf8L\xef\xde\xbd\xcd\x83\x0f>h\xaf\xe3uy\x9d-\x02\x1cZf\x8bwbk\xfepi\x85\x15V\xb0\xe5F\x8e\x1ci\x8fx\xd91\xac\x02\xc1`\xc8\x17\x17\x0cKUf\xcf\x9em\xce;\xef<s\xcc1\xc7\x18\xb1x\xecp\xaeM\x9b6\x06\x7f\x97]v\x999\xfd\xf4\xd3mQ\xb1\xa0\xcc\xd1G\x1f\xad\xd5\n\x8e>\x91a\xce\x0c\xc3F\x0c\xa104\x03\xe1\xea\x1f\*aH\xb5\xed\xb6\xdb\xba\xe1^\xdb\xb6m\x9d.\xb4\xb7\xc3\x0e;\xb8k\x0cg\xef\xbd\xf7^s\xc5\x15W\xd8\xe1\x18\x86\xc1g\x9f}\xb6\xb9\xf8\xe2\x8b]\x19\x9c\xc8\x97\xba\xb9\xe7\x9e{l\x1a\x86\xa5G\x1cq\x84\x994i\x92y\xe1\x85\x17l\xda]w\xdde6\xd9d\x13;\xec\xb4\t\xde?\xdc?\xda\xc4\x90ZE\xac?\xd3\xabW/\xb3\xf2\xca+\x9b\x97\_~\xd9\x8c\x1d;\xd6\x0e\xbdA\xe0\x90\xe5\x97\_\xde|\xf4\xd1G\xe6\x9dw\xde1\x98;T\xbc0\xf7\xb5\xe4\x92K\xda\xa1e\xfb\xf6\xed\xcd{\xef\xbdg\x87\xc8\xb6\x12\xff\xd5\x17\x02)\x96`M\xb2B\x9a\x935\xe9`\x9d(y\xec\xb1\xc7\xdc\xd0FH\xc8\x0e\x9f\xc4"pi\xf2\xa9\x89\x84`"\xb1x\x8az|\xc1\x05\x17\xb8rB:E\xf9\x9ap\xf3\xcd7\xbbrh/I\xe4\x85v\xe5\x06\r\x1a\x94T\xacd\xfa\xe3\x8f?\xee\xea\xca\xdcQ\xc922w\x15\xed\xb5\xd7^\xb6\x9c\x10E\x84\xa1\x9d/B6N\x87\xcc\x15\xba\xac\x9bn\xba)RL\x84X"!\x1d\x97\xa7\'be\xb9\xba2/\x17\xddq\xc7\x1d\x9aUp\xfc\xf4\xd3O#Y\xe4(H+u\xb1\xdaj\xabY}B\xd6\xa5\xb2\x99V\x05\x02!\xb9\x80C\xcb:\xf9^\xf1\x87Q\x8b/\xbe\xb8\xb5~\xe43R\xd0;\x0c\x81\xfa\xf7\xef\_4\xac\xf2-2\xd4M\x12\x9d\x8cG~Z9\xdf"\xeb\xd4\xa9S\x92\xba\x92\xe9\xfe\xf0\x11\xab\xa1\xa5\x04C6\xdc\x07\x04\xc3hX[\xbe<\xf9\xe4\x93\xeeR\xcb!\x01\xe7\x83\x07\x0f\xb6y\xd3\xa6M3\x8f<\xf2\x88+\x87\x13,d`H\xaa2t\xe8Pk\xc9\xea\xb5\x7f\\q\xc5\x15\x8do=\xfay\xfe\xb9b\x96\x86\x97\_\x9e\xe7\xf3\x06\x01\x12\xd9\xbc\xc1\xbd\xa8\xd58\x91\xf9\$\x86\xb9\$\x0c\x7f O<\xf1\x84\xb9\xe5\x96[\n\xea\xfb+\x90i\xae\x1b\x8b,\xb2\x88\xab\x97\xe6\x82\xe0\x93\x91\xbe\xc8\xaeb\x99\x13\x7f^\xe9\xb3\xcf>K,-\x16\x91\xcb\xc3\*\xaa/\xb8G\xc8\xa2\x8b.j\xe7\xba\xfc\xbc\xd3N;\xcd\xe8\xd0[\x16B\xfc,#\x16\x9bu\x8b@\xe2v\xdbmgN>\xf9\xe4\x82\xfc\xa6\\(fix5E/\xeb\xd4\x16\x01\x12Ym\xf1l\xb2\xb68\x91\xc1]A\x05/.\xe6\x9bT`\x95\xe8\x82\x00\xd20\x8f\xa4\x92Fd\xfe<\x9c\_G\xeb\xea\xd1\xb7\xf0^\x7f\xfdu\x9b\x8c\xb9\'\xf8Na\xde-M\xe0\xf2\xa0\x92Dd\xb0\xa6.\xbf\xfcr[\x0c\xf3P\x9bm\xb6\x99V1\xdf\x7f\xff\xbd\x19=z\xb4\xbdF\xba\x12\x89\x16@\xf9C\x0f=\xd4^b\xe2\xdf\x17\xb8X\xa8`\xa1\xc4\'UM\xaf\xf6\xa8\x98\xa5\xe1U\xadN\x96\xaf=\x02\xbf\xbe\x01\xb5\xd7M\x8dU \xe0\x13\x13\x861\xbe\x05\x80!\x1a^\xde\r7\xdc\xd0j\x04\xa1\xf8\x13\xe4\xfeK\x96Fd\xbe\x95\xa7/h\xa9.\xfa}A; \x13\x94\xc7\x8a\x1d|\xd4N<\xf1\xc4R\xd5l\x9a\xdfF\x9c\xc8&O\x9el}\xd4\xb0\n\x8bs\xc8\x91G\x1eYp\xaf\xb0\xc6\xd4B\x83\xbfY)\xd9t\xd3Mm2p\xc0\n\xa5\x8a\x92n\x87\x0e\x1d\xcc\x1e{\xec\xa1\xc9\xcd:\xea\xfd\xa4\xe1\xd5\xac\x06X\xb9&\x08\x90\xc8j\x02c\xf3\x95\xa4Yd 2X\x17\x17]t\x91k\x08\x16\xda\x87\x1f~h\xaf}\xeb-\x8d\xc8~\xfe\xf9gW\x1f\xabqI\xe2\xf7\x05e\xfcz\xb8\x9e2e\n\x0e%\xc5\xb7\xc8\xd0\xc7\x8d6\xda\xc8\xfe\xc1\xaa\\w\xddu\xcd\x19g\x9ca\xe7\xffP\xb9\xa1\xa1\xc1\\z\xe9\xa5\x05z\xc4\x0f\xce]\xc3\xcd\xc1\x17\x0c\xa1\xb1\xba\xf8\xec\xb3\xcf\xba\xe4\x97^z\xc9\x9e\xa3]%G8\x16\xd7\xc2\x1a\x83b\xbd\xf74\xbc\\gx2\xcf\x10\xf8u\xfc2\xcf\xba\xc0\x86\x81\x80O\x1e\x98\x1b\xf2\xc9I\'\xcd{\xf6\xeci\xe7~\x9ey\xe6\x19k\xb5`b\xfb\x86\x1bn0\xcb-\xb7\x9c\x03Q\xad\x19\x97\xe0\x9d\xe8K\x89\xa44\x0b\xc3\xb7\xc8\xe0v\xd1\xbd{w\xeb\xb5\x0f"\x01\xb9\x1cw\xdcq\x9e\xd6\xc2S\xb5`\x90\nr\x998qbA\x81\x8e\x1d;\x1aY\xb14\xbb\xec\xb2\x8b\xc1\xfd\xc0\xd3\xde\x17x\xf3\xab`\x8e\xeb\x92K.1\x18\xeab[\x100\xf2\xf5\xa3\x1c\x88l\x9f}\xf6\xb1yz\xef\xeaV\xa1z\x9asT\xcc\xd2\xf0j\x8e~\xd6\xad\r\x02\$\xb2\xda\xe0\xd8l->\x91a(\xe7\x0f-}\x87\xd7\xb3\xce:\xcb\xec\xba\xeb\xae\xb6\xbd\xbf\xfe\xf5\xaf\xe6\x9cs\xce1X\x81S\xc1\x0b\x9f\$\xfaR"\x1f+|I\xe2\x13\x19\xfc\xb9\xb0\xd8P\xa9\xf8\x16\x19|\xaf0\xe9\x0e+Ku\x82\x04\xc5\xa5\xa3\xa4:8\xf2\xfaCE\xdcK\xda\xfd@\x89Zd \\\xf8\x7f\xc1\xc7\xcd\xf7!+\xd9P\x15\x89\x8aY\x1a^U\xa8c\xd1@\x08ph\x19\x08\xd8j\xd5\xc6\x89\x0cC#\x9d\xfb\x02\t\xc0Q\x13\x02K\x06\xfb\x15!x\xc9\xae\xbf\xfez\xb7\x8a\x8748\xad&\x89\xbe\x94\xc8O#\x08%\x1d\x94\xdb`\x83\rp\xa8X\xb4\xcf\xa8\x80\xa1%\xf6]\xc2\t\x15\xc3J\x08\x16\*\x94|l\x82\xf7\x0f\xe5|\x81\xf5\x07\xc7Wx\xe9c\xbe\x0c\xce\xc0\xb8w\xdf\x15\x02N\xb2j\xa5\xe9\x86\xf7\xb8;\x87\xaf\xb3\xdas\xc5,\r\xafju\xb2|\xed\x11 \x91\xd5\x1e\xd3&i\xf4\xc9\x03CK\x88o\x95\xf9\xf9\x98gR\xc1Fg\xdf\x1f\*\xed\x85\xd3\x97\x12u}\xe2T]z\xf4\xdb\xd2\xb4J\x8f~\x9fu\xd8\x88\r\xdfcd\x13;\x8e\x18&\xee\xbe\xfb\xee%\xe7\xd9^y\xe5\x15\xd7\x0cv\'\xc0:\xc3&nx\xe2\x8b\xa3\xady\xf4\xd1G\xadw\xff\xdbo\xbfm`\xedA\xe0[\x87\x1d\x02\x10,"@\xb0Y\x1d\xed\xd5B\x14\xb34\xbcj\xd1\x0eu4\x0f\x01\x12Y\xf3\xf0\xabYm\xffEQ\x97\x03\x7f\x9e\xcc\'(D\xbaP\x0bG<\xfd\x8dO\x00\xb5\xb0\xc8\xfcaT\xd2^\xc8\xa4\x1b\xf7\xfb\x8cUE\x15\xacv\xc2\x81\x15\xfepX\xcd\x84e\xe9\x0f#Q\xce\x9fO\xc3>\xc6\$\xc1\xea)\xf6[\xaa\xa8\x1b\x86\xef<\x8b\x95U\xb5\xd4\xb4\\S\x8eJd>\xfeM\xd1\xc3:a\x11 \x91\x85\xc5\xb7b\xed>y\xa8U\xe3\x93\x82Ot\x18v\xfa\xf3L\xea\xed\x8e\xc6|\xe7\xd8x\xe3\xf0\x05S\xf1\xf5i\x9a\x1e\xfdy.lB\xafF\xfc>\xc77bc\x97\x00\xe6\xdcp\x7f\x08W\x84\xb9>XT\*>\x91\xc9\xd6 M.y\xf4\xe7\xedt\x15\x13\x8b\x12\xdd\xbau\xb3\xe5\'L\x98`\x8e?\xfex7\$\x8f+\x81\x15\x07\xcbV\xad\xb9x\xbe^+fixiY\x1e\xe7\x1d\x02\x9c\xec\x9fw\xd8\x17\xb4\xec\xbb\x0b(\x91\xe9\x11\x05\xe3/\x12\xfc\xca\xb0j\t\x17\x0c\x90\x82J\x9a\x9b\x80\xdfF\\\x9f\xd6\xc7Q\x87\xb68Gl\xb4\x03\x0f<\xd0\x0e\t\xb1\xe8\x00\xe2\xd1#H\x13\xc3ZX\x87\xd8\x98\rgU\xbf\xcf\xbeE\x06]\x10\x90\r\xe6\xf5\xb0\x11\x1c\x93\xfb\x88\x9a\x81a#\x1cm\xd5\xdb\x1f\xbb\t\xfc\xdd\x05\xff\xadY\xf8\x1fsg\*\x12\x02IO\xad7?b\x96A\x10\xdd\x02.\x19W]u\x95\xb3`\x91\xfe\x8f\x7f\xfc\xc3Zt\xf8\xf2\x00Qc\xe57I\x14\xb34\xbc\x92\xea2=;\x04Hd\xd9a\x9d\xda\x92n\xbbA!\x9d\xf3\xd2!&\xd2\xd42\xc09\x04d\x83\xbd\x84\xfa\xd2\xfe7\xd5\x18\xb87\$\x89\xbf\xba\t\x0f\xfa\$\xf1\xf7Z\x82\x0c4\xdcMRy\xa4\x83x\xe0Y\xef[d\xba@\x11\xaf\x87\xb0>XYD\x00G\x90\x10\x02\x1cb\xeb\x91\nB\xe4\x94\x13\xacPb\x98\n"\x02\x91\x83\\\x81\x1b\x08\x1e\x96\x9d\xee\x84\x00I"B\x07\x86\xb6p\xa4\xc5\xfc\x9a\xef\x07\xa7N\xc6I\xed\x013\x0c+\xd5\xb5#\xa9\x1c\xd3\xe7-\x02\x1cZ\xce[\xfc]\xeb\xba:\x88\trx\xa6C\xfc\x90=:\xb9\xed\*\xc8\xc9!\x87\x1cbcbi\x1a\xac\xb1m\xb6\xd9F/\x8b\x8epNU\xf1}\xcf4M\x8f:<\xd3\xebJ\x8e\xb0n\xe0Y\x0f7\x08\x95\xce\x9d;\xebi\xd1\x11\$\xac\x11Z\xe1;&\x919\\\x19]\x95u\t\t\'~?AP\*\xf0=\xeb\xd3\xa7\x8f^\xda#\xac=\xc4\x0e\xf3I\x0c\xab\xa2\x08\xef\x93&\x8a\x99~\xb9\xa4\x95e\xde<D@&D\x83J\xc8\xd0\x1dA;\x9e\xb1\xf27\xdf|3\x12G\xce\xc8\x0f\x9b#C\xafHbhE\xe2\x01\x9f\xd8\x1b\x19\xf2D\x12\xab,\x12\x0b%B\x08\x9br"!\xa6#q\xee\x8c\xe4\x85N-\*\x84\x18\xc9\xc72\x12b\x8d\xc4Z\x8c\xbat\xe9\x12\xe1Y"z\xad,6D\x08\xaf#\x93\xeb\x91\xcc3E\x12\x1f,\x12\xab\xc8\xe9\x13\x8b+\x12+(\x92a\xafK+u"+\x98V\x0f\xda\x11R\x89\$\xfeZ\x84\xa8\xad\xe2\x00\\\xaaxQ\x9a,\x1e\xd8\xbe!\xba\xab\x10iA\xbe\x0c{#\x84\xfdA\xbfexh\xef\x05\xed\xe0\x0f\xf7#\x01+#\x19\xfa\x16\xd4)u!+\xa6\x91\x90\x98-\_\*\x9fi\x95#\x10\x92\x0bZ\xa1\x1b\xf2p\x83\t\xb6\xa1`\xf9\x1c\xb1\xd3\xf5\x1b8Xc-P1\xe6\xa1\xe0\x9b\xe5\xfbg\x95\xbaML\xd0\x97+\xa3\xf5\xe0^\x916\x97\x86r\xd0\xa7\xe5\*\xd5\xab\xfa\xab9\xe2\xe3\x87M\xe2\xab\xaf\xbe\xbau\xcf\xa8\xa6.\xcaVr\xdf\xd8\x19\x81\x85\x07\xb4\x05\xcb\n\xab\x9e\xd5\xdc\x13\xacM\xf8\xae\xe9|Y\xb5}d\xf9\xff"\x10\x92\x0b8GV\xe7\x9f2\x7f\xce)\xad\xab\xd5\xbc\x98\xe5H\x0c\xed@\_\xb9\t\xf7\xb4\xfeT\x9a\x07r\xf0W +\xad\xa7\xe5\*\xb9o\x0c\xa3\xd3\x86\xd2\xaa+\xe9\x88E\x0cJ}#\xc09\xb2\xfa~>\xec\x1d\x11 \x02\x15 @"\xab\x00\$\x16!\x02D\xa0\xbe\x11 \x91\xd5\xf7\xf3a\xef\x88\x00\x11\xa8\x00\x01\x12Y\x05 \xb1\x08\x11 \x02\xf5\x8d\x00\x89\xac\xbe\x9f\x0f{G\x04\x88@\x05\x08\x90\xc8\*\x00\x89E\x88\x00\x11\xa8o\x04Hd\xf5\xfd|\xd8;"@\x04\*@\x80DV\x01H,B\x04\x88@}#@"\xab\xef\xe7\xc3\xde\x11\x01"P\x01\x02\$\xb2\n@b\x11"@\x04\xea\x1b\x01\x12Y}?\x1f\xf6\x8e\x08\x10\x81\n\x10 \x91U\x00\x12\x8b\x10\x01"P\xdf\x08\x90\xc8\xea\xfb\xf9\xb0wD\x80\x08T\x80\x00\x89\xac\x02\x90X\x84\x08\x10\x81\xfaF\x80DV\xdf\xcf\x87\xbd#\x02D\xa0\x02\x04Hd\x15\x80\xc4"D\x80\x08\xd47\x02\$\xb2\xfa~>\xec\x1d\x11 \x02\x15 @"\xab\x00\$\x16!\x02D\xa0\xbe\x11 \x91\xd5\xf7\xf3a\xef\x88\x00\x11\xa8\x00\x01\x12Y\x05 \xb1\x08\x11 \x02\xf5\x8d\x00\x89\xac\xbe\x9f\x0f{G\x04\x88@\x05\x08\x90\xc8\*\x00\x89E\x88\x00\x11\xa8o\x04Hd\xf5\xfd|\xd8;"@\x04\*@\x80DV\x01H,B\x04\x88@}#@"\xab\xef\xe7\xc3\xde\x11\x01"P\x01\x02\$\xb2\n@b\x11"@\x04\xea\x1b\x01\x12Y}?\x1f\xf6\x8e\x08\x10\x81\n\x10h]A\x99\x9a\x14\x194h\x90\x192dHMtQ\t\x11 \x02\xf9C`\xea\xd4\xa9\xc1:\x1d\x9c\xc8:u\xead\xc6\x8e\x1dk\xa6M\x9b\x16\xec&\xa8\x98\x08\x10\x81\xfc \x00N\xa8\xb5\xb4\x8aDj\xad\xd4\xd77{\xf6l3n\xdc8\x83#\x85\x08\x10\x81\xf9\x1b\x81v\xed\xda\x99\xce\x9d;\xd7\x1c\x84\xe0DV\xf3\x1eS!\x11 \x02D \x86\x00\'\xfbc\x80\xf0\x92\x08\x10\x81\xfc!@"\xcb\xdf3c\x8f\x89\x00\x11\x88!@"\x8b\x01\xc2K"@\x04\xf2\x87\x00\x89,\x7f\xcf\x8c=&\x02D \x86\x00\x89,\x06\x08/\x89\x00\x11\xc8\x1f\x02\$\xb2\xfc=3\xf6\x98\x08\x10\x81\x18\x02\$\xb2\x18 \xbc\$\x02D \x7f\x08\x90\xc8\xf2\xf7\xcc\xd8c"@\x04b\x08\x90\xc8b\x80\xf0\x92\x08\x10\x81\xfc!@"\xcb\xdf3c\x8f\x89\x00\x11\x88!@"\x8b\x01\xc2K"@\x04\xf2\x87\x00\x89,\x7f\xcf\x8c=&\x02D \x86\x00\x89,\x06\x08/\x89\x00\x11\xc8\x1f\x02\xc1\xe3\x91\x8d\x181\xc2\x0c\x1d:\x94a|\xf2\xf7\xd9`\x8f\x89@\xcd\x11@\x18\x9f\xe1\xc3\x87\x9b\xb6m\xdb\xd6V7\xe2\x91\x85\x94\xc6\xc6F\xc4;\xe3\x1f1\xe0g\x80\x9f\x01\xfb\x19\x189rd\xcd)\'\xb8E6g\xce\x1c\xcb\xbc\x08s\xdd\xa3G\x8f\xda\xb20\xb5\x11\x01"\x90\x1b\x04\x06\x0e\x1ch&N\x9ch\xe6\xce\x9d[\xf3>\x07\'2\xedq\x97.]LCC\x83^\xf2H\x04\x88\xc0|\x86@\x9b6m\x82\xdd1\'\xfb\x83AK\xc5D\x80\x08d\x85\x00\x89,+\xa4\xd9\x0e\x11 \x02\xc1\x10 \x91\x05\x83\x96\x8a\x89\x00\x11\xc8\n\x01\x12YVH\xb3\x1d"@\x04\x82!@"\x0b\x06-\x15\x13\x01"\x90\x15\x02\$\xb2\xac\x90f;D\x80\x08\x04C\x80D\x16\x0cZ\*&\x02D +\x04HdY!\xcdv\x88\x00\x11\x08\x86\x00\x89,\x18\xb4TL\x04\x88@V\x08\x90\xc8\xb2B\x9a\xed\x10\x01"\x10\x0c\x01\x12Y0h\xa9\x98\x08\x10\x81\xac\x10 \x91e\x854\xdb!\x02D \x18\x02\$\xb2`\xd0R1\x11 \x02Y!@"\xcb\ni\xb6C\x04\x88@0\x04Hd\xc1\xa0\xa5b"@\x04\xb2B\x80D\x96\x15\xd2l\x87\x08\x10\x81`\x08\x90\xc8\x82AK\xc5D\x80\x08d\x85\x00\x89,+\xa4\xd9\x0e\x11 \x02\xc1\x10 \x91\x05\x83\x96\x8a\x89\x00\x11\xc8\n\x01\x12YVH\xb3\x1d"@\x04\x82!@"\x0b\x06-\x15\x13\x01"\x90\x15\x02\$\xb2\xac\x90f;D\x80\x08\x04C\x80D\x16\x0cZ\*&\x02D +\x04HdY!\xcdv\x88\x00\x11\x08\x86\x00\x89,\x18\xb4TL\x04\x88@V\x08\x90\xc8\xb2B\x9a\xed\x10\x01"\x10\x0c\x01\x12Y0h\xa9\x98\x08\x10\x81\xac\x10 \x91e\x854\xdb!\x02D \x18\x02\$\xb2`\xd0R1\x11 \x02Y!@"\xcb\ni\xb6C\x04\x88@0\x04Z\x07\xd3L\xc5u\x89\xc0\x0f?\xfc`\x16[l\xb1\xba\xec[\xa8N\xfd\xf4\xd3O\xe6\xbb\xef\xbe3\_\x7f\xfd\xb5\xf9\xe4\x93O\xcc/\xbf\xfcb6\xdexc\xb3\xc4\x12K\x84j\x92z3F\x80\x16Y\xc6\x80W\xd3\xdcy\xe7\x9dg6\xd8`\x03\xf3\xf4\xd3OWS\xcd\x96\xfd\xf6\xdbo\xcd\xf6\xdboo\xf6\xdbo?3g\xce\x1c\x9bv\xe3\x8d7\x9a\xe5\x96[\xcel\xb3\xcd6.\xed\xa1\x87\x1e2\r\r\rf\xbd\xf5\xd63\xed\xda\xb53[m\xb5\x959\xf8\xe0\x83\xcdYg\x9deF\x8f\x1e]u\xbb?\xfe\xf8\xa3\xb9\xfd\xf6\xdbM\xaf^\xbd\xccZk\xade\x16\_|q\xb3\xe2\x8a+\x9a=\xf7\xdc\xd3\xdcu\xd7]%\xf5]q\xc5\x15f\x95UV1K/\xbd\xb4i\xd3\xa6\x8dYv\xd9eM\xdb\xb6mm\_WXa\x05[\x7f\xa5\x95V2+\xaf\xbc\xb2\xd59r\xe4H\xa7\xe7\x8b/\xbe0W^y\xa5\xe9\xdb\xb7\xaf\xd9e\x97]\xccf\x9bmf:u\xead\xeb\x83\xb0\x17X`\x01\xb3\xe8\xa2\x8bZ]\x1d;v4[o\xbd\xb5\xe9\xde\xbd\xbb\xbd\xd77\xdex\xc3\xe9\x01\xc1\xfd\xe9O\x7f2\xdbn\xbb\xad\xe9\xda\xb5\xab\xd9{\xef\xbd\xcd\xd5W\_m\x89\xcf\x15\xe2I\xfd"\x10\x05\x96\x1e=zDr\xf7\xd1\xddw\xdf\x1d\xb8\xa5\x96\xa7\xbes\xe7\xce\x16;!\xb3\xaao\xee\xcc3\xcf\xb4u\x81\xfds\xcf=g\xeb\xcb\x8b\xee\xd2^z\xe9%\x9b\xb6\xfa\xea\xab\xbb4\x94\x8d\xffu\xe9\xd2%\x92\x17:\x12k\xa6l\x1f^}\xf5\xd5HH\xa0H\x87\xafS\x88\xb5H\xcf\xfa\xeb\xaf\x9fZ\xc7\xaf\x8fs!4\xabC,\xab\xa8\xda\xba\xaak\xe1\x85\x17\x8e\xa6O\x9fn\xf5L\x9b6-R\xac5\_\x8f\x0b.\xb8`4x\xf0\xe0\xe8\xe7\x9f\x7f.\xea7\x13\xaaC \$\x17\xd0"\x93Ol\xbd\n\x86D\x90W^y\xc5\xbc\xf6\xdak\x15ws\xf6\xec\xd9\xe6\xfa\xeb\xafw\xe5[\xb7\xfe\xef\x0c\xc2\x97\_~\xe9\xd2`\xb1\xc1\x9a\xf9\xe0\x83\x0f\\Z\xabV\xad\xcc\xdak\xafmV[m5\x83s\xc8\xeb\xaf\xbfn\x8e;\xee8\x03k\xe6\xfe\xfb\xefwe\xe3\'\x7f\xf9\xcb\_\xcc\xe6\x9bon\x84\xcc\xe2Y\x05\xd7#F\x8c(\xba\x17X`\x95\n,\xac?\xfe\xf1\x8f\xb68\xfa\xff\xf1\xc7\x1f\x17U\xd5\xbek\x06,=X|\xab\xae\xba\xaa\x11\xe23\xbd{\xf76\x0f>\xf8\xa0\xbdF\x99}\xf6\xd9\xc7\xbc\xf5\xd6[Z\xdcZ}B`\xf6\x1a\xd6\xec\xd0\xa1C\xcd\x1e{\xeca\xe4\xb5uexR\_\x08p\x8e\xac\xbe\x9eGAo\xda\xb7o\xef\x88\xe6\xd1G\x1f\xb5/aA\x81\x84\x8b\x87\x1f~\xd8|\xf6\xd9g6w\x91E\x161\xdd\xbau\xb3\xe7b\x85\xb8\x1a\x18\xb2\x81\x08|y\xf9\xe5\x97\xcd\x86\x1bnh\x93@t\x18Z\xdeq\xc7\x1d\x06C\xb9Y\xb3f\x99\xbd\xf6\xda\xcb\\{\xed\xb5\xe6\xd8c\x8f\xf5\xabY\xd2\xf4\xd3@\x02\x87\x1cr\x88\xd9b\x8b-\xec0\xf1?\xff\xf9\x8f\x11\xab\xd0\xfe!\x0fm\xfb\xe2\x13\xd9\xf9\xe7\x9fo\x87u\x98\xc7\x02\xf1\xea\x1f\xfa\x83a\xf1v\xdbmg:t\xe8`\xab/\xbf\xfc\xf2\xe6\xa3\x8f>2\xef\xbc\xf3\x8e\x1d\*cX\x8a?\xcc}-\xb9\xe4\x92\x06\xf3\x81\xc0\xf0\xbd\xf7\xde3J\xe6~\xbb8\x07\xae\xe3\xc7\x8f\xb7\xc9 <\\o\xb9\xe5\x96f\xe6\xcc\x99f\xc0\x80\x01FF\x126\xef\xb1\xc7\x1e\xb3\_(\x8a\x8fM\xe4\xbf\xfaA\xa0:\xe3\xb0\xfa\xd2!\xcd\xc9\xea{\x93\xaf\x1aG\x1f}\xb4\x1br\t\x89T\xdc\xf9#\x8f<\xd2\xd5\xdbi\xa7\x9d\\=\x99\xffq\xe92\'\x14\xc9\x1c\x91\xbb\x96Od\$\x16\xa0+\xeb\x9f\x081F\xcb,\xb3\x8c-\x8b\xa1\xd6\x13O<\xe1\xb2\xa1G\xc8\xc3\xe9\x11\x8b.\x9a8q\xa2\xcb\xf7Of\xcc\x98\x11M\x992\xc5O\xb2\xe7\x87\x1ez\xa8\xad/\x96T\xf4\xd5W\_\x15\xe57%A\xacJ\xab\x13\xf7\x9c&}\xfa\xf4q}\xbf\xee\xba\xeb\x8a\x8a^z\xe9\xa5\x91|\x19D\xb8/Y0(\xcagB\xe5\x08\x84\xe4\x02\x0e-\xeb\xe7;\xa5\xa8\'\x9bl\xb2\x89K\xfb\xf7\xbf\xff\xed\xce\xcb\x9d\xc0"S\xc1\x90H\xe5\x9bo\xbe\xd1S;\t\x8fa\x9a/:\x9c\xf2\xd3p\xbe\xeb\xae\xbbZ\xab\x0c\xe7\x18j\x9d~\xfa\xe98\xb5r\xc2\t\'X\xab\t\x17\xb0\x900d\xc3\x02E)\x81%&sQEYj\x91\xc1\xe2\x82UT\x0bYj\xa9\xa5\xac\x1a,6\xa4\x89N\xf8\xc3Z\xed\xd7\xaf\_Q\xd1\x13O<\xd1\xc8\\\x9a\xb5\xc6\xca\xe9\*\xaa\xcc\x84\xcc\x10\xe0\xd023\xa8\xabo\x08\xabk\*\x18\*N\x9d:\xd5\xac\xb1\xc6\x1a\x9aT\xf2\x88a\x94L^\xbb\xbc\xddw\xdf\xdd\x9d7\x95\xc8\xa0@\xbeM\xedp\rC\xbcq\xe3\xc6\x997\xdf|\xd3\xea\xbd\xf3\xce;\x9d\xfe[o\xbd\xd5\xac\xb9\xe6\x9a\xee\xba\xd2\x13%/%\x9fJ\xeb\xa5\x95\xc3\x90\x1a\xb2\xd0B\x0b\xa5\x15ssl Y\xacn\x96\x12\x10,\xa5\xbe\x11(\xfcJ\xae\xef\xbe\xcew\xbd[w\xddu\xed\xbc\x90\xde\xb8\xac4\xeai\xe2\xf1\xa9\xa7\x9eryp\x7f\xc0\xe4\xbd\x8a\x12\x19\xac\x0fX\_\xbeE\x16\x9f \xd7:z\x04!\xc8\n\xa6^Z"\xd3\xb9%\$\xc2\xa5\xc3\xb7\xfe\\\xc1\nN\xe0\xb2\x01\xc1|\x97\x0c-\xed9|\xbe\xde\x7f\xff}\x83\x85\x8b\xa6\x88\xce\x07\xfa\xf7XJ\x8fZ\x88\xb0\xba0GH\xc9\'\x02\$\xb2:~n \x17Ln\xab\xc8\xdc\x93\x9e&\x1e}\x9f\xb38\xb1\xc0\x9a\x82\xe8\x10\xc9\'\xaf\xa4a\xa564w\xee\\\xa3\xc30\xa4aE\x15\x93\xf8\*\x18b&\xc9\xf7\xdf\x7foW\x05\x9f\x7f\xfey\x03\xa2\xc5\n\xac\xfa\xb6\xa1\x8e\xf6\x0b:\xe1?\x06\x12\x9299k}b\xf2\xfe\xd3O?MR\x9d\x98.376O\t-\xa9 \xfc\xcfTv\xdbm7s\xd4QG\xd9\xc5\x0b\xf4U\x89\_\xf3y\xac\_\x04Hd\xf5\xfbll\xcf\xfc\xe1%\xdc0\xca\t^@\x15\x7fX\x89U@\xb5|\x94\xc8|k\xa5\xdc\x0b\x0f\xb7\n\xff\xc5\x86%\xe3\x13\x19\x1ci\xe3\x02R\xc5\x8a)\x86\x8c\xb0\x0ca\xb5a\x88\n\x87\xd3u\xd6Y\xc7\xae&\xa2\x8e\xaf\x17\x84\xe9[a A\x7f\xa8\x1co#\xe9Z\xfc\xbel\x16V/\xd3\xe4\xf0\xc3\x0f7\x8a\x13\x08\x13N\xc3\xc7\x1cs\x8c\xed+\xe6\xee0?8l\xd8\xb0\x82>\xa6\xe9c\xde\xbcA\x80D6op\xaf\xb8\xd5\x1dw\xdc\xd1\x95\x9d4i\x92;/u\x82m8:w\x859"\x9f\x04}\xb2\xd0\xb9 \x90\x9b\x8aN\xb8\xebu\xfc\x08\xf7\x03\x15\xb8?`\x8b\xcf\xe7\x9f\x7fn\x93`\xcd\xc1\xf3>. \x10 \xc8).p\x99\x90UB\x9b\xac\x16\x19.6\xdah##+\x89vG\x02\x8e7\xddt\x93\xd9t\xd3M\xe3\xd5\xcb^+\x91\x95#h\xf4\xfd\xbe\xfb\xee3\x97\\r\x89m\xc7\x9f\xa7\x83\xd5\x08w\x8c\xfe\xfd\xfb\xdb\xfb\xc5P\x97R\x9f\x08p\xb2\xbf>\x9f\x8b\xeb\x15\xfc\x96\xb0\xc5G\\\x17\xecd?\xc8J\xf7\x08\xc2\xe2\x01I\xc0\xca\x81`\xc8\xa6\xa4\x01\x0b\xc9\xdfS\xe9\x13\x99N\x84\xc3\xcfJ\x05C\xba\$A\xdd\x8b/\xbe\xd8e\xc3\xbf\n\xc3R\x10\xda\x84\t\x13\xec0\x11\x84\x05r\xf3\x05\xdb|.\xbb\xec2\x03+\x11\x04\x81~\xc37M\x9d{\xd5\xd7M\x89\x0c[\xaa\xc6\x8c\x19\xe3\x9cq}]\xd5\x9e+\x91\x01\xafr\x02\x1f\xb3\x93N:\xc9\xfe\xa1,\xeew\xf2\xe4\xc9\xb6\xaf [,\xa0\x80x/\xbc\xf0B\x03\xc7\_J\xfd!@"\xab\xbfgR\xd0#\x10\x86\xf8\x82\x99\xbf\xff\xfd\xef\xd6\xb3\x1c\x84\x01\x87\xcdg\x9f}\xd6444\xd8\x97\x1e\x84\x86=\x84o\xbf\xfd\xb6\xab\xeb[rHl\x0e\x91\x81\xc4\x94t\xb0\x1f\x13\x9e\xfe\x10uL\xc5\xf9\x8b/\xbeXDd \xaeA\x83\x06!\xdb\t,\x1c\x0c\xd7 j\x19\*\x91a\x18\xea\xcf\xdb\xb9JM8Q"\xc3\xa2A\xb5\x02\xd2\xc5\x9eM\xfc\xf5\x13\x97\x0c\xec\xddD\x1f+\x99\xa3\xac\xb6-\x96\xaf\r\x02\x1cZ\xd6\x06\xc7\xa0Z\xb0\x19Z\x05\xf3d\x18\x12\xfe\xeew\xbf\xb3\xd6\x17\x86?\xe2Pj0\x97\xe4\x0f=\x1b\x1b\x1b\xb5\x8a=\*Y\xe0B\t\xc4\xb7\xc8\x92\\\x0c`\x8d`S\xb7\xca\xb9\xe7\x9e\xeb,\xbd\x9e={j\xb2\x11\xc7Q\xebI\xef\x12\x12N\xfc\xc5\x08l{\x82\xf8}K\xa8Vu\xb2\x12\x99O\xe0U+\x91\np\xcbP\x7f>]Qm\x8a\x1e\xd6\t\x8b\x00\x89,,\xbe5\xd1\xbe\xf3\xce;;=/\xbc\xf0\x82\xb9\xe1\x86\x1b\nV\x101\xec\x198p\xa0\x8bV\x81\tnXm\xbe\xf8/\xb4\x0e-\xfd\x173\xbem\x08u\xe1\x92\x00k\x10\$\t\xc1\xfc\x15,\x14\x15XV\xd8\xbb\x08\xc1^\xc5s\xce9G\xb3J\x1eA\xc0\xd8\xf2\xa4\xa2>g:\xfc\xd3\xbd\xa5\x9a\xdf\x9c\xa3\x12Y\x9aE\x86!.\xb6D\xc1\x9aL\x12|Q`\xf8\x0c\xc1\x02\x05\xa5>\x11 \x91\xd5\xe7s)\xe8\x156;\x83D \xa3F\x8d2\'\x9f|\xb2=\xc7J\xa0N\xb2c\xb5\r\$\x07\xc103\xbe\xb7P\xc9\x02\xf9\xea\$\n\x07[\x15\x0c\x19}AX\x1bXu\xef\xbe\xfb\xaeM\x86\xd3\*\xf6\x1d\xc6\xdd40I\xae\xab\x9f\xb0\xca\xe0\t\x9fDH\x98/\x83\x85\x07A\x1d\xbd\'\x9d\xd7\xc3~\xceZ\x89\xae|\xfa\x04\x1e\xd7}\xdai\xa7\x99\xb3\xcf>\xdb\x86\xee\xc1\x8e\x84R\x82\r\xe3j1\xc6\xe7\x00K\x95g\xda\xbcA\x80sd\xf3\x06\xf7\xaa[\x85\x8b\x00\xdc\x1d\xfc\x97\x1d\xc4\x80\xd5F\xdf\xd7\x0c\x8au(\xe47\xe2\xcf=)\x91\xf9n\r\xbe\xe5r\xcf=\xf7\xd8\x89o%\x1d\xe8\x81\x0b\x82:\x8f\xfaz\xe1{\x8594\x90+|\xb7.\xbf\xfcr\xf3\xf8\xe3\x8f\xdb\x8d\xe5\xb0\n\xe1D\x0b\xc2\xc4fs\xc4\rS\xc1\xa6r\xb5\xc8t\xa8\x8bmX\xff\xfc\xe7?\xad/\x196\xb4\xe3\x0f+\xa38\xa2\x7f\xb0\$%\xec\x90\xbd\xdf\xa4mP\xaa\_\xef7\x8d\xc8\xf6\xddw\_\x1b\xd1\x03\xa4w\xc0\x01\x07\x98\'\x9f|\xd2F\xf0\x80\x0eXt f\xc4\x84\x83\xe0\x8b\x01\x9b\xe6)u\x8a@\xe5[>\x9bV2\xe4F\xd1\xa6\xf5(\x9f\xb5\x10SL>B\xee\x0fq\xb8\xc4\x92\xb17#d\xe2\xd2QF\xdc\t\x8an\xd2\xaf/\x81\x13m\xbe\xac>\xbazb!E\x88{\xe6o\x00\x87.!\x8fH\x08\xa8H\_<a\xc8\x90!\x11t\xf8}L:\x97\xd5\xd4H\\\x19\x9c\n!\xbc\x8a\xea\xf9\xfa\xc4q\xd5\xd5/u"\xbb\x1a\xacN\x99\xb8/\x95m\xd3\x84\xc0\xa2\xdf\xfe\xf6\xb7\xaemq\xd5\x88\$\xc4O\$A!#\xb1\x82]:\xda\x15BK\xd4\xc3\x8c\xca\x10\x08\xc9\x05\xf8\x16\r\*!;\x1f\xb4\xe3u\xa6\\\xe6j"\x8d\xe8\x80\x17K,\x17\xd7CD\xb1\xc0K\x88t\xbc\xb82\x89\xef\xf2\xf4D\xac\x9aH,1[F\x86S6Y\xac\xac\x82\x97\xd5\'\n\x9c\x83\xd8d\x01AU\x94=\x8a%VD\x00q\x9d2<\x8bd\xe5\xb5@\x97\x1f\xad#^>\xe9Z\xac\xce\x02\x1d\xf1\x0b%(YY\x8dg\x15\\\x83\xccd\xe1\$\x12\x0b\xae\$\x162\x94\x8ed\x956\x92\xf9\xbd\x82z\xbc\xa8\x1e\x81\x90\\\xc0\xa1\xa5\xbc)y\x10\xcc)\x9dq\xc6\x19v\xc8&/i\xc10\x07{21\x0c\xc26!\xacf\xeaP\xcd\xbf/l\xf5A@B\x84\x9bF(k\xc8a\x87\x1df\'\xe9\x11\xec\x10sb\xf0\xf8\xc7<\x10\x86\xa6\xf8\x83\x1fX9\x87R\xbf\r\xb8|`\x18\x89\x00\x8c\xb7\xddv\x9b\x91\x90=vX\x88\xd5Ix\xf3C\'<\xe9uh\xabu\x11\xe8\xf0\x96[n\xb1\xfehp\xd9\xc0\xc2\x03\xfe\xb0\x92\x8a!\x1d\xcac\x01\x03\xf3t\x98\x17D\x1fK\xed\$P}8\x1e\x7f\xfc\xf1v\xa8\xb8\xc3\x0e;\xf8\xc9E\xe7\xd0\x8f\xc5\x13`\x81a\$VU1\xc1\x8fa/\xe6\xf0\x80\xb9\xc6s+\xaa\xcc\x84\xbaA\xa0\x15x5do\xe0\xeb4v\xecX;Q\x8c\xf8\xf1\x94\xe6!\x00\xcf}\xccU\xc5\'\xdd\xa1\xd5w\x96m^+\xd9\xd7VW\x10\xdf\x89\xb7\xb9\xbd\x00\x1e g\x9d/\xabD\x1f\x16\*\xf0\xa5\x11\'\xdbJ\xea\xb2L:\x02!\xb9\x80\x16Y:\xf6u\x97\x0b\xeb+I\xd4\xe3?)\xbf\x9e\xd3kI`z\x9fM\xc1C]ST\x07\x8f\xf9@\x80\xee\x17\xf9xN\xec%\x11 \x02)\x08\x90\xc8R\xc0a\x16\x11 \x02\xf9@\x80D\x96\x8f\xe7\xc4^\x12\x01"\x90\x82\x00\x89,\x05\x1cf\x11\x01"\x90\x0f\x04Hd\xf9xN\xec%\x11 \x02)\x08\x90\xc8R\xc0a\x16\x11 \x02\xf9@\x80D\x96\x8f\xe7\xc4^\x12\x01"\x90\x82\x00\x89,\x05\x1cf\x11\x01"\x90\x0f\x04Hd\xf9xN\xec%\x11 \x02)\x08\x90\xc8R\xc0a\x16\x11 \x02\xf9@\x80D\x96\x8f\xe7\xc4^\x12\x01"\x90\x82\x00\x89,\x05\x1cf\x11\x01"\x90\x0f\x04Hd\xf9xN\xec%\x11 \x02)\x08\x90\xc8R\xc0a\x16\x11 \x02\xf9@\x80D\x96\x8f\xe7\xc4^\x12\x01"\x90\x82\x00\x89,\x05\x1cf\x11\x01"\x90\x0f\x04Hd\xf9xN\xec%\x11 \x02)\x08\x90\xc8R\xc0a\x16\x11 \x02\xf9@\x80D\x96\x8f\xe7\xc4^\x12\x01"\x90\x82\x00\x89,\x05\x1cf\x11\x01"\x90\x0f\x04Hd\xf9xN\xec%\x11 \x02)\x08\x90\xc8R\xc0a\x16\x11 \x02\xf9@\x80D\x96\x8f\xe7\xc4^\x12\x01"\x90\x82\x00\x89,\x05\x1cf\x11\x01"\x90\x0f\x04Hd\xf9xN\xec%\x11 \x02)\x08\x90\xc8R\xc0a\x16\x11 \x02\xf9@\x80D\x96\x8f\xe7\xc4^\x12\x01"\x90\x82@\xeb\x94\xbc\x9af\r\x1a4\xc8\x0c\x192\xa4\xa6:\xa9\x8c\x08\x10\x81\xfc 0u\xea\xd4`\x9d\rNd\x9d:u2c\xc7\x8e5\xd3\xa6M\x0bv\x13TL\x04\x88@~\x10\x00\'\xd4ZZE"\xb5V\xea\xeb\x9b={\xb6\x197n\x9c\xc1\x91B\x04\x88\xc0\xfc\x8d@\xbbv\xedL\xe7\xce\x9dk\x0eBp"\xaby\x8f\xa9\x90\x08\x10\x01"\x10C\x80\x93\xfd1@xI\x04\x88@\xfe\x10 \x91\xe5\xef\x99\xb1\xc7D\x80\x08\xc4\x10 \x91\xc5\x00\xe1%\x11 \x02\xf9C\x80D\x96\xbfg\xc6\x1e\x13\x01"\x10C\x80D\x16\x03\x84\x97D\x80\x08\xe4\x0f\x01\x12Y\xfe\x9e\x19{L\x04\x88@\x0c\x01\x12Y\x0c\x10^\x12\x01"\x90?\x04Hd\xf9{f\xec1\x11 \x021\x04Hd1@xI\x04\x88@\xfe\x10 \x91\xe5\xef\x99\xb1\xc7D\x80\x08\xc4\x10 \x91\xc5\x00\xe1%\x11 \x02\xf9C\x80D\x96\xbfg\xc6\x1e\x13\x01"\x10C\x80D\x16\x03\x84\x97D\x80\x08\xe4\x0f\x01\x12Y\xfe\x9e\x19{L\x04\x88@\x0c\x81\xe0\x81\x15G\x8c\x18a\x86\x0e\x1d\xcaxd1\xe0yI\x04\xe6G\x04\x10\x8fl\xf8\xf0\xe1\xa6m\xdb\xb6\xb5\xbd}\x04V\x0c)\x8d\x8d\x8d\x08\xdc\xc8?b\xc0\xcf\x00?\x03\xf630r\xe4\xc8\x9aSNp\x8bl\xce\x9c9\x96y\x11\xaf\xbfG\x8f\x1e\xb5eaj#\x02D 7\x08\x0c\x1c8\xd0L\x9c8\xd1\xcc\x9d;\xb7\xe6}\x0eNd\xda\xe3.]\xba\x98\x86\x86\x06\xbd\xe4\x91\x08\x10\x81\xf9\x0c\x816m\xda\x04\xbbcN\xf6\x07\x83\x96\x8a\x89\x00\x11\xc8\n\x01\x12YVH\xb3\x1d"@\x04\x82!@"\x0b\x06-\x15\x13\x01"\x90\x15\x02\$\xb2\xac\x90f;D\x80\x08\x04C\x80D\x16\x0cZ\*&\x02D +\x04HdY!\xcdv\x88\x00\x11\x08\x86\x00\x89,\x18\xb4TL\x04\x88@V\x08\x90\xc8\xb2B\x9a\xed\x10\x01"\x10\x0c\x01\x12Y0h\xa9\x98\x08\x10\x81\xac\x10 \x91e\x854\xdb!\x02D \x18\x02\$\xb2`\xd0R1\x11 \x02Y!@"\xcb\ni\xb6C\x04\x88@0\x04Hd\xc1\xa0\xa5b"@\x04\xb2B\x80D\x96\x15\xd2l\x87\x08\x10\x81`\x08\x90\xc8\x82AK\xc5D\x80\x08d\x85\x00\x89,+\xa4\xd9\x0e\x11 \x02\xc1\x10 \x91\x05\x83\x96\x8a\x89\x00\x11\xc8\n\x01\x12YVH\xb3\x1d"@\x04\x82!@"\x0b\x06-\x15\x13\x01"\x90\x15\x02\$\xb2\xac\x90f;D\x80\x08\x04C\x80D\x16\x0cZ\*&\x02D +\x04HdY!\xcdv\x88\x00\x11\x08\x86\x00\x89,\x18\xb4TL\x04\x88@V\x08\x90\xc8\xb2B\x9a\xed\x10\x01"\x10\x0c\x01\x12Y0h\xa9\x98\x08\x10\x81\xac\x10 \x91e\x854\xdb!\x02D \x18\x02\$\xb2`\xd0R1\x11 \x02Y!@"\xcb\ni\xb6C\x04\x88@0\x04Hd\xc1\xa0\xa5b"@\x04\xb2B\x80D\x96\x15\xd2u\xde\xce/\xbf\xfcb\xbe\xfc\xf2\xcb\xaa{\x19E\x91\x99;wn\xd5\xf5X\x81\x08\xd4\x12\x01\x12Y-\xd1\xcc\x99\xaew\xdf}\xd7\x9cr\xca)f\xcd5\xd74\x8b.\xba\xa8Yv\xd9e\xcd\n+\xac`\x06\x0c\x18`f\xcc\x98\x91z7o\xbc\xf1\x869\xf2\xc8#\xcd\xf2\xcb/o\x96Yf\x19\xd3\xabW/\xf3\xc1\x07\x1f\x94\xac\xf3\xd9g\x9f\x99k\xae\xb9\xc6|\xf2\xc9\'%\xf3\xfd\xc4W^y\xc5\xf4\xeb\xd7\xcf\x0c\x1e<\xd8\x80\\U\xee\xbf\xff~\xf3\xaf\x7f\xfdK/\x13\x8f\xb3g\xcf6W\\q\x859\xf8\xe0\x83\xcd3\xcf<\x93X\x8e\x19-\x0c\x01\xf9F\r\*=z\xf4\x88\x04\xb2\xe8\xee\xbb\xef\x0e\xda\x0e\x95W\x87\xc0C\x0f=\x14-\xbd\xf4\xd2\xf6\xd9\xe0\xf9\xc4\xff\xda\xb5k\x17\xcd\x9c9\xb3\xa4\xd2+\xaf\xbc2Zd\x91E\x8a\xea\x08\x11F\xaf\xbe\xfajQ\x9d\xbd\xf7\xde\xdb\x96]y\xe5\x95\xa3\xc9\x93\'\x17\xe5k\xc2\xad\xb7\xde\x1a-\xbc\xf0\xc2N\xef\x8d7\xdeh\xb3^z\xe9\xa5\xa8U\xabV6}\xd0\xa0AZ\xbc\xe8(\x84\x19m\xbb\xed\xb6\xae>\xee\x81R?\x08\x84\xe4\x02Zd-\xec\x8b\xa9\x92\xdb\xb9\xfa\xea\xab\xcd\x9e{\xeei\xbe\xfe\xfa\xeb\xc4\xe2\xd3\xa7O7\xa3F\x8d\*\xca\xbf\xeb\xae\xbb\xcc\x1f\xfe\xf0\x07\xf3\xd3O?\xd9\xbc\x05\x16\xf8\xf5#\xf4\xc5\x17\_X\xbd\_}\xf5\x95\xab\'dh\x1e|\xf0A{\r\x8bl\xa7\x9dv2\x1f~\xf8\xa1\xcb\xc7\x89\xbcj\xd6\x02\x83%\xf6\xf3\xcf?\xbb<Xg\x90\xdbo\xbf\xdd\x96\xc1\xf9\xe5\x97\_n\xce=\xf7\\\x9c\x16\xc8\x9bo\xbei\xb6\xdcrK\xf3\xec\xb3\xcf\xbat\xdc\xc3\xe7\x9f\x7f\xee\xaey\xd2r\x11\xf8\xf5S\xd8r\xef\x91w\xe6! V\x8f9\xfe\xf8\xe3\xcd\x9c9sl\*\x86\x93C\x86\x0c1\xf7\xdcs\x8f\xb9\xe5\x96[L\xff\xfe\xfd\x8dX26o\x8d5\xd6\xf0j\x1a3~\xfcxs\xf8\xe1\x87\xbb\xb4\xd3O?\xdd\xce\xabaHy\xc8!\x87\xd8\xf4\xa9S\xa7\x16\x10\xcd\xb8q\xe3\n\x86\x88 \xb1\xddv\xdb\xcd(\xd9\xfd\xf8\xe3\x8f\xa6O\x9f>\xe6\x82\x0b.pz\xf5DI\xc8\'\'\xe4\xa1\xbf7\xddt\x93\x163\xa3G\x8f6[o\xbd\xb5\xc1P9.\xaa#\x9e\xce\xeb\x16\x86@h\xc33\xa49\x19\xba\xef-M\xff\x0f?\xfc\x10\xad\xb6\xdajn\xe8\xd5\xd0\xd0\x10\x89\x95Tt\x9b27\x15M\x992\xa5 \xfd\xfb\xef\xbf\x8f\xda\xb7o\xef\xea^t\xd1E\x05\xf9bIE\x9bo\xbe\xb9\xcd\_h\xa1\x85\x9c\xde\xab\xae\xba\xca\xd5\x91W\xc7\x9d\xaf\xbb\xee\xba\xd1u\xd7]\x17u\xeb\xd6\xcd\xa5!\x7f\xc9%\x97t\xd7\'\x9cp\x82mc\xb9\xe5\x96si\xaac\xc1\x05\x17\x8c0\xcc<\xf1\xc4\x13\xa3\xd6\xad[\xbb|\xb1\x10\xa3\xc5\x16[\xcc]\x0ba\x16\xf4\x93\x17\xf3\x0e\x81\x90\\@\x8b\xac\x85}1\xa5\xdd\xce\xb5\xd7^\xeb\x86uBhf\xe4\xc8\x91f\xa5\x95V\*\xaa"\$a:w\xee\\\x90>|\xf8p3m\xda4\x9b\xb6\xc7\x1e{\x98SO=\xb5 \_\xc8\xcbYU\x98p\xbf\xe3\x8e;l\xfe\xacY\xb3\\\xb9\xde\xbd{\x9bm\xb6\xd9\xc6^c(x\xec\xb1\xc7\x9aI\x93&\xd9k\x99\x033g\x9ey\xa6y\xfa\xe9\xa7]y\xed\x9bZUK,\xb1\x84\x81\x15\x88\x85\tX\x94\x18f^v\xd9e\xce\xe2C\x9f\_~\xf9e;\xbc\x85\x12\x94\x93y@\xa7\x8f\'-\x17\x01\x12Y\xcb}\xb6\x05w\x86\x17\xdf\x1f\xbe\r\x1b6\xcc\x88\xa5SP&\xed\x02\xab\x8e\*g\x9f}\xb6\x9e\x16\x1c1\xff\xb5\xe1\x86\x1b\xda4\x0ca!:\x84\xc59\x86\x90\x18\x06\xee\xbf\xff\xfe\xb8t\x82\x95\xd2\xfb\xee\xbb\xcf\x9c\x7f\xfe\xf9\x06CM\x95\x15W\\\xd1\xbav\x88\ra\x930\xd4\xc5=\xc8B\x85i\xd3\xa6\x8d\x16\xb3\xc7\x03\x0e8\xc0\xbc\xf8\xe2\x8bf\x83\r6ps\x7f\xa8O\x99?\x10h=\x7f\xdc&\xef\x12\xf3Gj\x1dm\xba\xe9\xa6v\xd2\xbdRT0\xcf\x85\xf91\xc8V[me\xb6\xd8b\x8b\xc4\xaa}\xfb\xf652\xe4\xb3\x96\x16\xac#XQ\*\xdf}\xf7\x9d\x91UI\x03\xeb\xae\xb1\xb1\xd1.\x02@\x1f\xe6\xe5\x94t\xd4\xfaB\x1dXdXL\x80e\x05\x82C}\x88\x0c\x89\xcd\x0b/\xbc`.\xbd\xf4R\xbb8\x00\x12\xc3\xbc\x9b\x8a\xeaP\x8bN\xd3yl\xb9\x08\x90\xc8Z\xee\xb3-\xb8\xb3\xd7\_\x7f\xdd]\xff\xfe\xf7\xbfw\xe7\x95\x9c<\xf2\xc8#\xaeX\xcf\x9e=\xddy\xa9\x13\x0c\x1fAd\x90\'\x9f|\xd2\xc8\x9c\x97+\xf6\xed\xb7\xdf\xdas\x0c#\x8f>\xfah\xfb\xe72\xff\xff\xc4w\xcaUr\x83\x0e\x10\x99\xd6G\xd1\xb5\xd7^\xdb\xdcp\xc3\r\xf1\xea\xf6Zuh\xfd\x92\x85\x98\xd8\xa2\x10\xe0\xd0\xb2E=\xce\xe4\x9b\xf1\x89\x0cn\n\xd5\xc8[o\xbd\xe5\x8a\xef\xbc\xf3\xce\xee\xbc\xd4I\x87\x0e\x1d\x0c\x86\x80\x90\t\x13&\x14\x10\xd97\xdf|c\xd3\xd3\xfe\xf9.!\x18rB\x94\x0c+\xa9\x8f\xf2\xaaC\xeb#\x8d\xd2\xb2\x11 \x91\xb5\xec\xe7\xeb\xee\xce\xf7\xd4W\xa2q\x99eN\xde~\xfbmW\xa2k\xd7\xae\xee<\xe9\x04\xd6\x12\xe4\xe3\x8f?v\$\x84\xebJ\x88H\xdd2P^E\x89\x0c\xbekXH(\'\xa5t\x94\xab\xc3\xfc|#@"\xcb\xf7\xf3\xab\xb8\xf7>y\xf9\x16V%\nt\xb5\x12\xdb\x91\*Y\x05\x84#\*\x04e\x95\x84p\xed\x0f\rq]J\xd4\x9aB\x9e\x92V5:PG\x17\x0c\xb4~\xa9v\x98\xd6\xb2\x10 \x91\xb5\xac\xe7\x99x7\xd8O\xa9\xa2.\x0fz]\xee\xb8\xce:\xeb\xd8"\x95\x90\x18&\xe4\xe1Z\x01Yk\xad\xb5\n\x88\xacZ\x8bLw\r\xf8DVN\x87o\x8di}\xdb\x19\xfek\xd1\x08\x90\xc8Z\xf4\xe3\xfd\xf5\xe6\xd6\_\x7f}wq\xf3\xcd7\xbb\xf3JN6\xdbl3[\xec\xfd\xf7\xdfw\xd6NR=\xd9\x1f\xe9\\.\xf6\xdak/\x03\x9f4\x95j-2\xf8\xa6A\xaa\xd1\xe1[tZ\_\xdb\xe7\xb1\xe5"@"k\xb9\xcf\xb6\xe0\xce:v\xech]\x1e\x908v\xecX\xeb\xb7UP \xe5b\xfb\xed\xb7\xb7\xb9\xf0\t\x93\xcd\xff\x89%e\xe7\x80\xb9\xf8\xe2\x8bm>,\xc0\xee\xdd\xbb\xbb\x89w\$\xea\xfe\xccD\x05\x92\xe1[T\xe2\xb1o\x8b\xfa\xe4TNG\xa9\xfai\xed1\xafe @"k\x19\xcf\xb1\xa2\xbb@x\x1e\x15\xb8``U\xb1\x94\x80\xb0\xe0\xda\x00\xafy8\xa3\xc2G\x0b\xbe[\x90\x93N:\xc9N\xe2\xdb\x0b\xef\x1fB\xee t\x8e\x86\xea\x81\xe3\*\x86v>\t\xc1\x87\xac\x9c\xf8\xe5K\x11Y9\x1d\xa5\xea\x97k\x93\xf9\xf9G\x80D\x96\xffgX\xf1\x1dH8\x1d\xeb\x7f\x85\n\x1f}\xf4\x91\xd9n\xbb\xed\xecFq\x7f\xc8\x87\x08\x16\x18\x12\xc2\xcf\xcb\'-D\xcc\x00\xb1 \xb6\x18\x86\x9a\xb0\xeaT\xb0Q\x1c\$v\xef\xbd\xf7\xda\$8\xb9\xaa\xf7\xbe?\xa7\x85\r\xea\xe5\xa4\x14\x11U\xa3\xa3T\xfdrm2?\xff\x08\x90\xc8\xf2\xff\x0c+\xbe\x03\x10\x11B\xea\xa8\xa3(\x86\x82G\x1cq\x84\r\xa8\x08o}x\xdb\xc3\x0f\x0c[\x80 (\'1\xc4\xec9\xe6\xd8\xb0\xb7\x11V\x16H\x10\x16\xda\xaa\xab\xaej\xb0K\x00\xc3V\x1dr\xc2bB`C\x15m\x0b\xd7\xab\xac\xb2\x8a&\'\x1e\xdb\xb6m\xeb\xf2\xd4\xfaR\x1d\xe8?VN\xd3\xa4T\xfd\xb4\xf2\xcck\x19\x08\x90\xc8Z\xc6s\xac\xf8.0w\xf5\xc0\x03\x0f\x14\xac&bX\x88}\x8a\xd8\x07\xe9[?\x18~\xfa+\x7f\x08\xff\x83=\x91K-\xb5\x94m\x0f~b\xfe\xf0\x14\x93\xeb\xd8\x88\x0e\x8bLE}\xcap\xbd\xd1F\x1bir\xe2QWH\xb1\xb5i\xf1\xc5\x17\xb7\xe5TG\x97.]\xec\x16\xa7\xc4\xca\x92\xa1eQF\t0\xad<\xf3Z\x08\x02\xa1\x83z\x84\x0c\xdd\x11\xba\xef-Y\xbf8\xb9F\x07\x1dtP\$\xa4\xe4B\xde\xc8G:\x12\xe2\x8a\xc4\xf3?\xba\xed\xb6\xdb\x12o\_v\tD\x07\x1ex\xa0\x8b\x12+\xa4\x13\xc9p4z\xf4\xd1GK\xd6\x91@\x88\x91\x90[\$\x13\xf1%\xf3\xfdD\x89W\x16It\x8dH\x86\xb5.Y\xdc9"Y8\x88d\xe3\xbaKK;\xf9\xf3\x9f\xffl\xef!\x1e\x8a(\xad\x0e\xf3\xc2#\x10\x92\x0bZ\xa1\xfb!9\x19C\x10\xcc\xa7`\xe8\xb1\xdf~\xfb\x85l\x8a\xba\x9b\x80\x00&\xf6\xb1\xa1\x1c\xfe\_\xf0\xd7\xc2Fk\xb5\xb8\xca\xa9C]\x04J\xc4\x10S\x87\x81\xe5\xea0\x7f\xfeE \$\x17p\xd3\xf8\xfc\xfb\xb9\xb2w^\*\xf6X\xa5\x90\xa0\xae\xbfc\xa0\xd2z,G\x04j\x8d\x00\xe7\xc8j\x8d(\xf5\x11\x01"\x909\x02\$\xb2\xcc!g\x83D\x80\x08\xd4\x1a\x01\x12Y\xad\x11\xa5>"@\x042G\x80D\x969\xe4l\x90\x08\x10\x81Z#@"\xab5\xa2\xd4G\x04\x88@\xe6\x08\x90\xc82\x87\x9c\r\x12\x01"Pk\x04Hd\xb5F\x94\xfa\x88\x00\x11\xc8\x1c\x01\x12Y\xe6\x90\xb3A"@\x04j\x8d\x00\x89\xac\xd6\x88R\x1f\x11 \x02\x99#@"\xcb\x1cr6H\x04\x88@\xad\x11 \x91\xd5\x1aQ\xea#\x02D s\x04Hd\x99C\xce\x06\x89\x00\x11\xa85\x02\$\xb2Z#J}D\x80\x08d\x8e\x00\x89,s\xc8\xd9 \x11 \x02\xb5F\x80DVkD\xa9\x8f\x08\x10\x81\xcc\x11 \x91e\x0e9\x1b\$\x02D\xa0\xd6\x08\x90\xc8j\x8d(\xf5\x11\x01"\x909\x02\$\xb2\xcc!g\x83D\x80\x08\xd4\x1a\x01\x12Y\xad\x11\xa5>"@\x042G\x80D\x969\xe4l\x90\x08\x10\x81Z#@"\xab5\xa2\xd4G\x04\x88@\xe6\x08\x90\xc82\x87\x9c\r\x12\x01"Pk\x04Hd\xb5F\x94\xfa\x88\x00\x11\xc8\x1c\x01\x12Y\xe6\x90\xb3A"@\x04j\x8d\x00\x89\xac\xd6\x88R\x1f\x11 \x02\x99#@"\xcb\x1cr6H\x04\x88@\xad\x11 \x91\xd5\x1aQ\xea#\x02D s\x04Zg\xd5\xe2\xa0A\x83\xcc\x90!C\xb2j\x8e\xed\x10\x01"Pg\x08L\x9d:5X\x8f\x82\x13Y\xa7N\x9d\xcc\xd8\xb1c\xcd\xb4i\xd3\x82\xdd\x04\x15\x13\x01"\x90\x1f\x04\xc0\t\xb5\x96V\x91H\xad\x95\xfa\xfaf\xcf\x9em\xc6\x8d\x1bgp\xa4\x10\x01"0\x7f#\xd0\xae];\xd3\xb9s\xe7\x9a\x83\x10\x9c\xc8j\xdec\*\$\x02D\x80\x08\xc4\x10\xe0d\x7f\x0c\x10^\x12\x01"\x90?\x04Hd\xf9{f\xec1\x11 \x021\x04Hd1@xI\x04\x88@\xfe\x10 \x91\xe5\xef\x99\xb1\xc7D\x80\x08\xc4\x10 \x91\xc5\x00\xe1%\x11 \x02\xf9C\x80D\x96\xbfg\xc6\x1e\x13\x01"\x10C\x80D\x16\x03\x84\x97D\x80\x08\xe4\x0f\x01\x12Y\xfe\x9e\x19{L\x04\x88@\x0c\x01\x12Y\x0c\x10^\x12\x01"\x90?\x04Hd\xf9{f\xec1\x11 \x021\x04Hd1@xI\x04\x88@\xfe\x10 \x91\xe5\xef\x99\xb1\xc7D\x80\x08\xc4\x10 \x91\xc5\x00\xe1%\x11 \x02\xf9C\x80D\x96\xbfg\xc6\x1e\x13\x01"\x10C x`\xc5\x11#F\x98\xa1C\x872\x1eY\x0cx^\x12\x81\xf9\x11\x01\xc4#\x1b>|\xb8i\xdb\xb6mmo\x1f\x81\x15CJcc#\x027\xf2\x8f\x18\xf03\xc0\xcf\x80\xfd\x0c\x8c\x1c9\xb2\xe6\x94\x13\xdc"\x9b3g\x8ee^\xc4\xeb\xef\xd1\xa3GmY\x98\xda\x88\x00\x11\xc8\r\x02\x03\x07\x0e4\x13\'N4s\xe7\xce\xady\x9f\x83\x13\x99\xf6\xb8K\x97.\xa6\xa1\xa1A/y\$\x02D`>C\xa0M\x9b6\xc1\xee\x98\x93\xfd\xc1\xa0\xa5b"@\x04\xb2B\x80D\x96\x15\xd2l\x87\x08\x10\x81`\x08\x90\xc8\x82AK\xc5D\x80\x08d\x85\x00\x89,+\xa4\xd9\x0e\x11 \x02\xc1\x10 \x91\x05\x83\x96\x8a\x89\x00\x11\xc8\n\x01\x12YVH\xb3\x1d"@\x04\x82!@"\x0b\x06-\x15\x13\x01"\x90\x15\x02\$\xb2\xac\x90f;D\x80\x08\x04C\x80D\x16\x0cZ\*&\x02D +\x04HdY!\xcdv\x88\x00\x11\x08\x86\x00\x89,\x18\xb4TL\x04\x88@V\x08\x90\xc8\xb2B\x9a\xed\x10\x01"\x10\x0c\x01\x12Y0h\xa9\x98\x08\x10\x81\xac\x10 \x91e\x854\xdb!\x02D \x18\x02\$\xb2`\xd0R1\x11 \x02Y!\x90Y<\xb2\xacn\x88\xedd\x83\x80\x84\xf84\xf8[`\x81\xa6}\x17\xfe\xf2\xcb/\xe6\xdbo\xbf5!cT\xd5\x1a\t\x04\t\xfd\xe1\x87\x1fl\xbfg\xcd\x9ae>\xf9\xe4\x13\xb3\xc6\x1ak\x985\xd7\\\xb3\xd6M\x15\xe8{\xeb\xad\xb7\xccb\x8b-f\xda\xb7o\_\x90\xce\x8b\_\x11h\xda\xa7\xf0\xd7\xfa-\xfel\xfa\xf4\xe9\xa6[\xb7n\xe6\xc8#\x8f\xb4/n\xb57|\xfb\xed\xb7\xdb\xfa\xff\xfa\xd7\xbfl\xd5+\xae\xb8\xc2\xac\xb2\xca\*f\xe9\xa5\x97\xb6/\xf1\xb2\xcb.k\xe3\x97/\xb7\xdcrf\x85\x15V0+\xae\xb8\xa2Yi\xa5\x95\xcc\xca+\xafl\xd6Zk-#a\x81\x8b\x9a\x04\x81\xdc{\xef\xbd\xe6w\xbf\xfb\x9dY{\xed\xb5m\xd9}\xf7\xdd\xd7\xa6\x15\x15.\x91\x80\xbe\xf4\xed\xdb\xd7\xd6\xddn\xbb\xed\xcc\x80\x01\x03\xcc\xe8\xd1\xa3+\x8a\xdc\xf9\xc6\x1boX,\x96\_~y\xb3\xcc2\xcb\x98^\xbdz\x99\x0f>\xf8\xa0D+\xc5I\xef\xbe\xfb\xae9\xe5\x94S\xec\x8b\xbf\xe8\xa2\x8b\x1a\xdc;\xee\x19\xed\xcf\x981\xc3U\x187n\x9c\xe9\xd9\xb3\xa7\xf9\xf7\xbf\xff\xed\xd2\xe2\'\x9f}\xf6\x99\xd9c\x8f=\xcc\xa8Q\xa3\\\xd6\xe7\x9f\x7fn6\xddtS\x8b-\xfa\x06\x92D\x1b\xc0\x16\xfdU|\x81-\x9e\x01\xfa\xfe\xcd7\xdf\xb8\xfac\xc6\x8c1\'\x9f|\xb2\x01\x96\xdd\xbbw7\xeb\xaf\xbf\xbe{V\x0b-\xb4\x90i\xdd\xba\xb5Yj\xa9\xa5lZ\xd7\xae]\xcdN;\xedd\x9f\xd1\xd1G\x1f\xedt\xe0\xa49\xf8\x16(\x92\x0b\xe0\xbd\xe1\x86\x1b\xda\xbe\x80<)\t\x08\xd4<xvL\xa1\x84\xb7\xb6q\xba\xef\xbe\xfb\xeeXN>.\xef\xb8\xe3\x0e\x17k\xfe\x9e{\xee\xa9\xaa\xd3\xf2\xc1\x8b\xe4\x85\xb2\xf5w\xd9e\x17[W^\x0e\xa7O\x1eI\xd9sy\xe9\n\xda\xbc\xff\xfe\xfb\xa3\r6\xd8 \xb1\x1e\xda\xf9\xf8\xe3\x8f\x0b\xea\xf8\x17\x17\_|qb]\xf4m\xc2\x84\t~\xf1\x82\xf3+\xaf\xbc2Zd\x91E\x8a\xea\x0bYD\xaf\xbe\xfajA\xd9\xf8\xc5C\x0f=\x14\ty\x17\xd5U\x0c\xe4G)\xa2\x993g\xdaj\xb8\x07\xa4\xef\xb7\xdf~q5\xf6z\xf6\xec\xd9\x91~\xae\xf6\xdak/WF~\xe8&Q\xbf\xb6\x13?^w\xddu\xb6\xbe\xfc F\xd5uU\x97\x10\xb1\xebCs\xf0uJ\xbc\x93\xdf\xfc\xe67\xae\_\xf2E\xe0\xe5\xe4\xefT\x9fY\x08.\x80\x95\x11TBv>h\xc7\xff\_\xf9\xb0a\xc3\xdc\x07\xe9\xb7\xbf\xfdmUM\x8a\xf5\xe5\xea\xee\xbe\xfb\xee\xb6\xaeX@.M\_\x84\xa4\xa3\x0c\xdb\xa2\x0b/\xbc\xd0\xb5\xf9\xd2K/E\xadZ\xb5\*\xaa\x0fr\xf1\xd37\xdah\xa3\xe8\xeb\xaf\xbfv\xf5\xf4\xe4\x9f\xff\xfcgA]\x90,\x88\xd2o\_,\x8f\xe8\xc9\'\x9f\xd4\*\xee\x18\x7f\xd1\xd17\xbf\x9e\x0c\xb1\xa2/\xbf\xfc\xd2\x95\xf7O\xae\xba\xea\xaah\xc1\x05\x17,(\xef\xd7\xd5\xf3\x9bn\xba\xc9V[o\xbd\xf5l\xd9-\xb7\xdc\xd2W\xe3\xce\x8f;\xee8\xa7\x0b\xe4\xa5\xf2\xf8\xe3\x8f\xbbt\xd5\x99v\x14k6\xfa\xf0\xc3\x0fm\xf5\xb3\xce:\xabd]\x1fW\x9c\x8b%g\xffp\xbf\xe8\xdf\xb9\xe7\x9e\x1b\x89%hu4\x07\_\xbd\x07\xff\x88/\x15m\_\xac2?+\x97\xe7!\xb9\x80DV\xe6#\xf1\xe8\xa3\x8f\xba\x0f\xb8\x0cU"\x99\')S\xe3\xd7\xecM6\xd9\xc4\xd5=\xfb\xec\xb3m\x06,\x08}\xb9\xce?\xff\xfcH~\x8c!\x1a?~|\xf4\xc4\x13OD\xff\xf8\xc7?\xa2\x9bo\xbe9\xfa\xf3\x9f\xff\x1c\xc9\x904\x9a:u\xea\xaf\xca\xe4\xec\xa2\x8b.ru\x17^x\xe1\x08:\xf1"\xca\x8f9X\xe2\xc27\x9d\x12F\xbf~\xfd\n\xea\xe2b\xeb\xad\xb7v\xf5\x0f=\xf4\xd0\xe8\xc7\x1f\x7f\xb4uex\x16\xc9\xf0\xcb\xe5\xc9\xd0\xaa\xa0.\x08T\xe6h\\\xfe\xe9\xa7\x9fn\xdb\x93!et\xc8!\x87\xb8\xf4\x13N8\xa1\xa0\x1e.n\xb9\xe5\x16\x97\x8f\xfb\x86\xf5&?D\x13\xc1\xbaE^\xff\xfe\xfd#Xc\xc8\x03\x11A\xf0\xd2\xe2z\xf5\xd5W\xb7\xd7\xfe?\x9fp\xfa\xf4\xe9\xe3gY\x1c\x15[\x99\xb7\x8a\x9e}\xf6Yk)\xe2\xf8\xc0\x03\x0fD\xb0\xae\xaf\xb9\xe6\x1a\xfb\x07\xb2\xfe\xe9\xa7\x9f\n\xea\xcb4B\xf4\xf2\xcb/GS\xa6L\x89d\xa8\x1b\xfd\xfc\xf3\xcf\xf6\x8bDu\xfe\xe5/\x7f)(\x1f\xbfh\*\xbeq=z\xed\x7fV\xaa\x1d\r\xa8\x8ez:\x92\xc8\xe6\xe1\xd3\xc00M?\xc88\x82t\*\x11\x10\x8c\_\xef\x99g\x9e\xb1\xd5@ H\xc77\xedW\_}U\x89\*W\xe6\x8f\x7f\xfc\xa3\xd3\t2(%\xeb\xac\xb3\x8e-\x03\xd2\xc5\x10Le\xf2\xe4\xc9\xae\xeej\xab\xadf\_R\xcd\xc3\x11\xa4)\xf3K\xb6\_\xd7\_\x7f\xbd\xcb\xfa\xfe\xfb\xef#\x99dvuA\xa6\xbe\xe0e\xdf|\xf3\xcdm>\xac9\x99\x00w\xd921\x1e\xa1-\xc5A~|\xa6 \_\x0b\xca\xc4\xbf%\x0f\xbdV}2W\xa8I\xf68x\xf0`\xa7k\xc7\x1dw,"\xa2w\xdey\xc7\xe5\x0f\x1a4\xa8\xa0nS/\xf0\xc5\xa2\xfd\x7f\xec\xb1\xc7\x12\xd54\x15\xdf\$\x85/\xbc\xf0\x82kw\xe7\x9dwN\*\x96\xab\xf4\x90D\xc6\xc9~\xf9\x94\xa6\x89N\x0ck\x99\xe7\x9f\x7f^OS\x8f\x8f<\xf2\x88\xcb\xc7\x8f\x91n\xb5\xd5V\xf6\x1a\x93\xcf\x10L@c\xc2\xbf\x1a\x11\x0b\xca\x15?\xe6\x98c\xdc\xb9\x9e\xbc\xff\xfe\xfb\x06+\\\x10\x19\xe6\x19!a\xcd\xb2\x93\xc6z!\xd6\x9a\xc1\xe4\xb5/\x1d:t0by\x99i\xd3\xa6\x99\xa3\x8e:\xcae\xe1\xc7T\x91\x06\xc1\xe4\xfa\xa9\xa7\x9e\xea\xf2p\x02=\x17\\p\x81M\x13\xe24b\xf5\xb8\xfck\xaf\xbd\xd6\x08\xa1\xdbk!4\xbbp\x81\x85\x8c\xb8\x88\x15i:w\xee\xec\x92\xb5o\xfaS\x82\xf2\xb6\x1a!&\xfbC\xcf(\xb4\xd9f\x9b\xd9\x85\r\xb1J]\x1d\x9c(\xb68\xef\xd4\xa9\x13\x0e\xcd\x16L\xee\xab,\xbe\xf8\xe2zZt\xc4\xa4\xbcJ5\xf8j\x9d\xf8Q\xacm\x9b\x04l\xc4B\x8fg\xf3:\x86\x00\x89,\x06H\xa9K\xac`\xa9\xbc\xf8\xe2\x8bz\x9az|\xea\xa9\xa7\\\xfe\xae\xbb\xeej\xf0\x81\x84(y\xf9/\x88+X\xe6Du\xe0\x85\x8a\x13\xc2\xa7\x9f~jdb\xd8\xad<b\xf5\x0e\xe4\xa1\xe2\x93\x9a\x0c\xd94\xb9\xe8\xb8\xea\xaa\xab\x16\xa4\xc9P\xcc]\xeb\xcb\xe5\x12\xfe\xff\x04\xabwXY\x83\xdcz\xeb\xad\xf6\x08\x12R\x82C\x82\xcc5Z\xf2\xb6\x99e\xfe)A\xc9<\x9fuu\xd8\x7f\xff\xfd\rV{!\xdbl\xb3\x8d\x91!\xa8]=\x8c\xabQl\x91\xde\x14|\xe3\xfap-\xf3\x8f.Y\t\xd6%x\'M\xc5\xd7S\xe1Ne(l\xf4\x8bP\x86\xeeF\xe6\x0c]\x1eOJ#@"+\x8dKA\*\\\x14T`\xb5T">\x91\xc1\x92QQ\xab\xea\xa3\x8f>22\xb4\xb4\xc9xaaM\xc1\xa2I\x13}\x91\xe0\xba\x00\x81/\x96\x0cw\x8c\xccM\xd9\xe5y\x19\xf6\xda\xf4\x1dv\xd8\xc1<\xf8\xe0\x83\xf6\\\xff\xf9\x16\x8f\xba\x82h^\xd2\x11n\x10\xaa\x13\x16\xe5\x16[l\x91T\xd4\xbas s\xd2\xa4IF\xe6\x99\x0c\\-\xd4]\x00\xa4\n\xb2\xabT\x94\xc8d\xd8j:v\xec\xe8\\Pd\x88e\xef\x17\xae\x15\xa5D\xb1E\xde\xeb\xaf\xbfn\x8b\x00S\xf8{\xf9\xee\x1d\xa5\xea&\xa5i\_\x90\x9f\xe63\xd7\x14|\x93\xda\x94y@\x9b\x85\xe7}\xce9\xe7\$\x15c\xba\x87\x00\x89\xcc\x03#\xe9\xd4\xb7\xc8d.\xc4\xc8\$qRQ\x9b\x8e\xa1\x98\xcc9\xd9s|\xf8\xe1\x13\xa5\x02\'P\x08t`\xc8\x89\x17\x05/&\x1c+\xe1\xf7\x04\xcb\*I\x94\xc8@|\x90?\xfc\xe1\x0fF\\\x15\xcc\xff\xfe\xef\xff:\xd2\x80\xa5\x86os\xf8\xa3\xf9\x82{\x00)@du\xcd466\x1aYq\xb3~X \x1d\x0c\xdf\xe2\xa2V\x01\xd2\xfd{\x88\x97\xc3u\xef\xde\xbd]\xb2L\xa4;"A\xe2\xef\x7f\xff{\x97W\xc9\x89O\x1e\xe2\x92a\xab\xe0\xcb\x04\xfdN\x1b\xde)\xb6\xa8 n\x10\xd6\x9a\x82.\xf8\x8c\x01\x97\x13O<\xb1\x92\xe6\x0b\xca\xf8\xb8\xf8\xfd\*(\$\x17M\xc17\xae\x03\xd7\xf0\xe7\xc3\x1f\xe4\x88#\x8ep\xcf\xcc&\xf0\_"\x02\$\xb2Dh~\xcd\x10\xbf-K6H\x81\x15\xa4\xdf\xf6\xbf\x96(<\xf3\xe7\xd1d\x89\xbe`H\xe5;`\xe2\xa7\xe3}+L&\xd6\xdd|T\xa1\xc6\xff^\xe9\xd0\x12}\xf8\xee\xbb\xef\xcc\x17\_|QT\x0cD\x08\x07^qe0\xb0hT\xf0\x12\xdex\xe3\x8d\x8e\x08\xf0\xb2\xc8\x82\x81u\n\x85g:\x86\x9bx\xd1\xd5\x02C=\x9do\xc39\xac\xa14\xc1\x1c\x1b\xc8\x18"n\x03\x05\x18\x01\x83jD\t\xdb\xaf\x03g\xd4r\xe2c\x8b\xb2\xfe\xfd\xe3ZV#q\xa8J|\x1dK.\xb9db\xdd\xa6\xe0[J\x99Zc\xb0\xba\xf5\xbcT9\xa6\x15"@"+\xc4\xa3\xe4\x15\xac\xaa\x86\x86\x06\x97\x87\xe1S\x9a\xf8d\x10\x1fR\xf9V\x83\xf8{\x19q!0\xe2\xf8i\x8f \x1f\x0c\xc3\x92\xc4\xb7\x04a\x95a2\xfd\x86\x1bn0\xe2\xc6ad5\xd1`>\x05}\x85\xd5\x08\xaf\xff\x8d7\xde\xb8\xc0\xc2\x93\x95>#\xab\xa7\xb6\x1c\xac\x14\x9f\x1c`E^~\xf9\xe5v"\xfdO\x7f\xfa\x93\xed\xc2\xdbo\xbf\xed\xba\x02O\xf6r\x82]\x06\x10\xcc\x17\xf9C9%\xb8r\xf55\_\x87\xcez\x8d\xe3\x981c\xec3H\xdbE\xe0c\x0b+w\xcf=\xf7t\xf8\xca\x8a\xaf\x9bg\xf3\xf5\x96;\xf7\x89,\xcd"\x83\x9ej\xf1\x8d\xb7-N\xc3\x06\xf3c\x10,\xe6\x88[J\xbc\x08\xaf\x93\x10\x08\xbd~\x1br\xc95t\xdf}\xfd\xf0?\x12\x0c\xed\x9fl\xb3qYb\x19E\xf0/\x92\x97\xc8\xa5\xed\xb6\xdbn\xae\xacX>.\x1d\'p\x1b\x80\x9e\xed\xb7\xdf\xde\xfap\x15d\x96\xb98\xf6\xd8c\x9d\xde7\xdf|\xb3di,\xdb\xc3\xd1S\xfbz\xe0\x81\x07\x96,\x87D\xf8\xc4\xbd\xf7\xde{\x91\xcc\x99Y/z!6[\x0fG\xb8\x8f\xa8\xeb\x84l\xefI\xd4\xe1g\xe8\xae\x85}\xf6\xd9\'\x92\xe1\xae\xeb\x03|\xb3\xaa\x11y\x89]\xddK.\xb9\$\x92UTw-\xc3\xf1H]Y\xe2:\x9f~\xfaiW\x0e~y\xb5\x10\xf8\xf3)\x96p\xb1\xa8F\xca\xe1\xeb\xeb\x82/\xa0\xfa\x1d\xc2g\xcfwc\xf1\xcb\xe5\xf9<\$\x17\xd0"\x93Oi%\xe2\x0f\xad^y\xe5\x15W\x05+\x85\xf8\xf6\xc4\xca\x9a\x8aZ2\xd8\xe8+N\x92\x9al\x8fj5`\xf8\'\xbed\x05y\xe5.\xfc\xc9l\x7f5\xcd\xaf\x87\tyXi\*\xe2\$\xeb\\ 4M\x8f\xb0\xde`-\xc1rA9\x9dC\xc2\xd0\xf5\xb5\xd7^3\xe2\x93f\x8b\xfa\xab\x81Z7~\xc4PW\xc8\xd5&c\x8f\xa8\xbf\x91\xba\x9c\x05\x1b\xd7\xe5O\xe6c\x91A\xfc\xda\xec0\x18\xe5\xb0\x9f\x12\xf3\x82\xe2\xa8\x1c\xaffW85\x11\xd3\x01\xb5\x10\xdf"\xd3\xb9\xc9J\xf5\x96\xc3\xd7\xd7\x83\xbd\xb3\x18\x92C\xb0w3\xbe\*\xed\x97\xe5y1\x02\$\xb2bLJ\xa6`U\n/=D\x89\x0c>S\x0f?\xfc\xb0M\xc3\*!^8\xbc\xd0b\xe5\xd8\xb4m\xb7\xdd\xb6`\xf9\x1e\x89Jd\xb6@\x95\xff|"\xc3BA\x92\xa0]\x9dO\xc3<\x9c\xbf\x82\x9aT\x07\xe9p\x13Q\xc1\x8a\*\xfc\xb5 XQ\xf5\xdb\xd62\xfe\x11\xf3o\xea\xf7%\x1e\xe9v\x15U\xf3\xc5\xa9TO+:\xfaD\x86h\x13\x10\xac\xde\xe9\x90\x17s\x89\xd8\xd8\x1d\xbf\xaf\xe6`\x9b\xd41\x9f\xc8\xe2spIu\x92\xd2\xe3\xf8j9<#\x9d\x0f\xc3\x17\x146\xaeS\xaaC\x80DV\x05^\xb0\x04 p\x9d\xc0\xc4\xf1\x19g\x9cQP\x1b\x91\x1d\xf0B\xc3\xa2\x81`\xce\$. :\x88?\xdf\x15/\x93t\xed\xbfT\xa5\xe6\x91\xb4\x1e\xe6\xa8\x94T\x90\x062\x00\xc9\xc2\'\x0c\$\x90\$\xbe\x8f\x1c\xac1\x19\xfe\xda\xa2\xd0\x05\x8b-I\xa0\x1f\xab\x84\x10Xb\xba\x82\x87\x95Q\xc8\xd8\xb1c\xcd}\xf7\xddg\xcf+\xf9\xe7\x13\x19,0\x15\xf1\xec7\xa7\x9dv\x9a\xbdD\x9b L\x7f>R\xb1E\x81\xa6\xe0\xab\xed\xf8G\x1f\xf34\x8b\xac)\xf8j;\x7f\xff\xfb\xdf\xdd\xe2\x08\xa2\xac\xc4}\xf9\xb4\x1c\x8f)\x08\x84\x1es\x87\x1c\x17\x87\xee{\\?\xf6\$\n\x94\xf6O\xe7\x8fp-/\xaeK\xd7|\x1c\xb1\xc7/.\xd8?\x88<\t!\x13\xcf\*{}\xc0\x01\x07\xb8v\xc4\xbd#\xb1<6\x9ak?0\xdf%\$\xe2\xae\xc5\xc7\xachk\x0f\x14aNF7\x90\xcb\xa4\xb6\xdb\xc2\$\x8b\x1c\xb6\xae\x84\xc0\x89\x84\xc0\x8b\xda\x94UW{/\xda\xde]w\xdd\xe5\xca`\xef\xa8\xa6\xcb\xcb\x99\xb8\xbdK\x88?\x12"\x88.\xbd\xf4R;o\xe8\xcfK\xc9\x82\x86\xd3\xa7\'\xb2\x90\xe1\xf4\xe29h\xd4\x0c\x7f\x83\xff\x7f\xfe\xf3\x1f-\xde\xac\xe3e\x97]\xe6\xda\xba\xed\xb6\xdbJ\xea\xc2^T\xbd\xcfj\xf1\x05~\xd8\x17\x8a\xfa\xc0\x1ds\x93-UBrA\xf95mA\x98\xf2\_\x04`a\xc1\xf4\xc7\xb7\xbdn\xbd\xc1\*#,\x0e\x0c\x1b\xe0\x9c\xaa\x82\xf9\x11\xf5v\xd74\x1c\xd5\x92B\xac-\xf8Ea\x88\x087\n\xfc\xc1\xfa\xc0\x11\xdf\xfch\x07.\x11\xf0\x9f\xd2\xf9\x1e\x7f\x0b\xce\xd0\xa1C\xad\x85\x15wU\x900?\x05N\x94\xb2\xc1\xdb\xce\x81A\x17V\xfc\xe0v\x81-4\x88\x93\x86>Bd\xe3\xba\xf5Y\x82\xe3(\x04\x96\x8e\xea\xbd\xfa\xea\xab\rVW\x11\xff\x0bCMX\x0f\xf2\x81\xb4\xe5\x84L\xed\x96%\xcc\xef@0\x9f\xe5\xcf\x15\xee\xbd\xf7\xde6\xe6\x19\xacWX\xb1\xb8\x17X\x85X\xa5UW\x06\xdc\xef\xc1\x07\x1fl\xb0b\x07\xc1\*\xaeo\x91!?.\x12z\xc7\xf6\x07\xb1\xc8\xf0\x1cd\xff\xaa\x91M\xe1\x0e[\x94\x87e,\x0b\x1dvH\xac\xb8\xea\x11\x163p\_w\xddu\x8d,\xcc\x98%\x96X"\xde\x84\xbb\xf6\xe71\x93\x86\x96X\x1dn\*\xbe\xd8\xf1 {Dm{\x87\x1f~8\x83\':\xe4\xab<\t\xcd\xfe!Y8t\xdfK\xe9\xd7XY\x02\xb3\xfd\x16E\xc4\t\x88\x10\x93\xfbVF\x1eB\xe9\x94\x12\x84~\xd1\xba\x95\x1e\xb1j\x07\xf1\xa3\_\xa0.\xac\x1c\xf9\xf0\xdb\x15BXa\x08\x15\xe4\xeb\x1c8p\xa0\xeb\x02V\xf4\x84<\\\xbe\xcc\xf9\xd9\xc8\x13\x88\xd8 \xf3i.\x1dV\x19"?\xf8\x828dBz\xae\x0cB\xd9\xe8\n\x9b\xb6\x07kB\xfc\xe7\xfcj\xf6\\\x16>"q\xceuuQ\x1eV"6\x86\xc3z\x91\xadD.\x0f\xe5\xb0\xd2\'s\_.M\x16 \x8at"A\x86\x96\x91\x10\xab+\'[\xa3"\xc4<\xd3\xfeTz\x94\x85\x8c(i\x05\x18\xed\xf8\xd6!,\xc6\$i\n\xbe2\xef\xe86\xe4\x03?\xac \xb7d\t\xc9\x05\xf0\xe8\x0e\*!;\x1f\xb4\xe3\t\xcaeE\xd0\xbd,x\x91\xb0l\xaer\xd8a\x87\xb9<\xb1\x984\xb9\xe0(s \xaeL\xa5/\x1bH\x03\xf2\xdcs\xcfUT\x17!y\x10\x03,.p[\xf0\x87\xc4\xf1\xf6\xe1\xb6\x816J\t\\4|\xd2\xf1\xeb\x8a\xf5\x16!\x16W\x92\xc8\xdc[\x01\x89\xfau\xfdsq\xd0\xb5\*\xc4\xe1\xd8\xdd\xa7\x1f\xb40\xae\x1f\xd1.\xb4O\x18\xde\x8b/\x9c\xab\xe7\xebM;\x07\x89\xa7\x85\xc8A\xc0H\xad\x8f\xb0CiR-\xbe\x08\xea\xa8\xba\x11\x90\xb1\xa5KH. \x91U\xf9\xe9AX\x1bY\xbd\xb4\xf1\xb9d/bAmX2\xf0\xa5\x92\xa1Q\x84X]\xa5DV7\x9d\x05\$C\x1a\xab\x0b\xd6\x89l\x01\x8a\xc4\r\xc2\xce7!\xd4\x0f^`\xc4%\x83u"\x13\xceN\x15\x82\x0f"\xc0#\x82\x0f\xca\xf0\xd3\xbd\x082d\xb5\xf1\xc6\xce<\xf3\xccH\x86c\xae|\xfc\x04\xfen\xb2H\x11\xc9v%[\x17>b \x01X\x1b2d\x8e\x17/\xb8\x06\xc1\xc0/M\xdbE\xff\x113\x0b1\xdb\xca\t,\xb3\x83\x0e:\xc8\x11\x8f\xbe\xc0\xb0\xf4`\xa5\xc6\xe7\x9f\x80\x85\xec\x16\x88@\x82i\x82\xb6a\x99j\xbc7\xd9Tn\xef\x0b\x04\x85y\xbd.]\xbaDx\x81\xa0O\x86\xba\x11\xe6\x19\x11\x03\r\x18`>OVd\xd3\xd4\xdb<Di\x85\xc5\x848e\xe5\xa4\x1a|\xd1\x0f\x84s\xc2\x97\x1b,\xd1\x96.!\x89\xac\x15\xc0\x93\x0fU0\x91\xc9b;\x87\x84U/\xcc\x8d\xb4\x04A\x88\x1c\xac\x90\x95\xf2\xbc\x06\x9cXQK\xdb\x13\x88|\xf1\x1bN\xed\x00\x00\r\x8aIDAT\x08\xfc\xcc\x9a+XQ\xc4J\$\xe6\xdet^\xabR\x9dpW\xd0\xb9\xaaJ\xeb\xa0\x1c\xda\xc4\xdc\x14V\xd7\xe4\x05\xaf\xa6\xaa\xad\x8b\xbd\x9d\xc0\x0fm\xc3\_\xaaV\x91\*\xd0\x11\xb82\xe8}\xe9\x1c`U\x1dL(\xac:\x13\xb2K&\x97\xab\x83\xedixv\xfe\x9c`IE-\$1\$\x17p\xb2\xbf\t\x1f\x12l\xee\xc6\_)\xc1\xe4p\x1a\x89\xa1N-\x08L\xdb\x86\xbfXS\x89\xa0)\$\x86v\xd1\xa6\xfa\xd4i?\*=\xa2\xae\x1f)\xa2\xd2z\x95\x96\x03yU\xe2\xc0[\xa9>-\xd7\x14\xac\xca\xd5\xc1\x17\xcf\xfcBb\x8ac\xa8#\xfd\xc8B!K\xbdD\x80\x08d\x86\x00\x89,3\xa8\xd9\x10\x11 \x02\xa1\x10 \x91\x85B\x96z\x89\x00\x11\xc8\x0c\x01\x12YfP\xb3!"@\x04B!@"\x0b\x85,\xf5\x12\x01"\x90\x19\x02\$\xb2\xcc\xa0fCD\x80\x08\x84B\x80D\x16\nY\xeaME@#\x84\xa4\x16b&\x11\xa8\x10\x01\x12Y\x85@\xd5S1l\xd6\x96\xa8\xb4vS46j#t\x8e\xfeN&|\x97\xc4\xa3\xdd\x86\xcc\xd6\x9fr\xc3O\xa9!\xb45\xfc\xab\xe0\xff\x86\xcd\xe7\xd84\x8d:(\x8b\x1f\*\x81c\*~\xc3\x13A\x11G\x8e\x1c\xe9n\x17\xb1\xc8\xf0\x9b\x92\xd8\xf0\r\xff/\xfc^\$BZ\xcb\x0e\x06#{;\x8d\xec\xf1t\xf1\xd7\\\xa5\x84\x138\xd2b\xc37\x82M\xc2\x91\x16\x9b\xb6q\x1fI\x82\r\xf0\x95\xfc\xe2\x13\x1cKq\x8f\xd8|\x8eP\xdeI\x82\x8d\xef\xf8\xc1\x15l\xf2\x06\x16\xc0\x00\xe1\xc1%\xaanR\x15\xa6\xe7\x05\x81\xd0\xdb"BnK\x08\xdd\xf7z\xd4\x8f-K\xd8.#\x9f\xaf\xb2\x7f\xd8\xfe"\xb1\xc9\xec\xb6\xa9J\xcak\x19l\x1cW\x11\xa2,\xdb\x0e\xf6;J\x90I\xadR\xf2\x88}\x90\xfa\x0b\xe2\xda\x8e\x1e\x11\x96\'.\x08\x8d\x83\xfe\xa3L\xda\xaf\x86\x0b9E\x12H\xd2\xf5Qv[\xc4U\xd9klE\xd2\x10J\xda\xae\x7f\xc4V+\xd9qP\xb2.\x13k\x83@H.\xa0E&\x9f\xe6<\tB\xc9\xf8\xc1\xfe\xb4\xef\xd8.\x84\x90B\x1a&\x08\xe9\xf0\xbe\x87\x95\xe5\x87\xff\xd1\xf2IGx\xc6\xe3\x87:T`\xfdA\$b\x85\xfdY7D/EhlXf\xd8\xc5\x00A\x9f`\r!\xc4O)\xc1\x96,\x89\xe3o\xfc\xc0\x8d\xfe\xf6!\x84\xdc\x91\x08\x1b\x05U\x11fH^\x1f\x9b\x86\x1fE\x81%\x15\x17\x84\xd6\xc6/4\xe9\x0fv \x7f\xfa\xf4\xe96\x1c\x92\_\x16\x81&\x11\x82\xc9\xff\xe1\x12x\xd4\xc3\x1aU\x81\xe5\x870E\x08\xf1M\xc9!\x02\xb5\xe1\xdad-!Y8\xb9\xd5\x96\x9b\x83 \x84\xf2bG2\$\x8a\x10-B~u;\x92\xf8e\xee\x86\x11\x96G>\x86\xf6OBL\xdbtX\x1b\x9a&\xbf\xb8\x14I\xfc1\x1b\xe4\x10?\xd0\x81\xe0\x87(\x87\r\xea\x08Y#\xc4\xe5t\xe1\x04\x9b\xaeQ\x17?\x96\x12\x17X0\xb0\x96\x10\n\x07e\x840#!\x92x1\xbbQ[\xdbG\x10A\x84<\xc2\x06uD\xd4\x90\xe1\x9d\xad+C\xe2\x82\xba\xa5\xac7!<\xa7[~;3\x92a\xb2\xbb/\xd5\x8f\xa3\xfc\x8c\x9d+\x87\x13\xdfbCd\x10\x04\x9a\xd4\x8d\xf8\x08\xbf#\xbfs\xe0\xf4H\x0c\xb9\xb2\x9b\xe7\x0b\x94\xf3\xa2b\x04Br\x01\xa3\_T\xfc\x18\xea\xbf\xa0\x1f\x16\x06/\xa4FT@4\r\xbc\xe0\x18\xaaI,\xfe\xaanD\xe6\xc6l]\t\x1c\x99X\x0f\xc4\x84h\x13h#\x1e\x8e\x06\xe1\x84\x94dd\xfe\xcd\x86\xda\xf1\x15IPF\x97\x7f\xfc\xf1\xc7\xbb,\x10\x8e\xd6\xd3#\xda\x00q"F\x19b\x9ai\xbaXw6\x1a\x89^\xfb\xf7\x88\_p\xd2tD\xfa\x10\x8b\xcb\xb5\xa1\' 5\xf9\xc1\x0fW.~\x0fZ\x8e\xc7\xe6!@"k\x1e~\xf3Em\xc4\xcd\xc2\xcf\x88\xe1\xa5\xc5\x8b\x8d\x9f\x85S\x91\_\$\xb7\xe9\x95\xfe\xac\x9b\xd6\xc3Q\x835"\xf6Z\x9a \x90\$\xda\xc6O\xc1\xa9\x80Hex\xeb\x08"\x1e\xf6H\xcb\xa9\xc5\x04\xf2\xd2PB:?\x86PA\x12\xe56B\x98"%\$\xff\x88\x00\x91\xb00%\xb2\x8a\xcdG9\_\xfc\x9f\xd0+\x17OLC\x00\xb5o\xdf>B\x08jJm\x11\x08Id\x9c#\x93\xb7"\xef\x82\xd5@\x84{\xd6\xf0@B\\\x06?\x0b\xa7\xa2\xd1 \x9a\x12%C\xe7\xc1\xb0\xe2\x97\$h\x7f\xd6\xacY6[\xfb\x80\x0b\xfc\xb2\x94\xce\xb1!\xa4\xb4\x0c\x17K\xaa\xd0\x9f\xa1\x83\x0e\xacT"\x14\x8f\xbcB\xb6,\xe6\xf9.\xb8\xe0\x02\x1b\n;\x1eqDb\x8b\xd9y7\x84\x02\xd7\x1f\x06\xc1\n\xac\nt\xe8\xbc\x1d\xca\xf4\xed\xdbW\xb3J\x1e\xf1KM\x10\xfcX\xb1\xffk\xf1%\x0b3\xb1\xae\x10 \x91\xd5\xd5\xe3hZg\xf0\x8b\xe32\x84\xb2\x95\xe1>\x81x\xfe\xbe\xe8O\xb9!n>~\xe6\r\x82\x17\x1f\xae\x15p]H\x13\x90\n\$\x8d\xc8\xe0\xfa\xa0\xbfa \xdf\xbaN\x1d\xfa\xa5\xe2/ h\x9a\x1e\xf1\x1b\x01p\x85\x80\xfc\xf5\xaf\x7f\xb5\xbf%\xa0\x8b\x16\xfa\xcbH\x88e\x057\t\xfc\x82:\x08\t\$9|\xf8p\x17\x06G\x7fm\xc9\xff=\xc8O?\xfd\xd4\xdd\xaf\x04\xa3t\x8b\x13\xdan\xfc\x88\_\x8d\xd2\x10K\xfa\xdb\xa4\xf12\xbc\xaeO\x04\x18\x8f\xac>\x9fK\xc5\xbd\xc2\x0f\x86\xe8o"b%Pb\xd7\x17\xc5CC\x80?\x08~4\x05\x84\x81\x98`J`\x88\x9d\x86@\x87>\x01\xf8\x8d\xabe\x84\x00\x80\xf8\xd3Xk\xb0\xbcd\xa1\xc1\xe0\xc7I\xf4\xc7ra1I\x14X[\x1dV\x1a\xf2! \x07\x9f\xe0l\xa2\xf7\x0f+\xa2\xf8\xa1\x12\xf4}\xcc\x981\xd6"\x83?\x1c\x08X\xfb\x8e\xe2\xf0\_\xf3\x7f|\xd8Sa\x10\xec\x12\xe2[d\xfe\*%\xfc\xe0\xca\t\xc8\xb3k\xd7\xae\xd6\xca#\x91\x95C\xab\xbe\xf2i\x91\xd5\xd7\xf3\xa8\xba7\'\x9dt\x92\xb3:N8\xe1\x04\x83\x1f\xe7\x8d\x8b\xff\xeb?\xb0\xb0\x94\xc4P\x0e\xe4\x84\xa1T\x92\xa8E\x86|\xb8\\`\xc8\n\x07\\\x90\x16\xc8GI\x0c\xe4\x08\x0b\tCA\x88o\xed\x81D\xd4\xc2\xb2\x99%\xfe\xc1\xe2\x82\xc0R\xc4\xaf\niPB\xbf\xef\xb6@\xc2?\x1dZ\xfa.\x15>\x91\xf9\x04\x97\xa0\xc2&\xcb\*\xad=\x92\xc8\xd2P\xaa\xbf<Zd\xf5\xf7L\*\xee\x11\xbc\xd8\xf1k\xe7\x10\x89\xe1\xef~\x89;\xae\xc0\xb7j\xf0\xd3n(\x8b-B\xb0\x84\xe0\_\x05\xff\xb3\$Q\x8b\x0c\xf9\x18\xaa\xe1O\x05\x16 |\xca\xe4\xd7\x90L\xef\xde\xbd\xedO\xa2i\x9eO\x04\xb0r\xca\t\xac-\x15\xf8})\x91\xc1\x8a\x04\xf1\x96\x0b\xe3\xadCf\xd5\x81#~RO\xc5\xbf\x0fM+u\xd4\xd0\xddi\xe4^\xaa\x1e\xd3\xe6-\x02\$\xb2y\x8b\x7f\x93[\x87\xa5\x84I}\x08\xac!\xcc-%Y=Jd\x98\x03\xc2\xd0M\'\xf0+i\xdc\xb7\xc8`\x81a.L\xe7\xe30\x1c\xc5dz\xa9\xdf\x85\xf4\x89\x00\x16\\9\x81#\xab\n\x16\'\x94\xc8\x90\x86\xfe\xa79\xf5\x82\xe8t\x1e\xd0\xb76\xf1[\x93\*\xd0\_\t\xa1\xea\xa2\x85\xce\xd9i}\x1e\xeb\x1b\x01\x0e-\xeb\xfb\xf9\$\xf6\x0e\xde\xf0J(X\xf5KZ\x11\x84\x02%\xb2n\xdd\xbaUEb\xa8\x0b\xab\x0b\x02+N\x1cI\xcd\x84\t\x13\x8c8\xd5Z=\xb0\x9c\xf0\xa3\xb2\xa5\xac\x9du\xd6Y\xc7\xd6\xc3?]5u\t%N\xc6\x8f\x1foS\xd1\x1e\x86\xb0>\x91\x95\x1b^\xfa\xd6\x98\xf6\x17\xca|"\xc3P7.\xb0\x1a\xb1\xf2\trWQB-\xf5\xc32Z\x86\xc7\xfaC\x80DV\x7f\xcf\xa4l\x8ff\xce\x9ci\x06\x0f\x1el\xcba#w\xa9\xed;\xbe\x12%2?\xad\xd2s\x1d\xd2\xc1\xeaS\x91\x9f\x9c3\x97\\r\x89\xbd\x1c1b\x84\xc1\xdc\\\\\xb01[\xebL\x9e<9\x9e]p\x8d\x85\x03L\xf4C`5\x82\xf8\xb4.\xd2\xca\xf5\_\xe7\xc7PV\xfb\x8bsXq\xd8\xba\x05\x01\t\xc7E~\xc3\xd3\xe0\xd7\xbd\xf0+\xf1\xf8\xd5w\x10\xb2nQJ[\x9c\x88\xeb\xe1\xf5\xbcG\x80D6\xef\x9fA\xd5=\x80\x05\xa6C \xac\x1a&\r)U\xb1\xba0`\xbe\xa9Z\xc1<\x1a\x04\xab\xa3\xbe\xa0\x0f\x88\x8a\x01\x91\xedME.\x1fX\xdd\xd4\xb97D\xd3(\xb5?T\xf5!\x02\x86\xea\xef\xd7\xaf\x9fM\xf6\xc9\xa9\\\xbf}\x8bL\xfb\xab\xba\xe5G\x93\xed)\x16%\xf0\x05\xe0\xcb\xbe\xfb\xeek\x17\'\xd07Xf\xf2\xfb\x92\x964\xa1\x03~o\x94\xfc @"\xcb\xcf\xb3\xb2=\xc5\x06\xe9\xbf\xfd\xedo\xf6\x1catv\xd9e\x97\xb2w\xa0\xf3\\J~e+x\x05\x94\x18P\xd7\x9f\x7fB\x11Xe\xe8\x03\x04VZ\xdc5B\xb6\xfa\xd8<Xd\xe7\x9dw\x9e=\x8f\xff\x93\xbd\x8e\xb6.\xd21\x87\x05\xc7^\x88Od:\x01o3J\xfc\xf3\xcbj\x7f\xb5\xd8\x11G\x1caO\xb1\xb8\xa1V\xac\xe6\xc1\xf2\x83%\x86\x15M\xcc\xb1\r\x1b6\xccf\xed\xbf\xff\xfe\x89?\xf7\xa7uy\xac/\x048\xd9\_\_\xcf\xa3lo\x94\x1cP\xb0O\x9f>\xae<^D\x9dKR\_1\xcdT\x8bM\xf6D\xda\x17\x17\xf9\xf2k\xe4\xf6\x0f\x8e\xa48\x07\x19`\x95\x0f\xf3Jp\x97\x80\'<D\x87j\x18va\xc5R\xb6\xef\xa8Z;\x7f\x06\x97\x0b\xb8|L\x9a4\xc9\xc8v #\xdb\xa0\xec\n&\n544\xd8>\xdey\xe7\x9d\xd6b\x83E\x04\xf2\xc3\x0e\x03\x90""N`\x8e\r. \x10\xe4\xe9\x1c\x97\xde\x0b\xd2\xd3&\xfa\x91\x9fFd\x18z766\x1a\xd9dn\x89\x161\xd0\xfc\xa10\xe6\rAf\xb2=\xc9\xfa\xafA\x9f\xe2\x85sJN\x10\x90\x0fhP\t\xb9\xbf\*h\xc7\xebP9"\_\xe8~J\xf9x\xd9\xfd\x87\xd8?\x19\x8fO&\xf3K\x91\xccQE\xe2\xfdn\xefBB\xdd`\xbfOU\x7fG\x1du\x94\xad+\xe1y\\=\xd9nT\x12\x15\xc4\xfaB\x0c3\xb4!d\x18\xc9\xe4\xb9+\'C\xc6H,-\xa7C,&\x1bmB\xc8\xd4\xa5\xa1\x1e"t\xf8\x82\xbd\x9dHGy\x19Z\xfaYE\xe7\xe2\x86\xe2t\x89\_]Q>"rt\xe8\xd0\xc1\x96\xc1\x1eN\xb1\xb8"\x99\xdb\xb3\xfd\x94\xa1y\xc1~P\xc5\xe9\x94SN)\xd2\xc3\x84\xe6!\x10\x92\x0b0\xc1\x19TBv>h\xc7\xebP\xb9X]\x05D\xa6/]\xd2\x11\x9b\xa0!2\xf7\xe3^\xf4\xa4\xb2\xf1\xf4M6\xd9\xc4\xd6\x1d0`\x80\xad\x0b\x82\xc2&\xf0\$\xc1&u%Y\x84\xf3\xf1\x83\x14\x8au\x15\x89\xebFb\x1f\xc4\x0f-\x12\xab\xac@\xb5\xec\x10\xb0\xe5\xc52,H/u1c\xc6\x0c\xa7\xfb\x7f\xfe\xe7\x7fJ\x15\x89dx\x1b\x81\xf4\xe3\xf7\xe9\_\x8b/\\\xd4\xbf\x7f\x7fW\x06\$G\xa9\x1d\x02!\xb9\x80DV\xbb\xe7\x94\x89&\t@\x18\x89\xf7\xba{\xd9\xf4ED\x94\x08DG\x95\xa1S\x84\x98\_\x08\xe33j\xd4(\xdb\'Xf\xb0\xd2P\x16\xe5\xc4\xfb\xdeFk\xed\xd9\xb3g\$\x0e\xadQ\xaf^\xbd"\x84\xfa\x01i!.\x19\xa2\xd0j\xbc.D\xac@y\xc41+\'\xa3G\x8fv1\xc2\xae\xbf\xfe\xfa\x82\xe2 A\xe8\x16\xc7W\xd7wq\xe9\x88`A\xc9bDAY\\H\xd0\xc4\xa8{\xf7\xee\x91\x84\xeb.\xca+\x95\x00\xdd\xb0<\xa7L\x99R\*\xdb\xa6!B\x08,?\x8d\xac\x01<\x80\x8b\x0c/#\xd9/\x1a\xc9\\\xa2\x8dz\xa1\xf1\xdb\x10Y\x83R;\x04B\x12Y+tS\x1eh0\xc1<\xc9\xd8\xb1c\xed2\xb7\x84Z\t\xd6\xce\xfc\xa6\x18\xf3M\x98\xdb\xc2V!\xfc\xe9\\V\x12\x0e\x1a\x95B7E\'\x95kn\xbaXGvs7\x16\x01|\x17\n\_/\xf6Eb^L]#\xfc\xbc,\xce1/(\xc1\x17mS\x98\x0b\x8cc\x82\xc5\x11D\xbf\xe8\xd8\xb1\xe3<\xebc\x168d\xddFH.\xe0d\x7f\xd6O\xb3F\xedaR\x1d\x7f\x95J\xfce\xad\xb4^\xb5\xe5\xb0\x02\x88h\x16i\xa2\xe4\x9bV&d\x1e\x16;\x10";I\xb0\xe0Pj\xcfjRy\xa6\xcf{\x04\x16\x98\xf7]`\x0f\x88\x00\x11 \x02\xcdC\x80D\xd6<\xfcX\x9b\x08\x10\x81:@\x80DV\x07\x0f\x81] \x02D\xa0y\x08\x90\xc8\x9a\x87\x1fk\x13\x01"P\x07\x08\x90\xc8\xea\xe0!\xb0\x0bD\x80\x084\x0f\x01\x12Y\xf3\xf0cm"@\x04\xea\x00\x01\x12Y\x1d<\x04v\x81\x08\x10\x81\xe6!@"k\x1e~\xacM\x04\x88@\x1d @"\xab\x83\x87\xc0.\x10\x01"\xd0<\x04Hd\xcd\xc3\x8f\xb5\x89\x00\x11\xa8\x03\x04Hdu\xf0\x10\xd8\x05"@\x04\x9a\x87\x00\x89\xacy\xf8\xb16\x11 \x02u\x80@f\x9b\xc6\x11\xdf}\xc8\x90!up\xcb\xec\x02\x11 \x02\xf3\x02\x01\t\xcc\x19\xac\xd9\xe0D\x86\x9f\xf6B\x18\x1f\xffw\x0e\x83\xdd\r\x15\x13\x01"P\xf7\x08\x80\x13j-\xc1\xe3\x91!6\xbb\x04\xe7+\xfa\xe1\x8aZ\xdf\x08\xf5\x11\x01"P\xff\x08\xe0\xf7B\xf1;\n\xb5\x96\xe0DV\xeb\x0eS\x1f\x11 \x02D \x8e\x00\'\xfb\xe3\x88\xf0\x9a\x08\x10\x81\xdc!@"\xcb\xdd#c\x87\x89\x00\x11\x88#@"\x8b#\xc2k"@\x04r\x87\x00\x89,w\x8f\x8c\x1d&\x02D \x8e\x00\x89,\x8e\x08\xaf\x89\x00\x11\xc8\x1d\x02\$\xb2\xdc=2v\x98\x08\x10\x818\x02\$\xb28"\xbc&\x02D w\x08\x90\xc8r\xf7\xc8\xd8a"@\x04\xe2\x08\x90\xc8\xe2\x88\xf0\x9a\x08\x10\x81\xdc!@"\xcb\xdd#c\x87\x89\x00\x11\x88#@"\x8b#\xc2k"@\x04r\x87\x00\x89,w\x8f\x8c\x1d&\x02D \x8e\x00\x89,\x8e\x08\xaf\x89\x00\x11\xc8\x1d\x02\$\xb2\xdc=2v\x98\x08\x10\x818\x02\$\xb28"\xbc&\x02D w\x08\x90\xc8r\xf7\xc8\xd8a"@\x04\xe2\x08\x90\xc8\xe2\x88\xf0\x9a\x08\x10\x81\xdc!@"\xcb\xdd#c\x87\x89\x00\x11\x88#@"\x8b#\xc2k"@\x04r\x87\xc0\xff\x01\xde\xfc\xbb\xac\x08\xd9\x1a\x91\x00\x00\x00\x00IEND\xaeB`\x82', height='400', width='300')

## **Output**

The Output widget can capture and display stdout, stderr and [rich output generated by IPython.](http://ipython.readthedocs.io/en/stable/api/generated/IPython.display.html#module-IPython.display) After the widget is created, direct output to it using a context manager.

```
In [31]: out = widgets.Output()
         out
```
Output()

You can print text to the output area as shown below.

```
In [32]: with out:
             for i in range(10):
                 print(i, 'Hello world!')
```
Rich material can also be directed to the output area. Anything which displays nicely in a Jupyter notebook will also display well in the Output widget.

```
In [33]: from IPython.display import YouTubeVideo
         with out:
             display(YouTubeVideo('eWzY2nGfkXk'))
```
## **Play (Animation) widget**

The Play widget is useful to perform animations by iterating on a sequence of integers with a certain speed. The value of the slider below is linked to the player.

```
In [34]: play = widgets.Play(
         # interval=10,
            value=50,
            min=0,max=100.
             step=1,
             description="Press play",
             disabled=False
         )
         slider = widgets.IntSlider()
         widgets.jslink((play, 'value'), (slider, 'value'))
         widgets.HBox([play, slider])
HBox(children=(Play(value=50, description='Press play'), IntSlider(value=0)))
```
## **Date picker**

The date picker widget works in Chrome and IE Edge, but does not currently work in Firefox or Safari because they do not support the HTML date input field.

```
In [35]: widgets.DatePicker(
             description='Pick a Date',
             disabled=False
         )
DatePicker(value=None, description='Pick a Date')
```
#### **Color picker**

```
In [36]: widgets.ColorPicker(
             concise=False,
```

```
description='Pick a color',
    value='blue',
   disabled=False
)
```
ColorPicker(value='blue', description='Pick a color')

## **Controller**

The Controller allows a game controller to be used as an input device.

```
In [37]: widgets.Controller(
               index=0,
          \lambdaController()
```
#### **Container/Layout widgets**

These widgets are used to hold other widgets, called children. Each has a children property that may be set either when the widget is created or later.

#### **Box**

```
In [38]: items = [widgets.Label(str(i)) for i in range(4)]
         widgets.Box(items)
```

```
Box(children=(Label(value='0'), Label(value='1'), Label(value='2'), Label(value='3')))
```
#### **HBox**

```
In [39]: items = [widgets.Label(str(i)) for i in range(4)]
         widgets.HBox(items)
HBox(children=(Label(value='0'), Label(value='1'), Label(value='2'), Label(value='3')))
```
## **VBox**

```
In [40]: items = [wided{dests}, Label(str(i)) for i in range(4)]left\_box = widgets.VBox([items[0], items[1]])right_box = widgets.VBox([items[2], items[3]])
         widgets.HBox([left_box, right_box])
```
HBox(children=(VBox(children=(Label(value='0'), Label(value='1'))), VBox(children=(Label(value='2'),

## **Accordion**

```
In [41]: accordion = widgets.Accordion(children=[widgets.IntSlider(), widgets.Text()])
         accordion.set_title(0, 'Slider')
         accordion.set_title(1, 'Text')
        accordion
Accordion(children=(IntSlider(value=0), Text(value='')), _titles={'0': 'Slider', '1': 'Text'})
```
#### **Tabs**

In this example the children are set after the tab is created. Titles for the tabes are set in the same way they are for Accordion.

```
In [42]: tab_contents = ['P0', 'P1', 'P2', 'P3', 'P4']
         children = [widgets.Text(description=name) for name in tab_contents]
         tab = widgets.Tab()tab.children = children
         for i in range(len(children)):
             tab.set_title(i, str(i))
         tab
Tab(children=(Text(value='', description='P0'), Text(value='', description='P1'), Text(value='', des
```
#### **Accordion and Tab use selected\_index, not value**

Unlike the rest of the widgets discussed earlier, the container widgets Accordion and Tab update their selected\_index attribute when the user changes which accordion or tab is selected. That means that you can both see what the user is doing *and* programmatically set what the user sees by setting the value of selected\_index.

Setting selected\_index = None closes all of the accordions or deselects all tabs.

In the cells below try displaying or setting the selected\_index of the tab and/or accordion.

```
In [43]: tab.selected_index = 3
In [44]: accordion.selected_index = None
```
#### **Nesting tabs and accordions**

Tabs and accordions can be nested as deeply as you want. If you have a few minutes, try nesting a few accordions or putting an accordion inside a tab or a tab inside an accordion.

The example below makes a couple of tabs with an accordion children in one of them

```
In [45]: tab\_nest = widgets.Fab()tab_nest.children = [accordion, accordion]
         tab_nest.set_title(0, 'An accordion')
         tab_nest.set_title(1, 'Copy of the accordion')
         tab_nest
```
Tab (children=(Accordion(children=(IntSlider(value=0), Text(value='')), selected\_index=None, \_titles=

## **1.1.5 Widget Events**

#### **Special events**

In [1]: **from \_\_future\_\_ import** print\_function

The Button is not used to represent a data type. Instead the button widget is used to handle mouse clicks. The on\_click method of the Button can be used to register function to be called when the button is clicked. The doc string of the on\_click can be seen below.

```
In [2]: import ipywidgets as widgets
        print(widgets.Button.on_click.__doc__)
```

```
Register a callback to execute when the button is clicked.
        The callback will be called with one argument, the clicked button
        widget instance.
        Parameters
        ----------
        remove: bool (optional)
            Set to true to remove the callback from the list of callbacks.
```
## **Example**

Since button clicks are stateless, they are transmitted from the front-end to the back-end using custom messages. By using the on click method, a button that prints a message when it has been clicked is shown below.

```
In [3]: from IPython.display import display
        button = widgets.Button(description="Click Me!")
        display(button)
        def on_button_clicked(b):
            print("Button clicked.")
        button.on_click(on_button_clicked)
```

```
A Jupyter Widget
```
#### **Traitlet events**

Widget properties are IPython traitlets and traitlets are eventful. To handle changes, the observe method of the widget can be used to register a callback. The doc string for observe can be seen below.

```
In [4]: print(widgets.Widget.observe.__doc__)
Setup a handler to be called when a trait changes.
        This is used to setup dynamic notifications of trait changes.
        Parameters
        handler : callable
            A callable that is called when a trait changes. Its
            signature should be ``handler(change)``, where ``change`` is a
           dictionary. The change dictionary at least holds a 'type' key.
            * ``type``: the type of notification.
           Other keys may be passed depending on the value of 'type'. In the
           case where type is 'change', we also have the following keys:
            * ``owner`` : the HasTraits instance
            * ``old`` : the old value of the modified trait attribute
            * ``new`` : the new value of the modified trait attribute
            * ``name`` : the name of the modified trait attribute.
        names : list, str, All
            If names is All, the handler will apply to all traits. If a list
           of str, handler will apply to all names in the list. If a
           str, the handler will apply just to that name.
        type : str, All (default: 'change')
            The type of notification to filter by. If equal to All, then all
```
notifications are passed to the observe handler.

## **Signatures**

Mentioned in the doc string, the callback registered must have the signature handler (change) where change is a dictionary holding the information about the change.

Using this method, an example of how to output an  $IntSlider's$  value as it is changed can be seen below.

```
In [5]: int_range = widgets.IntSlider()
        display(int_range)
        def on_value_change(change):
           print(change['new'])
        int_range.observe(on_value_change, names='value')
```
#### A Jupyter Widget

#### **Linking Widgets**

Often, you may want to simply link widget attributes together. Synchronization of attributes can be done in a simpler way than by using bare traitlets events.

## **Linking traitlets attributes in the kernel**

The first method is to use the link and dlink functions from the traitlets module (these two functions are re-exported by the ipywidgets module for convenience). This only works if we are interacting with a live kernel.

```
In [7]: caption = widgets.Label(value='The values of slider1 and slider2 are synchronized')
        sliders1, slider2 = widgets.IntSlider(description='Slider 1'),\
                             widgets.IntSlider(description='Slider 2')
        l = widgets.link((sliders1, 'value'), (slider2, 'value'))
        display(caption, sliders1, slider2)
A Jupyter Widget
A Jupyter Widget
A Jupyter Widget
In [8]: caption = widgets.Label(value='Changes in source values are reflected in target1')
        source, target1 = widgets. IntSlider(description='Source'), \
                          widgets.IntSlider(description='Target 1')
        dl = widgets.dlink((source, 'value'), (target1, 'value'))
        display(caption, source, target1)
A Jupyter Widget
A Jupyter Widget
A Jupyter Widget
Function traitlets.link and traitlets.dlink return a Link or DLink object. The link can be broken by
calling the unlink method.
```

```
In [9]: l.unlink()
        dl.unlink()
```
#### **Registering callbacks to trait changes in the kernel**

Since attributes of widgets on the Python side are traitlets, you can register handlers to the change events whenever the model gets updates from the front-end.

The handler passed to observe will be called with one change argument. The change object holds at least a type key and a name key, corresponding respectively to the type of notification and the name of the attribute that triggered the notification.

Other keys may be passed depending on the value of type. In the case where type is change, we also have the following keys:

- owner : the HasTraits instance
- old : the old value of the modified trait attribute
- new : the new value of the modified trait attribute
- name : the name of the modified trait attribute.

```
In [10]: caption = widgets.Label(value='The values of range1 and range2 are synchronized')
         slider = widgets.IntSlider(min=-5, max=5, value=1, description='Slider')
         def handle_slider_change(change):
             caption.value = 'The slider value is ' + ('negative' if change.new < 0 else 'nonnegative'
             )
         slider.observe(handle_slider_change, names='value')
         display(caption, slider)
A Jupyter Widget
A Jupyter Widget
```
## **Linking widgets attributes from the client side**

When synchronizing traitlets attributes, you may experience a lag because of the latency due to the roundtrip to the server side. You can also directly link widget attributes in the browser using the link widgets, in either a unidirectional or a bidirectional fashion.

Javascript links persist when embedding widgets in html web pages without a kernel.

```
In [11]: caption = widgets.Label(value='The values of range1 and range2 are synchronized')
         range1, range2 = widgets.IntSlider(description='Range 1'),\
                          widgets.IntSlider(description='Range 2')
         l = \text{widgets}, jslink((range1, 'value'), (range2, 'value'))display(caption, range1, range2)
A Jupyter Widget
A Jupyter Widget
A Jupyter Widget
In [12]: caption = widgets.Label(value='Changes in source_range values are reflected in target_range1
         source\_range, target\_range1 = widgets.IntSlice (description='Source range'),\nwidgets.IntSlider(description='Target range 1')
         dl = widgets.jsdlink((source_range, 'value'), (target_range1, 'value'))
         display(caption, source_range, target_range1)
A Jupyter Widget
```

```
A Jupyter Widget
```
A Jupyter Widget

Function widgets. jslink returns a Link widget. The link can be broken by calling the unlink method.

```
In [13]: # 1.unlink()
         # dl.unlink()
```
#### **The difference between linking in the kernel and linking in the client**

Linking in the kernel means linking via python. If two sliders are linked in the kernel, when one slider is changed the browser sends a message to the kernel (python in this case) updating the changed slider, the link widget in the kernel then propagates the change to the other slider object in the kernel, and then the other slider's kernel object sends a message to the browser to update the other slider's views in the browser. If the kernel is not running (as in a static web page), then the controls will not be linked.

Linking using jslink (i.e., on the browser side) means contructing the link in Javascript. When one slider is changed, Javascript running in the browser changes the value of the other slider in the browser, without needing to communicate with the kernel at all. If the sliders are attached to kernel objects, each slider will update their kernel-side objects independently.

To see the difference between the two, go to the [static version of this page in the ipywidgets documentation](http://ipywidgets.readthedocs.io/en/latest/examples/Widget%20Events.html) and try out the sliders near the bottom. The ones linked in the kernel with link and dlink are no longer linked, but the ones linked in the browser with jslink and jsdlink are still linked.

#### **Continuous updates**

Some widgets offer a choice with their continuous\_update attribute between continually updating values or only updating values when a user submits the value (for example, by pressing Enter or navigating away from the control). In the next example, we see the "Delayed" controls only transmit their value after the user finishes dragging the slider or submitting the textbox. The "Continuous" controls continually transmit their values as they are changed. Try typing a two-digit number into each of the text boxes, or dragging each of the sliders, to see the difference.

```
In [14]: a = widgets.IntSlider(description="Delayed", continuous_update=False)
         b = widgets.IntText(description="Delayed", continuous_update=False)
         c = widgets.IntSlider(description="Continuous", continuous_update=True)
         d = widgets.IntText(description="Continuous", continuous_update=True)
         widgets.link((a, 'value'), (b, 'value'))
         widgets.link((a, 'value'), (c, 'value'))
         widgets.link((a, 'value'), (d, 'value'))
         widgets.VBox([a,b,c,d])
```
A Jupyter Widget

Sliders, Text, and Textarea controls default to continuous\_update=True. IntText and other text boxes for entering integer or float numbers default to continuous\_update=False (since often you'll want to type an entire number before submitting the value by pressing enter or navigating out of the box).

# **1.1.6 Layout and Styling of Jupyter widgets**

This notebook presents how to layout and style Jupyter interactive widgets to build rich and *reactive* widget-based applications.

## **The layout attribute.**

Jupyter interactive widgets have a layout attribute exposing a number of CSS properties that impact how widgets are laid out.

## **Exposed CSS properties**

The following properties map to the values of the CSS properties of the same name (underscores being replaced with dashes), applied to the top DOM elements of the corresponding widget.

## **Sizes**

- height
- width
- max\_height
- max\_width
- min\_height
- min\_width

## **Display**

- visibility
- display
- overflow
- overflow\_x
- overflow\_y

## **Box model**

- border
- margin
- padding

## **Positioning**

- top
- left
- bottom
- right

## **Flexbox**

- order
- flex\_flow
- align\_items
- flex
- align\_self
- align\_content
- justify\_content

## **Shorthand CSS properties**

You may have noticed that certain CSS properties such as  $\text{margin-}[\text{top}/\text{right}/\text{bottom}/\text{left}]$  seem to be missing. The same holds for padding-[top/right/bottom/left] etc.

In fact, you can atomically specify  $[top/right/bottom/left]$  margins via the margin attribute alone by passing the string '100px 150px 100px 80px' for a respectively top, right, bottom and left margins of 100, 150, 100 and 80 pixels.

Similarly, the flex attribute can hold values for flex-grow, flex-shrink and flex-basis. The border attribute is a shorthand property for border-width, border-style (required), and border-color.

## **Simple examples**

The following example shows how to resize a Button so that its views have a height of  $80px$  and a width of  $50%$  of the available space:

In [1]: **from ipywidgets import** Button, Layout

```
b = Button(description='(50% width, 80px height) button',
           layout=Layout(width='50%', height='80px'))
b
```
A Jupyter Widget

The layout property can be shared between multiple widgets and assigned directly.

```
In [2]: Button(description='Another button with the same layout', layout=b.layout)
```
A Jupyter Widget

## **Description**

You may have noticed that long descriptions are truncated. This is because the description length is, by default, fixed.

```
In [3]: from ipywidgets import IntSlider
```
IntSlider(description='A too long description')

A Jupyter Widget

You can change the length of the description to fit the description text. However, this will make the widget itself shorter. You can change both by adjusting the description width and the widget width using the widget's style.

```
In [4]: style = {'description width': 'initial'}
        IntSlider(description='A too long description', style=style)
```
A Jupyter Widget

If you need more flexibility to lay out widgets and descriptions, you can use Label widgets directly.

```
In [5]: from ipywidgets import HBox, Label
```
HBox([Label('A too long description'), IntSlider()])

A Jupyter Widget

#### **Natural sizes, and arrangements using HBox and VBox**

Most of the core-widgets have default heights and widths that tile well together. This allows simple layouts based on the HBox and VBox helper functions to align naturally:

```
In [6]: from ipywidgets import Button, HBox, VBox
```

```
words = ['correct', 'horse', 'battery', 'staple']
items = [Button(description=w) for w in words]
left\_box = VBox([items[0], items[1]])right\_box = VBox([items [2], items [3]])HBox([left_box, right_box])
```

```
A Jupyter Widget
```
#### **Latex**

Widgets such as sliders and text inputs have a description attribute that can render Latex Equations. The Label widget also renders Latex equations.

```
In [7]: from ipywidgets import IntSlider, Label
In [8]: IntSlider(description=r'\(\int_0^t f\)')
A Jupyter Widget
In [9]: Label(value=r'\(e=mc^2\)')
A Jupyter Widget
```
#### **Number formatting**

Sliders have a readout field which can be formatted using Python's [Format Specification Mini-Language.](https://docs.python.org/3/library/string.html#format-specification-mini-language) If the space available for the readout is too narrow for the string representation of the slider value, a different styling is applied to show that not all digits are visible.

#### **The Flexbox layout**

The HBox and VBox classes above are special cases of the Box widget.

The Box widget enables the entire CSS flexbox spec, enabling rich reactive layouts in the Jupyter notebook. It aims at providing an efficient way to lay out, align and distribute space among items in a container.

Again, the whole flexbox spec is exposed via the layout attribute of the container widget  $(Box)$  and the contained items. One may share the same layout attribute among all the contained items.

## **Acknowledgement**

The following flexbox tutorial on the flexbox layout follows the lines of the article [A Complete Guide to Flexbox](https://css-tricks.com/snippets/css/a-guide-to-flexbox/) by Chris Coyier, and uses text and various images from the article [with permission.](https://css-tricks.com/license/)

## **Basics and terminology**

Since flexbox is a whole module and not a single property, it involves a lot of things including its whole set of properties. Some of them are meant to be set on the container (parent element, known as "flex container") whereas the others are meant to be set on the children (known as "flex items").

If regular layout is based on both block and inline flow directions, the flex layout is based on "flex-flow directions". Please have a look at this figure from the specification, explaining the main idea behind the flex layout.

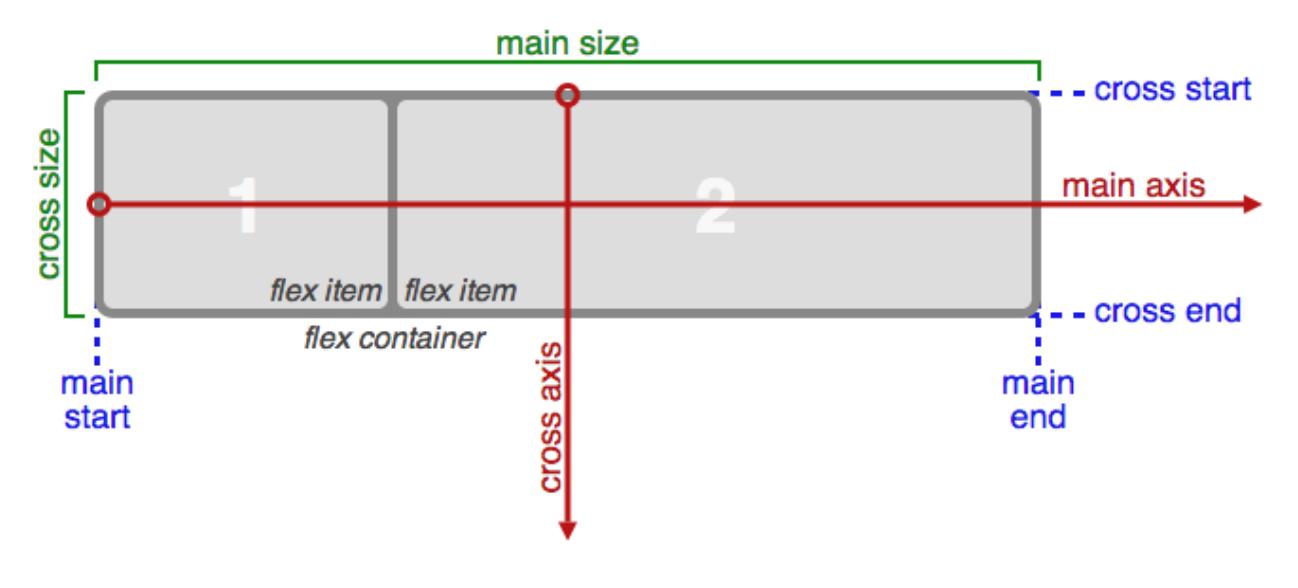

Fig. 2: Flexbox

Basically, items will be laid out following either the main axis (from main-start to main-end) or the cross axis (from cross-start to cross-end).

- main axis The main axis of a flex container is the primary axis along which flex items are laid out. Beware, it is not necessarily horizontal; it depends on the flex-direction property (see below).
- main-start | main-end The flex items are placed within the container starting from main-start and going to main-end.
- main size A flex item's width or height, whichever is in the main dimension, is the item's main size. The flex item's main size property is either the 'width' or 'height' property, whichever is in the main dimension. cross axis - The axis perpendicular to the main axis is called the cross axis. Its direction depends on the main axis direction.
- cross-start | cross-end Flex lines are filled with items and placed into the container starting on the cross-start side of the flex container and going toward the cross-end side.
- cross size The width or height of a flex item, whichever is in the cross dimension, is the item's cross size. The cross size property is whichever of 'width' or 'height' that is in the cross dimension.

## Fig. 3: Container

## **Properties of the parent**

## **display**

display can be flex or inline-flex. This defines a flex container (block or inline).

## **flex-flow**

flex-flow is a shorthand for the flex-direction and flex-wrap properties, which together define the flex container's main and cross axes. Default is row nowrap.

• flex-direction (column-reverse | column | row | row-reverse )

This establishes the main-axis, thus defining the direction flex items are placed in the flex container. Flexbox is (aside from optional wrapping) a single-direction layout concept. Think of flex items as primarily laying out either in horizontal rows or vertical columns.

• flex-wrap (nowrap | wrap | wrap-reverse)

By default, flex items will all try to fit onto one line. You can change that and allow the items to wrap as needed with this property. Direction also plays a role here, determining the direction new lines are stacked in.

## **justify-content**

justify-content can be one of flex-start, flex-end, center, space-between, space-around. This defines the alignment along the main axis. It helps distribute extra free space left over when either all the flex items on a line are inflexible, or are flexible but have reached their maximum size. It also exerts some control over the alignment of items when they overflow the line.

## **align-items**

align-items can be one of flex-start, flex-end, center, baseline, stretch. This defines the default behaviour for how flex items are laid out along the cross axis on the current line. Think of it as the justifycontent version for the cross-axis (perpendicular to the main-axis).

## **align-content**

align-content can be one of flex-start, flex-end, center, baseline, stretch. This aligns a flex container's lines within when there is extra space in the cross-axis, similar to how justify-content aligns individual items within the main-axis.

Note: this property has no effect when there is only one line of flex items.

## **Properties of the items**

The flexbox-related CSS properties of the items have no impact if the parent element is not a flexbox container (i.e. has a display attribute equal to flex or inline-flex).

#### Fig. 4: Item

## **order**

By default, flex items are laid out in the source order. However, the  $\sigma$ rder property controls the order in which they appear in the flex container.

#### **flex**

flex is shorthand for three properties, flex-grow, flex-shrink and flex-basis combined. The second and third parameters (flex-shrink and flex-basis) are optional. Default is 0 1 auto.

• flex-grow

This defines the ability for a flex item to grow if necessary. It accepts a unitless value that serves as a proportion. It dictates what amount of the available space inside the flex container the item should take up.

If all items have flex-grow set to 1, the remaining space in the container will be distributed equally to all children. If one of the children a value of 2, the remaining space would take up twice as much space as the others (or it will try to, at least).

• flex-shrink

This defines the ability for a flex item to shrink if necessary.

• flex-basis

This defines the default size of an element before the remaining space is distributed. It can be a length (e.g. 20%, 5rem, etc.) or a keyword. The auto keyword means *"look at my width or height property"*.

#### **align-self**

align-self allows the default alignment (or the one specified by align-items) to be overridden for individual flex items.

Fig. 5: Align

#### **The VBox and HBox helpers**

The VBox and HBox helper classes provide simple defaults to arrange child widgets in vertical and horizontal boxes. They are roughly equivalent to:

```
def VBox(*pargs, **kwargs):
    """Displays multiple widgets vertically using the flexible box model."""
   box = Box(*pargs, **kwargs)
   box.layout.display = 'flex'
   box.layout.flex_flow = 'column'
   box.layout.align_items = 'stretch'
   return box
def HBox(*pargs, **kwargs):
```
(continues on next page)

(continued from previous page)

```
"""Displays multiple widgets horizontally using the flexible box model."""
box = Box(*pargs, **kwargs)
box.layout.display = 'flex'
box.layout.align_items = 'stretch'
return box
```
#### **Examples**

Four buttons in a VBox. Items stretch to the maximum width, in a vertical box taking ''50%'' of the available space.

```
In [10]: from ipywidgets import Layout, Button, Box
         items_layout = Layout(flex='1 1 auto',
                               width='auto') # override the default width of the button to 'auto'
        box\_layout = Layout (display='flex',
                             flex_flow='column',
                             align_items='stretch',
                             border='solid',
                             width='50%')
         words = ['correct', 'horse', 'battery', 'staple']
         items = [Button(description=w, layout=items_layout, button_style='danger') for w in words]
        box = Box(children=items, layout=box_layout)
        box
```

```
A Jupyter Widget
```
Three buttons in an HBox. Items flex proportionaly to their weight.

```
In [11]: from ipywidgets import Layout, Button, Box
```

```
items =Button(description='weight=1'),
    Button(description='weight=2', layout=Layout(flex='2 1 auto', width='auto')),
    Button(description='weight=1'),
 ]
box_layout = Layout (display='flex',
                    flex_flow='row',
                    align_items='stretch',
                    border='solid',
                    width='50[')
box = Box(children=items, layout=box_layout)
box
```
A Jupyter Widget

#### A more advanced example: a reactive form.

The form is a  $VBox$  of width '50%'. Each row in the VBox is an HBox, that justifies the content with space between..

In [12]: **from ipywidgets import** Layout, Button, Box, FloatText, Textarea, Dropdown, Label, IntSlider

```
form_item_layout = Layout(
   display='flex',
   flex_flow='row',
    justify_content='space-between'
```

```
)
form_items = [
    Box([Label(value='Age of the captain'), IntSlider(min=40, max=60)], layout=form_item_layout
   Box([Label(value='Egg style'),
         Dropdown(options=['Scrambled', 'Sunny side up', 'Over easy'])], layout=form_item_la
    Box([Label(value='Ship size'),
        FloatText()], layout=form_item_layout),
    Box([Label(value='Information'),
         Textarea()], layout=form_item_layout)
]
form = Box(form_items, layout=Layout(
   display='flex',
   flex_flow='column',
   border='solid 2px',
   align_items='stretch',
    width='50%'
))
form
```

```
A Jupyter Widget
```
#### A more advanced example: a carousel.

```
In [13]: from ipywidgets import Layout, Button, Box
```

```
item\_layout = Layout(height='100px', min\_width='40px')items = [Button(layout=item_layout, description=str(i), button_style='warning') for i in ran
box_layout = Layout(overflow_x='scroll',
                    border='3px solid black',
                    width='500px',
                    height='',
                    flex_direction='row',
                    display='flex')
carousel = Box(children=items, layout=box_layout)
VBox([Label('Scroll horizontally:'), carousel])
```
A Jupyter Widget

#### **Predefined styles**

If you wish the styling of widgets to make use of colors and styles defined by the environment (to be consistent with e.g. a notebook theme), many widgets enable choosing in a list of pre-defined styles.

For example, the Button widget has a button\_style attribute that may take 5 different values:

- 'primary'
- 'success'
- 'info'
- 'warning'
- 'danger'

besides the default empty string ".

```
In [14]: from ipywidgets import Button
```
Button(description='Danger Button', button\_style='danger')

A Jupyter Widget

## **The style attribute**

While the layout attribute only exposes layout-related CSS properties for the top-level DOM element of widgets, the

style attribute is used to expose non-layout related styling attributes of widgets.

However, the properties of the  $style$  atribute are specific to each widget type.

```
In [15]: b1 = Button(description='Custom color')
         b1.style.button_color = 'lightgreen'
         b1
```

```
A Jupyter Widget
```
You can get a list of the style attributes for a widget with the keys property.

```
In [16]: b1.style.keys
Out[16]: ['_model_module',
           '_model_module_version',
          '_model_name',
           '_view_count',
           '_view_module',
          '_view_module_version',
          '_view_name',
          'button_color',
          'font_weight']
```
Just like the layout attribute, widget styles can be assigned to other widgets.

```
In [17]: b2 = Button()
         b2.style = b1.style
        b2
```
A Jupyter Widget

Widget styling attributes are specific to each widget type.

```
In [18]: s1 = IntSlider(description='Blue handle')
         s1.style.handle_color = 'lightblue'
         s1
A Jupyter Widget
In [1]: from __future__ import print_function
```
# **1.1.7 Building a Custom Widget - Hello World**

The widget framework is built on top of the Comm framework (short for communication). The Comm framework is a framework that allows the kernel to send/receive JSON messages to/from the front end (as seen below).

To create a custom widget, you need to define the widget both in the browser and in the python kernel.

## **Building a Custom Widget**

To get started, you'll create a simple hello world widget. Later you'll build on this foundation to make more complex widgets.

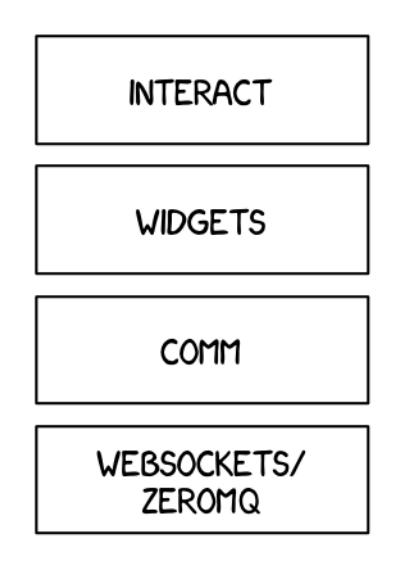

Fig. 6: Widget layer

## **Python Kernel**

## **DOMWidget and Widget**

To define a widget, you must inherit from the Widget or DOMWidget base class. If you intend for your widget to be displayed in the Jupyter notebook, you'll want to inherit from the DOMWidget. The DOMWidget class itself inherits from the Widget class. The Widget class is useful for cases in which the Widget is not meant to be displayed directly in the notebook, but instead as a child of another rendering environment. For example, if you wanted to create a three.js widget (a popular WebGL library), you would implement the rendering window as a DOMWidget and any 3D objects or lights meant to be rendered in that window as Widgets.

#### **\_view\_name**

Inheriting from the DOMWidget does not tell the widget framework what front end widget to associate with your back end widget.

Instead, you must tell it yourself by defining specially named trait attributes, \_view\_name, \_view\_module, and \_view\_module\_version (as seen below) and optionally \_model\_name and \_model\_module.

```
In [2]: import ipywidgets as widgets
        from traitlets import Unicode, validate
       class HelloWidget(widgets.DOMWidget):
           _view_name = Unicode('HelloView').tag(sync=True)
            _view_module = Unicode('hello').tag(sync=True)
           _view_module_version = Unicode('0.1.0').tag(sync=True)
```
#### **sync=True traitlets**

Traitlets is an IPython library for defining type-safe properties on configurable objects. For this tutorial you do not need to worry about the *configurable* piece of the traitlets machinery. The sync=True keyword argument tells the

widget framework to handle synchronizing that value to the browser. Without sync=True, the browser would have no knowledge of \_view\_name or \_view\_module.

## **Other traitlet types**

Unicode, used for \_view\_name, is not the only Traitlet type, there are many more some of which are listed below:

- Any
- Bool
- Bytes
- CBool
- CBytes
- CComplex
- CFloat
- CInt
- CLong
- CRegExp
- CUnicode
- CaselessStrEnum
- Complex
- Dict
- DottedObjectName
- Enum
- Float
- FunctionType
- Instance
- InstanceType
- Int
- List
- Long
- Set
- TCPAddress
- Tuple
- Type
- Unicode
- Union

Not all of these traitlets can be synchronized across the network, only the JSON-able traits and Widget instances will be synchronized.

## **Front end (JavaScript)**

## **Models and views**

The IPython widget framework front end relies heavily on [Backbone.js.](http://backbonejs.org/) Backbone.js is an MVC (model view controller) framework. Widgets defined in the back end are automatically synchronized with generic Backbone.js models in the front end. The traitlets are added to the front end instance automatically on first state push. The  $v_i$  view name trait that you defined earlier is used by the widget framework to create the corresponding Backbone.js view and link that view to the model.

## **Import @jupyter-widgets/base**

You first need to import the @jupyter-widgets/base module. To import modules, use the define method of [require.js](http://requirejs.org/) (as seen below).

```
In [3]: %%javascript
        define('hello', ["@jupyter-widgets/base"], function(widgets) {
        });
<IPython.core.display.Javascript object>
```
## **Define the view**

Next, define your widget view class. Inherit from the DOMWidgetView by using the .extend method.

```
In [4]: %%javascript
        require.undef('hello');
        define('hello', ["@jupyter-widgets/base"], function(widgets) {
            // Define the HelloView
            var HelloView = widgets.DOMWidgetView.extend({
            });
            return {
                HelloView: HelloView
            }
        });
```
<IPython.core.display.Javascript object>

## **Render method**

Lastly, override the base render method of the view to define custom rendering logic. A handle to the widget's default DOM element can be acquired via this.el. The el property is the DOM element associated with the view.

```
In [5]: %%javascript
        require.undef('hello');
        define('hello', ["@jupyter-widgets/base"], function(widgets) {
            var HelloView = widgets.DOMWidgetView.extend({
```

```
// Render the view.
                 render: function() {
                     this.el.textContent = 'Hello World!';
                 },
            });
            return {
                HelloView: HelloView
            };
        });
<IPython.core.display.Javascript object>
```
## **Test**

You should be able to display your widget just like any other widget now.

In [6]: HelloWidget() HelloWidget()

## **Making the widget stateful**

There is not much that you can do with the above example that you can't do with the IPython display framework. To change this, you will make the widget stateful. Instead of displaying a static "hello world" message, it will display a string set by the back end. First you need to add a traitlet in the back end. Use the name of value to stay consistent with the rest of the widget framework and to allow your widget to be used with interact.

```
In [7]: class HelloWidget(widgets.DOMWidget):
            _view_name = Unicode('HelloView').tag(sync=True)
            _view_module = Unicode('hello').tag(sync=True)
            _view_module_version = Unicode('0.1.0').tag(sync=True)
            value = Unicode('Hello World!').tag(sync=True)
```
#### **Accessing the model from the view**

To access the model associated with a view instance, use the model property of the view. get and set methods are used to interact with the Backbone model. get is trivial, however you have to be careful when using set. After calling the model set you need call the view's touch method. This associates the set operation with a particular view so output will be routed to the correct cell. The model also has an on method, which allows you to listen to events triggered by the model (like value changes).

#### **Rendering model contents**

By replacing the string literal with a call to model.get, the view will now display the value of the back end upon display. However, it will not update itself to a new value when the value changes.

```
In [8]: %%javascript
        require.undef('hello');
        define('hello', ["@jupyter-widgets/base"], function(widgets) {
            var HelloView = widgets.DOMWidgetView.extend({
                render: function() {
```

```
this.el.textContent = this.model.get('value');
                 },
            });
            return {
                HelloView : HelloView
            };
        });
<IPython.core.display.Javascript object>
```
## **Dynamic updates**

To get the view to update itself dynamically, register a function to update the view's value when the model's value property changes. This can be done using the model. on method. The on method takes three parameters, an event name, callback handle, and callback context. The Backbone event named change will fire whenever the model changes. By appending :value to it, you tell Backbone to only listen to the change event of the value property (as seen below).

```
In [9]: %%javascript
        require.undef('hello');
        define('hello', ["@jupyter-widgets/base"], function(widgets) {
            var HelloView = widgets.DOMWidgetView.extend({
                render: function() {
                    this.value_changed();
                    this.model.on('change:value', this.value_changed, this);
                },
                value_changed: function() {
                    this.el.textContent = this.model.get('value');
                },
            });
            return {
                HelloView : HelloView
            };
        });
<IPython.core.display.Javascript object>
```
## **Test**

```
In [10]: w = HelloWindowW
HelloWidget()
In [11]: w.value = 'test'
```
## **Conclusion**

The example above dumps the value directly into the DOM. There is no way for you to interact with this dumped data in the front end. To create an example that accepts input, you will have to do something more than blindly dumping the contents of value into the DOM.

In the next section of the tutorial, you will build a date picker to display and accept input in the front end.

#### **More advanced uses: Packaging and distributing Jupyter widgets**

A template project is available in the form of a cookie cutter: <https://github.com/jupyter/widget-cookiecutter>

This project is meant to help custom widget authors get started with the packaging and the distribution of Jupyter interactive widgets.

It produces a project for a Jupyter interactive widget library following the current best practices for using interactive widgets. An implementation for a placeholder "Hello World" widget is provided.

#### In [1]: **from ipywidgets import** \*

```
1. VBox(HBox)
```

```
In [2]: VBox([HBox([VBox([Dropdown(description='Choice', options=['foo', 'bar']),
                          ColorPicker(description='Color'),
                          HBox([Button(), Button()])]),
                    Textarea(value="Lorem ipsum dolor sit amet, consectetur adipiscing elit,"
        "sed do eiusmod tempor incididunt ut labore et dolore magna aliqua. "
        "Ut enim ad minim veniam, quis nostrud exercitation ullamco laboris "
        "nisi ut aliquip ex ea commodo consequat. Duis aute irure dolor in "
        "reprehenderit in voluptate velit esse cillum dolore eu fugiat nulla "
        "pariatur. Excepteur sint occaecat cupidatat non proident, sunt in culpa "
        "qui officia deserunt mollit anim id est laborum.")]),
              HBox([Text(), Checkbox(description='Check box')]),
              IntSlider(),
              Controller()], background_color='#EEE')
```
A Jupyter Widget

```
2. HBox(VBox)
```

```
In [3]: HBox([VBox([Button(description='Press'), Dropdown(options=['a', 'b']), Button(description='Bu
              VBox([Button(), Checkbox(), IntText()])], background_color='#EEE')
```
A Jupyter Widget

## 3. VBox(HBox) width sliders, range sliders and progress bars

```
In [4]: VBox([HBox([Button(), FloatRangeSlider(), Text(), Button()]),
              HBox([Button(), FloatText(),
                    FloatProgress(value=40), Checkbox(description='Check')]),
              HBox([ToggleButton(), IntSlider(description='Foobar'),
                    Dropdown(options=['foo', 'bar']), Valid()]),
             ])
```
A Jupyter Widget

#### 4. Dropdown resize

```
In [5]: dd = Dropdown(description='Foobar', options=['foo', 'bar'])
        dd
```
A Jupyter Widget

In [6]: dd.layout.width = '148px'

In [7]: cp = ColorPicker(description='foobar')

#### 5. Colorpicker alignment, concise and long version

```
In [8]: VBox([HBox([Dropdown(width='148px', options=['foo', 'bar']),
                    Button(description='Button')]), cp, HBox([Button(), Button()])])
```

```
A Jupyter Widget
In [9]: cp.concise = True
In [10]: cp.concise = False
In [11]: cp2 = ColorPicker()
In [12]: VBox([HBox([Button(), Button()]), cp2])
A Jupyter Widget
In [13]: cp2.concise = True
In [14]: cp2.concise = False
6. Vertical slider and progress bar alignment and resize
In [15]: HBox([IntSlider(description='Slider', orientation='vertical', height='200px'),
               FloatProgress(description='Progress', value=50, orientation='vertical', height='200px'
A Jupyter Widget
In [16]: HBox([IntSlider(description='Slider', orientation='vertical'),
               FloatProgress(description='Progress', value=50, orientation='vertical')])
A Jupyter Widget
7. Tabs
In [17]: t = Tab(children=[FloatText(), IntSilder()], _title = {0: 'Text', 1: 'Silder']})t
A Jupyter Widget
In [18]: t.selected_index = 1
```
# **1.1.8 Low Level Widget Tutorial**

## **How do they fit into the picture?**

One of the goals of the Jupyter Notebook is to minimize the "distance" the user is from their data. This means allowing the user to quickly view and manipulate the data.

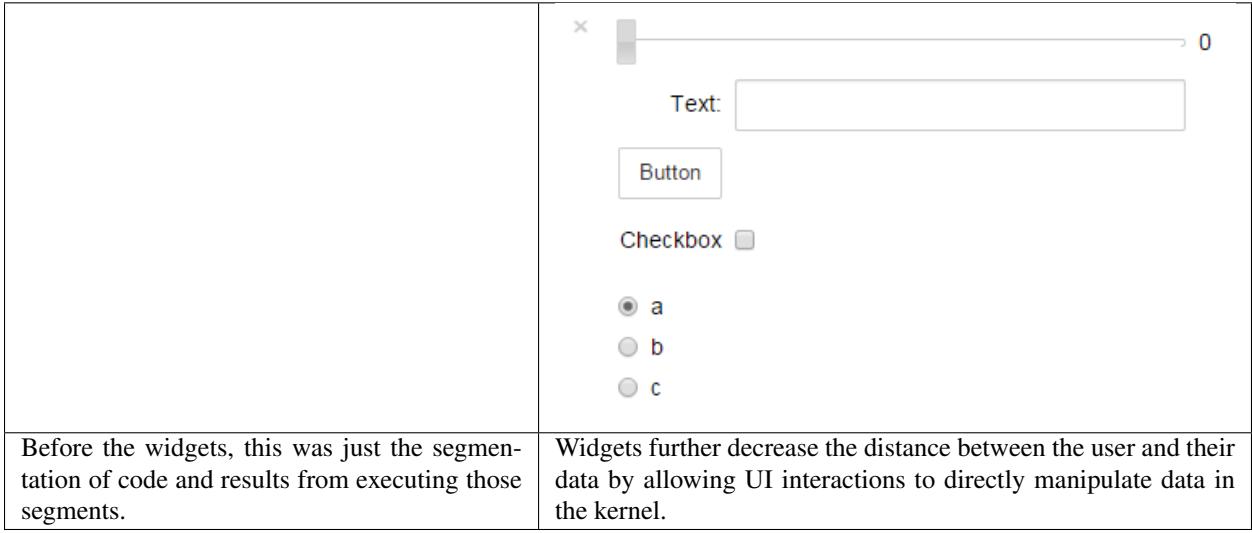

## **How?**

Jupyter interactive widgets are interactive elements, think sliders, textboxes, buttons, that have representations both in the kernel (place where code is executed) and the front-end (the Notebook web interface). To do this, a clean, well abstracted communication layer must exist.

## **Comms**

This is where Jupyter notebook "comms" come into play. The comm API is a symmetric, asynchronous, fire and forget style messaging API. It allows the programmer to send JSON-able blobs between the front-end and the back-end. The comm API hides the complexity of the webserver, ZMQ, and websockets.

## **Synchronized state**

Using comms, the widget base layer is designed to keep state in sync. In the kernel, a Widget instance exists. This Widget instance has a corresponding WidgetModel instance in the front-end. The Widget and WidgetModel store the same state. The widget framework ensures both models are kept in sync with eachother. If the WidgetModel is changed in the front-end, the Widget receives the same change in the kernel. Vise versa, if the Widget in the kernel is changed, the WidgetModel in the front-end receives the same change. There is no single source of truth, both models have the same precedence. Although a notebook has the notion of cells, neither Widget or WidgetModel are bound to any single cell.

## **Models and Views**

In order for the user to interact with widgets on a cell by cell basis, the WidgetModels are represented by WidgetViews. Any single WidgetView is bound to a single cell. Multiple WidgetViews can be linked to a single WidgetModel. This is how you can redisplay the same Widget multiple times and it still works. To accomplish this, the widget framework uses Backbone.js. In a traditional MVC framework, the WidgetModel is the (M)odel, and the WidgetView is both the (V)iew and (C)ontroller. Meaning that, the views both display the state of the model and manipulate it. Think about a slider control, it both displays the value and allows the user to change the value by dragging the slide handle.

```
In [1]: from ipywidgets import *
        from IPython.display import display
        w = IntSlider()
        display(w, w)
A Jupyter Widget
A Jupyter Widget
In [2]: display(w)
A Jupyter Widget
```
## **Code execution**

The user code required to display a simple FloatSlider widget is:

```
from ipywidgets import FloatSlider
from IPython.display import display
slider = FloatSlider()
display(slider)
```
In order to understand how a widget is displayed, one must understand how code is executed in the Notebook. Execution begins in the code cell. A user event triggers the code cell to send an evaluate code message to the kernel, containing all of the code in the code cell. This message is given a GUID, which the front-end associates to the code cell, and remembers it (important).

Once that message is received by the kernel, the kernel immediately sends the front-end an "I'm busy" status message. The kernel then proceeds to execute the code.

## **Model construction**

When a Widget is constructed in the kernel, the first thing that happens is that a comm is constructed and associated with the widget. When the comm is constructed, it is given a GUID (globally unique identifier). A comm-open message is sent to the front-end, with metadata stating that the comm is a widget comm and what the corresponding WidgetModel class is.

The WidgetModel class is specified by module and name. Require.js is then used to asynchronously load the Widget-Model class. The message triggers a comm to be created in the front-end with same GUID as the back-end. Then, the new comm gets passed into the WidgetManager in the front-end, which creates an instance of the WidgetModel class, linked to the comm. Both the Widget and WidgetModel repurpose the comm GUID as their own.

Asynchronously, the kernel sends an initial state push, containing all of the initial state of the Widget, to the frontend, immediately after the comm-open message. This state message may or may not be received by the time the WidgetModel is constructed. Regardless, the message is cached and gets processed once the WidgetModel has been constructed. The initial state push is what causes the WidgetModel in the front-end to become in sync with the Widget in the kernel.

#### **Displaying a view**

After the Widget has been constructed, it can be displayed. Calling display(widgetinstance) causes a specially named repr method in the widget to run. This method sends a message to the front-end that tells the front-end to construct and display a widget view. The message is in response to the original code execution message, and the original message's GUID is stored in the new message's header. When the front-end receives the message, it uses the original messsage's GUID to determine what cell the new view should belong to. Then, the view is created, using the WidgetView class specified in the WidgetModel's state. The same require.js method is used to load the view class. Once the class is loaded, an instance of it is constructed, displayed in the right cell, and registers listeners for changes of the model.

## **Widget skeleton**

```
In [ ]: %%javascript
       this.model.get('count');
       this.model.set('count', 999);
       this.touch();
        /////////////////////////////////
       this.colorpicker = document.createElement('input');
       this.colorpicker.setAttribute('type', 'color');
       this.el.appendChild(this.colorpicker);
```
Since widgets exist in both the front-end and kernel, they consist of both Python (if the kernel is IPython) and Javascript code. A boilerplate widget can be seen below:

Python:

```
from ipywidgets import DOMWidget
from traitlets import Unicode, Int
class MyWidget(DOMWidget):
   _view_module = Unicode('mywidget').tag(sync=True)
   _view_module_version = Unicode('0.1.0').tag(sync=True)
   _view_name = Unicode('MyWidgetView').tag(sync=True)
   count = Int() .tag(sync=True)
```
JavaScript:

```
define('mywidget', ['@jupyter-widgets/base'], function(widgets) {
   var MyWidgetView = widgets.DOMWidgetView.extend({
        render: function() {
           MyWidgetView.__super__.render.apply(this, arguments);
           this._count_changed();
           this.listenTo(this.model, 'change:count', this._count_changed, this);
       },
        _count_changed: function() {
           var old value = this.model.previous('count');
           var new_value = this.model.get('count');
           this.el.textContent = String(old_value) + ' -> ' + String(new_value);
        }
   });
   return {
       MyWidgetView: MyWidgetView
   }
});
```
Describing the Python:

The base widget classes are DOMWidget and Widget. The DOMWidget class represents a widget that is represented in the page as an HTML DOM element. The Widget class is more general and can be used for objects that may not live on the page as a DOM element (for example, a widget inheriting from Widget may represent a Javascript object).

\_view\_module, \_view\_module\_version, and \_view\_name are how the front-end knows what view class to construct for the model.

sync=True is what makes the traitlets behave like state.

A similarly named  $model$  module, model module version, and model name can be used to specify the corresponding WidgetModel.

count is an example of a custom piece of state.

Describing the JavaScript:

The define call asynchronously loads the specified dependencies, and then passes them in as arguments into the callback. Here, the only dependency that is loaded is the base widget module.

Custom views inherit from either DOMWidgetView or WidgetView. The DOMWidgetView class is for widgets that render themselves into a DOM element, and the WidgetView class does not make this assumption.

Custom models inherit from WidgetModel.

The render method is what is called to render the view's contents. If the view is a DOMWidgetView, the .el attribute contains the DOM element that will be displayed on the page.

.listenTo allows the view to listen to properties of the model for changes.

\_count\_changed is an example of a method that could be used to handle model changes.

this.model is how the corresponding model can be accessed.

this.model.previous will get the previous value of the trait.

this.model.get will get the current value of the trait.

this.model.set followed by this.model.save\_changes(); changes the model. Use the view method touch instead of model.save\_changes to associate the changes with the current view, thus associating any response messages with the view's cell.

The dictionary returned is the public members of the module.

#### **Serialization of widget attributes**

Widget trait attributes tagged with sync=True are synchronized with the JavaScript model instance on the JavaScript side. For this reason, they need to be serialized into  $\gamma$ son.

By default, basic Python types such as int, float, list and dict are simply be mapped to Number, Array and Object. For more complex types, serializers and de-serializers must be specified on both the Python side and the JavaScript side.

## **Custom serialization and de-serialization on the Python side**

In many cases, a custom serialization must be specified for trait attributes. For example

- if the trait attribute is not json serializable
- if the trait attribute contains data that is not needed by the JavaScript side.

Custom serialization can be specified for a given trait attribute through the to\_json and from\_json metadata. These must be functions that take two arguments

- the value to be [de]serialized
- the instance of the underlying widget model.

In most cases, the second argument is not used in the implementation of the serializer.

#### Example

For example, in the case of the value attribute of the DatePicker widget, the declaration is

```
value = Datetime(None, allow_none=True).tag(sync=True, to_json=datetime_to_json, from_
˓→json=datetime_from_json)
```
where datetime\_to\_json(value, widget) and datetime\_from\_json(value, widget) return or handle json data-structures that are amenable to the front-end.

#### The case of parent child relationships between widget models

When a widget model holds other widget models, you must use the serializers and deserializers provided in ipywidgets packed into the widget\_serialization dictionary.

For example, the HBox widget declares its children attribute in the following fashion:

```
from .widget import widget_serialization
[...]
children = Tuple().tag(sync=True, **widget_serialization)
```
The actual result of the serialization of a widget model is a string holding the widget id prefixed with "IPY\_MODEL\_".

## **Custom serialization and de-serialization on the JavaScript side**

In order to mirror the custom serializer and deserializer of the Python side, symmetric methods must be provided on the JavaScript side.

On the JavaScript side, serializers are specified through the serializers class-level attribute of the widget model.

They are generally specified in the following fashion, extending the dictionary of serializers and serializers of the base class. In the following example, which comes from the DatePicker, the deserializer for the value attribute is specified.

```
static serializers = _.extend({
    value: {
       serialize: serialize_datetime,
        deserialize: deserialize_datetime
    }
}, BaseModel.serializers)
```
Custom serializers are functions taking two arguments: the value of the object to [de]serialize, and the widget manager. In most cases, the widget manager is actually not used.

## **Installation**

Because the API of any given widget **must exist in the kernel**, the kernel is the natural place for widgets to be installed. However, kernels, as of now, don't host static assets. Instead, static assets are hosted by the webserver, which is the entity that sits between the kernel and the front-end. This is a problem, because it means widgets have components that need to be installed both in the webserver and the kernel. The kernel components are easy to install, because you can rely on the language's built in tools. The static assets for the webserver complicate things, because an extra step is required to let the webserver know where the assets are.

## **Static assets**

In the case of the classic Jupyter notebook, static assets are made available to the Jupyter notebook in the form of a Jupyter extensions. JavaScript bundles are copied in a directory accessible through the nbextensions/ handler. Nbextensions also have a mechanism for running your code on page load. This can be set using the install-nbextension command.

## **Distribution**

A template project is available in the form of a cookie cutter: <https://github.com/jupyter/widget-cookiecutter>

This project is meant to help custom widget authors get started with the packaging and the distribution of Jupyter interactive widgets.

It produces a project for a Jupyter interactive widget library following the current best practices for using interactive widgets. An implementation for a placeholder "Hello World" widget is provided.

## **1.1.9 Asynchronous Widgets**

This notebook covers two scenarios where we'd like widget-related code to run without blocking the kernel from acting on other execution requests:

- 1. Pausing code to wait for user interaction with a widget in the frontend
- 2. Updating a widget in the background

#### **Waiting for user interaction**

You may want to pause your Python code to wait for some user interaction with a widget from the frontend. Typically this would be hard to do since running Python code blocks any widget messages from the frontend until the Python code is done.

We'll do this in two approaches: using the event loop integration, and using plain generator functions.

## **Event loop integration**

If we take advantage of the event loop integration IPython offers, we can have a nice solution using the async/await syntax in Python 3.

First we register a new event loop integration. This registration will not be needed once [https://github.com/ipython/](https://github.com/ipython/ipykernel/pull/246) [ipykernel/pull/246](https://github.com/ipython/ipykernel/pull/246) is merged and released.

```
In [ ]: import asyncio
        from ipykernel.eventloops import register_integration
        @register_integration('asyncio')
        def loop_asyncio(kernel):
            '''Start a kernel with asyncio event loop support.'''
            loop = asyncio.get_event_loop()
            def kernel_handler():
                loop.call_soon(kernel.do_one_iteration)
                loop.call_later(kernel._poll_interval, kernel_handler)
            loop.call_soon(kernel_handler)
            try:
                if not loop.is_running():
                    loop.run_forever()
            finally:
                loop.run_until_complete(loop.shutdown_asyncgens())
                loop.close()
```
Next we invoke our asyncio event loop.

In [ ]: %**gui** asyncio

We define a new function that returns a future for when a widget attribute changes.

```
In [ ]: import asyncio
        def wait_for_change(widget, value):
            future = asyncio.Future()
            def getvalue(change):
                # make the new value available
                future.set_result(change.new)
                widget.unobserve(getvalue, value)
```
widget.observe(getvalue, value) **return** future

And we finally get to our function where we will wait for widget changes. We'll do 10 units of work, and pause after each one until we observe a change in the widget. Notice that the widget's value is available to us, since it is what the wait\_for\_change future has as a result.

Run this function, and change the slider 10 times.

```
In [ ]: from ipywidgets import IntSlider
        slider = IntSlider()
        async def f():
            for i in range(10):
                print('did work %s'%i)
                x = await wait for change(slider, 'value')
                print('async function continued with value %s'%x)
        asyncio.ensure_future(f())
        slider
```
#### **Generator approach**

If you can't take advantage of the async/await syntax, or you don't want to modify the event loop, you can also do this with generator functions.

First, we define a decorator which hooks a generator function up to widget change events.

```
In [ ]: from functools import wraps
        def yield_for_change(widget, attribute):
            """Pause a generator to wait for a widget change event.
            This is a decorator for a generator function which pauses the generator on yield
            until the given widget attribute changes. The new value of the attribute is
            sent to the generator and is the value of the yield.
            "''"''"def f(iterator):
                @wraps(iterator)
                def inner():
                    i = iterator()
                    def next_i(change):
                        try:
                            i.send(change.new)
                        except StopIteration as e:
                            widget.unobserve(next_i, attribute)
                    widget.observe(next_i, attribute)
                    # start the generator
                    next(i)
                return inner
            return f
```
Then we set up our generator.

```
In [ ]: from ipywidgets import IntSlider, VBox, HTML
        slider2=IntSlider()
        @yield_for_change(slider2, 'value')
        def f():
            for i in range(10):
                print('did work %s'%i)
```

```
x = yield
        print('generator function continued with value %s'%x)
f()slider2
```
## **Modifications**

The above two approaches both waited on widget change events, but can be modified to wait for other things, such as button event messages (as in a "Continue" button), etc.

## **Updating a widget in the background**

Sometimes you'd like to update a widget in the background, allowing the kernel to also process other execute requests. We can do this with threads. In the example below, the progress bar will update in the background and will allow the main kernel to do other computations.

```
In [ ]: import threading
        from IPython.display import display
        import ipywidgets as widgets
        import time
       progress = widgets.FloatProgress(value=0.0, min=0.0, max=1.0)
       def work(progress):
            total = 100for i in range(total):
                time.sleep(0.2)
                progress.value = float(i+1)/totalthread = threading.Thread(target=work, args=(progress,))
       display(progress)
       thread.start()
```
#### **Interacting with output widgets from background threads**

Output widgets capture output based on the thread in which they were invoked. In other words, in the thread where the output is invoked, there is a context manager which starts and then stops the output capturing. If you call display in a thread other than the thread containing the context manager, you cannot rely on those display calls being captured by the context manager.

Instead, we can pass an Output widget to the function executing in a thread, and use the Output's append\_display\_data(), append\_stdout(), or append\_stderr() methods to append displayable output (such as from HTML()), standard output (such as from print()), or standard error to the Output widget.

```
In [4]: import threading
       from IPython.display import display, HTML
       import ipywidgets as widgets
       def thread_func(something, out):
            for i in range(1, 10):
                out.append_stdout('{} {} {}\n'.format(i, '**'*i, something))
            out.append_display_data(HTML("<h3>All done!</h3>"))
       display('Display in main thread')
       out = widgets.Output()
```

```
# Now the key: the container is displayed (while empty) in the main thread
        display(out)
        thread = threading.Thread(
            target=thread_func,
            args=("some text", out))
        thread.start()
'Display in main thread'
A Jupyter Widget
```
# **1.1.10 Embedding Jupyter Widgets in Other Contexts than the Notebook**

Jupyter interactive widgets can be serialized and embedded into

- static web pages
- sphinx documentation
- html-converted notebooks on nbviewer

Here, we discuss embedding widgets using the custom widget manager in the  $\theta$ jupyter-widgets/ html-manager npm package. Two embedders are provided:

- 1. A basic embedder that only embeds standard controls, but can be used on any web page
- 2. An embedder that uses RequireJS, and can embed standard and custom widgets

#### **Embedding Widgets in HTML Web Pages**

The classic notebook interface provides a Widgets menu for generating an HTML snippet that can be embedded into any static web page:

The menu provides three sets of actions

- Save Notebook Widget State and Clear Notebook Widget State
- Download Widget State
- Embed Widgets

#### **Save Notebook Widget State**

A notebook file may be saved with the current widget state as metadata. This allows the notebook file to be rendered with rendered widgets (see the section about Sphinx below, for example). To save a notebook with the current widget state, use the Save Notebook Widget State menu item.

In order to delete old saved state and save new state to the notebook, do the following in order:

- 1. Use the Clear Notebook Widget State menu and save the notebook. This clears the metadata from the notebook file.
- 2. Restart the kernel and refresh the page. This clears the old widget state from the widget manager on the page.
- 3. Create whatever widgets you'd like, and use Save Notebook Widget State and save the notebook. This saves the new widget state to the notebook file.

## **Embeddable HTML Snippet**

The Embed widgets menu item provides a dialog containing an HTML page which embeds the current widgets. In order to support custom widgets, it uses the RequireJS embedder.

This HTML snippet is composed of multiple  $\langle \text{script} \rangle$  tags embedded into an HTML document:

- The first script tag loads RequireJS from a CDN. If you already have RequireJS on the page, you can delete this script tag.
- The second script tag loads the RequireJS widget embedder. This defines appropriate modules and then sets up a function to render all of the widget views included on the page. If you are only embedding standard widgets and do not want to use RequireJS, you can replace these first two script tags with a script tag loading the standard embedder.
- The next script tag is a script tag with mime type application/vnd.jupyter.widget-state+json that contains the state of all the widget models currently in use. The JSON schema for the content of this script tag is found in the @jupyter-widgets/schema npm package.
- Then there are a number of script tags, each with mime type application/vnd.jupyter. widget-view+json, corresponding to the views which you want to display in the web page. These script tags must be in the body of the page, and are replaced with the rendered widgets. The JSON schema for the content of these script tags is found in the @jupyter-widgets/schema npm package.

The *Embed Widgets* action currently creates one of these script tags for each view displayed in the notebook. If you'd like to lay out the views, or include only some of them, you can delete or include these script tags as you wish.

In order to clear widget state from the frontend so that it does not show up in the embedding, restart the kernel and then refresh the page, in that order.

#### **Widget State JSON**

The Download Widget State option triggers the downloading of a JSON file containing the serialized state of all the widget models currently in use, using the application/vnd.jupyter.widget-state+json format specified in the @jupyter-widgets/schema npm package.

## **Python interface**

Embeddable code for the widgets can also be produced from Python. The ipywidgets.embed module provides several functions for embedding widgets into HTML documents programatically.

Use embed minimal html to create a simple, stand-alone HTML page:

```
from ipywidgets import IntSlider
from ipywidgets.embed import embed_minimal_html
slider = IntSlider(value=40)
embed_minimal_html('export.html', views=[slider], title='Widgets export')
```
This creates the stand-alone file export.html. To view the file, either start an HTTP server, such as the [HTTP](https://docs.python.org/3.6/library/http.server.html#module-http.server) [server](https://docs.python.org/3.6/library/http.server.html#module-http.server) in the Python standard library, or just open it in your web browser (by double-clicking on the file, or by writing file:///path/to/file in your browser search bar).

You will sometimes want greater granularity than that afforded by embed\_minimal\_html. Often, you want to control the structure of the HTML document in which the widgets are embedded. For this, use embed\_data to get JSON exports of specific parts of the widget state. You can embed these in an HTML template:

```
import json
from ipywidgets import IntSlider
from ipywidgets.embed import embed_data
s1 = IntSlicher(max=200, value=100)s2 = IntSlider(value=40)data = embed_data(views=[s1, s2])html_template = """
<html>
  <head>
    <title>Widget export</title>
    <!-- Load RequireJS, used by the IPywidgets for dependency management -->
    <script
      src="https://cdnjs.cloudflare.com/ajax/libs/require.js/2.3.4/require.min.js"
      integrity="sha256-Ae2Vz/4ePdIu6ZyI/5ZGsYnb+m0JlOmKPjt6XZ9JJkA="
     crossorigin="anonymous">
    </script>
    <!-- Load IPywidgets bundle for embedding. -->
    <script
      src="https://unpkg.com/@jupyter-widgets/html-manager@*/dist/embed-amd.js"
      crossorigin="anonymous">
    </script>
    <!-- The state of all the widget models on the page -->
    <script type="application/vnd.jupyter.widget-state+json">
     {manager_state}
    </script>
  </head>
  <body>
    <h1>Widget export</h1>
    <div id="first-slider-widget">
     <!-- This script tag will be replaced by the view's DOM tree -->
      <script type="application/vnd.jupyter.widget-view+json">
        {widget_views[0]}
      </script>
    \langle div>
    <hrule />
    <div id="second-slider-widget">
      <!-- This script tag will be replaced by the view's DOM tree -->
      <script type="application/vnd.jupyter.widget-view+json">
       {widget_views[1]}
      </script>
    \langlediv>
  </body>
\langle/html>
"" "" ""
```
(continues on next page)

(continued from previous page)

```
manager_state = json.dumps(data['manager_state'])
widget_views = [json.dumps(view) for view in data['view_specs']]
rendered_template = html_template.format(manager_state=manager_state, widget_
˓→views=widget_views)
with open('export.html', 'w') as fp:
    fp.write(rendered_template)
```
The web page needs to load RequireJS and the Jupyter widgets HTML manager. You then need to include the manager state in a <script> tag of type application/vnd.jupyter.widget-state+json, which can go in the head of the document. For each widget view, place a <script> tag of type application/vnd.jupyter. widget-view+json in the DOM element that should contain the view. The widget manager will replace each <script> tag with the DOM tree corresponding to the widget.

In this example, we used a Python string for the template, and used the format method to interpolate the state. For embedding in more complex documents, you may want to use a templating engine like [Jinja2.](http://jinja.pocoo.org/)

In all embedding functions in ipywidgets. embed, the state of all widgets known to the widget manager is included by default. You can alternatively pass a reduced state to use instead. This can be particularly relevant if you have many independent widgets with a large state, but only want to include the relevant ones in your export. To include only the state of specific views and their dependencies, use the function dependency\_state:

```
from ipywidgets.embed import embed_minimal_html, dependency_state
s1 = IntSlider(max=200, value=100)s2 = IntSlider(value=40)embed_minimal_html('export.html', views=[s1, s2], state=dependency_state([s1, s2]))
```
## **Embedding Widgets in the Sphinx HTML Documentation**

As of ipywidgets 6.0, Jupyter interactive widgets can be rendered in Sphinx html documentation. Two means of achieving this are provided:

## **Using the Jupyter Sphinx Extension**

The [jupyter\\_sphinx](https://github.com/jupyter/jupyter-sphinx) extension enables jupyter-specific features in sphinx. It can be install with pip and conda.

In the conf.py sphinx configuration file, add jupyter sphinx.embed widgets to the list of enabled extensions.

Two directives are provided: ipywidgets-setup and ipywidgets-display.

ipywidgets-setup code is used to run potential boilerplate and configuration code prior to running the display code. For example:

• ipywidgets-setup:

**from ipywidgets import** VBox, jsdlink, IntSlider, Button

• ipywidgets-display:

```
s1, s2 = IntSlider(max=200, value=100), IntSlider(value=40)
b = Butteron(icon='legal')jsdlink((s1, 'value'), (s2, 'max'))
VBox([s1, s2, b])
```
In the case of the ipywidgets-display code, the *last statement* of the code-block should contain the widget object you wish to be rendered.

Quoting the jupyter\_sphinx readme,

Widgets rendered on the same page use the same widget manager. As a consequence, they can be linked with each other via JavaScript link widgets. However, no kernel is connected and therefore, interaction with the backend will not happen.

## **Using the nbsphinx Project**

The [nbsphinx](https://github.com/spatialaudio/nbsphinx) sphinx extension provides a source parser for  $\star$ . ipynb files. Custom Sphinx directives are used to show Jupyter Notebook code cells (and of course their results) in both HTML and LaTeX output.

In the case of the HTML output, Jupyter Interactive Widgets are also supported. However, it is a requirement that the notebook was correctly saved with the special "Save Notebook Widget State" action in the widgets menu.

## **Rendering Interactive Widgets on nbviewer**

If your notebook was saved with the special "Save Notebook with Widgets" action in the Widgets menu, interactive widgets displayed in your notebook should also be rendered on nbviewer.

See e.g. the [Widget List](http://nbviewer.jupyter.org/github/jupyter-widgets/ipywidgets/blob/master/docs/source/examples/Widget%20List.ipynb) example from the documentation.

## **The Case of Custom Widget Libraries**

Custom widgets can also be rendered on nbviewer, static HTML and RTD documentation. An illustration of this is the http://jupyter.org/widgets gallery.

The widget embedder attempts to fetch the model and view implementation of the custom widget from the npm CDN https://unpkg.com. The URL that is requested for, e.g. the bqplot module name, with the semver range  $\sim 2.0.0$  is

https://unpkg.com/bqplot@^2.0.0/dist/index.js

which holds the webpack bundle for the bqplot library.

The [widget-cookiecutter](https://github.com/jupyter/widget-cookiecutter) template project contains a template project for a custom widget library following the best practices for authoring widgets, which ensure that your custom widget library can render on nbviewer.

## **Using jupyter-widgets-controls in web contexts**

The core jupyter-widgets-controls library, the JavaScript package of ipywidgets, is agnostic to the context in which it is used (Notebook, JupyterLab, static web page). For each context, we specialize the base widget manager implemented in @jupyter-widgets/base to provide the logic for

- where widgets should be displayed,
- how to retrieve information about their state.

Specifically:

- The widgetsnbextension Python package provides the implementation of a specialized widget manager for the classic Jupyter notebook, and the packaging logic as a notebook extension.
- The @jupyter-widgets/jupyterlab-manager npm package provides the implementation of a specialized widget manager for the context of JupyterLab, and the packaging logic as a lab extension.

• The embed manager implemented in the @jupyter-widgets/html-manager npm package is a specialization of the base widget manager used for the static embedding of widgets used by the Sphinx extension, nbviewer, and the "Embed Widgets" command discussed above.

We provide additional examples of specializations of the base widget manager implementing other usages of Jupyter widgets in web contexts.

- 1. The web1 example is a simplistic example showcasing the use of Jupyter widgets in a web context.
- 2. The web2 example is a simple example making use of the application/vnd.jupyter. widget-state+json mime type.
- 3. The web3 example showcases how communication with a Jupyter kernel can happen in a web context outside of the notebook or jupyterlab contexts.
- 4. The web-tmpnb example makes use of the tmpnb service to spawn a Jupyter server, request a kernel from this server and implement the same feature as the web3 example.

# **1.1.11 Contributing**

We appreciate contributions from the community.

We follow the [IPython Contributing Guide](https://github.com/ipython/ipython/blob/master/CONTRIBUTING.md) and [Jupyter Contributing Guides.](https://jupyter.readthedocs.io/en/latest/contributor/content-contributor.html)

# **1.1.12 Migrating custom widget libraries**

These are migration guides aimed specifically at developers of third-party widgets.

## **Migrating from 6.0 to 7.0**

For example migrations, see these PRs:

- [ipyleaflet](https://github.com/ellisonbg/ipyleaflet/pull/66)
- [jupyter-gmaps](https://github.com/pbugnion/gmaps/pull/166)
- bqplot: [PR #458,](https://github.com/bloomberg/bqplot/pull/458) [PR #497](https://github.com/bloomberg/bqplot/pull/497) and [PR #501](https://github.com/bloomberg/bqplot/pull/501)

To avoid tying your development cycle to ipywidgets, we recommend starting the migration on a branch and keeping that branch open until ipywidgets 7.0 is released.

We also recommend testing the migration in a completely new notebook, rather than one that contains widgets that you instantiated with ipywidgets 6.0.

## **Updating setup.py**

Start by updating the dependency in your setup. py to the latest release. To find the correct version number, go to the [releases page](https://github.com/jupyter-widgets/ipywidgets/releases) on Github and cycle through the tags until you see the latest 7.0.0 tag.

## **Updating package.json**

Next, we should update the JavaScript dependencies. The most important change for widget developers is that the JavaScript package for jupyter-widgets has been split between @jupyter-widgets/base and @jupyter-widgets/controls:

• @jupyter-widgets/base contains the base widget classes and the layout classes

• @jupyter-widgets/controls contains the widget classes for the user-facing widgets.

In your package.json, remove jupyter-js-widgets from your dependencies and add @jupyter-widgets/base. To find the correct version, go to the [releases page](https://github.com/jupyter-widgets/ipywidgets/releases) and cycle through the tags until you see a tag called @jupyter-widgets/base@<version>. Do the same for @jupyter-widgets/ controls if you think you have a dependency on it (e.g. if you create widgets that inherit from VBox or HBox or another user-facing widget).

## **Updating Webpack configuration**

If you use Webpack to build the client-side library, your Webpack configuration file (probably at  $\frac{1}{3}$ /webpack. config.json) declares jupyter-js-widgets as an external dependency. You will need to change this in both the bundle for the notebook and the embeddable bundle. If you just need @jupyter-widgets/base, your external dependencies would be:

externals: ['@jupyter-widgets/base']

If you need both @jupyter-widgets/base and @jupyter-widgets/controls, include both packages in the array.

The [cookiecutter template](https://github.com/jupyter-widgets/widget-cookiecutter/blob/master/%7B%7Bcookiecutter.github_project_name%7D%7D/js/webpack.config.js) provides a sample configuration.

#### **Updating the client-side code**

If you now build the client-side code of your library, you will get many errors about missing jupyter-js-widgets dependencies. You need to replace every import of jupyter-js-widgets with an import of @jupyter-widgets/base (or, possibly, an import of @jupyter-widgets/controls).

Your imports should now look like one of the following (depending on how you normally import other modules):

```
widgets = require('@jupyter-widgets/base')
```

```
require(['@jupyter-widgets/base'], function(widgets) {
```
**import** \* as widgets from '@jupyter-widgets/base'

All your widget models should also declare the attributes \_view\_module\_version and \_model\_module\_version. A minimal model now looks like:

```
var HelloModel = widgets.DOMWidgetModel.extend({
   defaults: _.extend(widgets.DOMWidgetModel.prototype.defaults(), {
        _model_name : 'HelloModel',
        _view_name : 'HelloView',
        _model_module : 'example_module',
        _view_module : 'example_module',
        _model_module_version : '~1.0.0',
        _view_module_version : '~1.0.0'
    })
});
```
For embedding to work correctly, the module version needs to be a [semantic version range](https://docs.npmjs.com/getting-started/semantic-versioning) that matches a release on NPM. The most common pattern is to request a version compatible with the version currently in your package. json by using, ~{{ version number }} for \_model\_module\_version and \_view\_module\_version. See the [cookiecutter template](https://github.com/jupyter-widgets/widget-cookiecutter/blob/master/%7B%7Bcookiecutter.github_project_name%7D%7D/js/lib/example.js#L24) for details.

})

Since you probably want to avoid repeating the module version in every widget, a common pattern is to import the version from package. json and prepend a ~. See [ipyvolume](https://github.com/maartenbreddels/ipyvolume/blob/master/js/src/figure.js#L1245) for an example. If you do this, make sure that your webpack configuration includes a JSON loader. See the Webpack configuration for [ipyvolume](https://github.com/maartenbreddels/ipyvolume/blob/master/js/webpack.config.js#L7) for an example.

## **Updating the notebook extension**

Previously, the notebook extension (normally js/src/extension.js) required defining jupyter-js-widgets in the configuration for requirejs. This is no longer needed. See the [cookiecutter](https://github.com/jupyter-widgets/widget-cookiecutter/blob/master/%7B%7Bcookiecutter.github_project_name%7D%7D/js/src/extension.js) [template](https://github.com/jupyter-widgets/widget-cookiecutter/blob/master/%7B%7Bcookiecutter.github_project_name%7D%7D/js/src/extension.js) for an example of the correct require js configuration.

## **Updating the Python code**

All widgets need to declare the following six traitlets:

```
class ExampleWidget(widgets.Widget):
   _model_name = Unicode('name of model in JS')
   view name = Unicode('name of view in JS')
   _model_module = Unicode('name your JS package')
    _view_module = Unicode('name your JS package')
   _model_module_version = Unicode('version of your JS bundle')
   _view_module_version = Unicode('version of your JS bundle')
```
It is likely that your widgets already declared a \_model\_name, \_view\_name, \_model\_module and \_view\_module. The \_model\_module and \_view\_module should be the name of your package on NPM (the value of the name field in your package.json). The \_model\_module\_version and \_view\_module\_version should be the version of your JavaScript client (the values of the version field in your package.json).

The \_model\_module\_version and \_view\_module\_version are used to find your JavaScript bundle when embedding widgets. The embed manager will look for the bundle at https://unpkg.com/ <module-name>@<module-version>/dist/index.js when it finds a widget.

## **Updating embedded widgets**

There are now two options for embedding widgets in an HTML page outside of the notebook.

## **Embedding the standard widgets**

If you are just embedding the standard widgets that come with ipywidgets, then you can simply include the following script tag:

```
<script src="https://unpkg.com/@jupyter-widgets/html-manager@*/dist/embed.js"
˓→crossorigin="anonymous"></script>
```
If you want to use a specific version of the embedder, you replace the  $@*$  with a semver range, such as  $@^{\wedge}0.9.0$ 

#### **Embedding custom widgets with RequireJS**

In order to embed third-party widgets, you can use the RequireJS-based embedding. First, make sure that RequireJS is loaded on the page, for example:

```
<!-- Load require.js. Delete this if your page already loads require.js -->
<script src="https://cdnjs.cloudflare.com/ajax/libs/require.js/2.3.4/require.min.js"
˓→integrity="sha256-Ae2Vz/4ePdIu6ZyI/5ZGsYnb+m0JlOmKPjt6XZ9JJkA=" crossorigin=
˓→"anonymous"></script>
```
Then include the following script, which defines the embedding libraries and runs the function to render widgets:

```
<script src="https://unpkg.com/@jupyter-widgets/html-manager@*/dist/embed-amd.js"
˓→crossorigin="anonymous"></script>
```
If you want to use a specific version of the embedder, you replace the  $@*$  with a semver range, such as  $@^{\wedge}0.9.0$ 

If you need to embed custom widgets without using RequireJS, you'll need to compile your own embedding javascript that includes the third-party libraries.

# **1.1.13 ipywidgets changelog**

A summary of changes in ipywidgets. For more detailed information, see the issues and pull requests for the appropriate milestone on [GitHub.](https://github.com/jupyter-widgets/ipywidgets)

## **7.1**

To see the full list of pull requests and issues, see the [7.1 milestone](https://github.com/jupyter-widgets/ipywidgets/milestone/23?closed=1) on GitHub.

We updated the @jupyter-widgets/controls widget specification version to 1.1.0, leading to the version bump to 7.1. The new widget model specification now includes new description\_width and font\_weight attributes for the ToggleButtonsStyle widget. There are also other bugfixes in this release.

## **7.0.x patch releases**

See the GitHub milestones for the [7.0.1,](https://github.com/jupyter-widgets/ipywidgets/milestone/16?closed=1) [7.0.2,](https://github.com/jupyter-widgets/ipywidgets/milestone/17?closed=1) [7.0.3,](https://github.com/jupyter-widgets/ipywidgets/milestone/18?closed=1) [7.0.4,](https://github.com/jupyter-widgets/ipywidgets/milestone/20?closed=1) and [7.0.5](https://github.com/jupyter-widgets/ipywidgets/milestone/21?closed=1) releases for bugfixes in these releases.

## **7.0**

To see the full list of pull requests and issues, see the [7.0 milestone](https://github.com/jupyter-widgets/ipywidgets/milestone/12?closed=1) on GitHub.

Major user-visible changes in ipywidgets 7.0 include:

- Widgets are now displayed in the output area in the classic notebook and are treated as any other output. This allows the widgets to work more naturally with other cell output. To delete a widget, clear the output from the cell. Output from functions triggered by a widget view is appended to the output area that contains the widget view. This means that printed text will be appended to the output, and calling clear\_output() will delete the entire output, including the widget view. [\(#1274,](https://github.com/jupyter-widgets/ipywidgets/pull/1274) [#1353\)](https://github.com/jupyter-widgets/ipywidgets/pull/1353)
- Removed the version validation check since it was causing too many false warnings about the widget javascript not being installed or the wrong version number. It is now up to the user to ensure that the ipywidgets and widgetsnbextension packages are compatible. [\(#1219\)](https://github.com/jupyter-widgets/ipywidgets/pull/1219)
- The documentation theme is changed to the new standard Jupyter theme. [\(#1363\)](https://github.com/jupyter-widgets/ipywidgets/pull/1363)
- The layout and style traits can be set with a dictionary for convenience, which will automatically converted to a Layout or Style object, like IntSlider(layout={'width': '100%'}, style={'handle\_color': 'lightgreen'}). [\(#1253\)](https://github.com/jupyter-widgets/ipywidgets/pull/1253)
- The Select widget now is a listbox instead of a dropdown, reverting back to the pre-6.0 behavior. [\(#1238\)](https://github.com/jupyter-widgets/ipywidgets/pull/1238)
- The Select and SelectMultiple widgets now have a rows attribute for the number of rows to display, consistent with the Textarea widget. The layout.height attribute overrides this to control the height of the widget. [\(#1250\)](https://github.com/jupyter-widgets/ipywidgets/pull/1250)
- Selection widgets (Select, Dropdown, ToggleButtons, etc.) have new .value, .label, and .index traits to make it easier to access or change the selected option. [\(#1262,](https://github.com/jupyter-widgets/ipywidgets/pull/1262) [#1513\)](https://github.com/jupyter-widgets/ipywidgets/pull/1513)
- Selection container widgets (Accordion, Tabs) can have their . selected index set to None to deselect all items. [\(#1495\)](https://github.com/jupyter-widgets/ipywidgets/pull/1495)
- The Play widget range is now inclusive (max value is max, instead of max-1), to be consistent with Sliders
- The Play widget now has an optional repeat toggle button (visible by default). [\(#1190\)](https://github.com/jupyter-widgets/ipywidgets/pull/1190)
- A refactoring of the text, slider, slider range, and progress widgets in resulted in the progress widgets losing their step attribute (which was previously ignored), and a number of these widgets changing their \_model\_name and/or \_view\_name attributes [\(#1290\)](https://github.com/jupyter-widgets/ipywidgets/pull/1290)
- The Checkbox description is now on the right of the checkbox and is clickable. The Checkbox widget has a new indent attribute (defaults to True) to line up nicely with controls that have descriptions. To make the checkbox align to the left, set indent to False. [\(#1346\)](https://github.com/jupyter-widgets/ipywidgets/pull/1346)
- A new Password widget, which behaves exactly like the Text widget, but hides the typed text: Password(). [\(#1310\)](https://github.com/jupyter-widgets/ipywidgets/pull/1310)
- A new SelectionRangeSlider widget for selecting ranges from ordered lists of objects. For example, this enables having a slider to select a date range. [\(#1356\)](https://github.com/jupyter-widgets/ipywidgets/pull/1356)
- The Label widget now has no width restriction. [\(#1269\)](https://github.com/jupyter-widgets/ipywidgets/pull/1269)
- The description width is now configurable with the .style.description\_width attribute [\(#1376\)](https://github.com/jupyter-widgets/ipywidgets/pull/1376)
- ToggleButtons have a new .style.button\_width attribute to set the CSS width of the buttons. Set this to 'initial' to have buttons that individually size to the content width. [\(#1257\)](https://github.com/jupyter-widgets/ipywidgets/pull/1257)
- The readout\_format attribute of number sliders now validates its argument. [\(#1550\)](https://github.com/jupyter-widgets/ipywidgets/pull/1550)
- The IntRangeSlider widget now has a .readout\_format trait to control the formatting of the readout. [\(#1446\)](https://github.com/jupyter-widgets/ipywidgets/pull/1446)
- The Text, Textarea, IntText, BoundedIntText, FloatText, and BoundedFloatText widgets all gained a continuous update attribute (defaults to True for Text and TextArea, and False for the others). [\(#1545\)](https://github.com/jupyter-widgets/ipywidgets/pull/1545)
- The IntText, BoundedIntText, FloatText, and BoundedFloatText widgets are now rendered as HTML number inputs, and have a step attribute that controls the resolution. [\(#1545\)](https://github.com/jupyter-widgets/ipywidgets/pull/1545)
- The Text.on\_submit callback is deprecated; instead, set continuous\_update to False and observe the value attribute: mywidget.observe(callback, 'value'). The Textarea. scroll\_to\_bottom method was removed. [\(#1545\)](https://github.com/jupyter-widgets/ipywidgets/pull/1545)
- The msg\_throttle attribute on widgets is now gone, and the code has a hardcoded message throttle equivalent to msg\_throttle=1. [\(#1557\)](https://github.com/jupyter-widgets/ipywidgets/pull/1557)
- Using function annotations to specify interact controls for a function is now deprecated and will be removed in a future version of ipywidgets. [\(#1292\)](https://github.com/jupyter-widgets/ipywidgets/pull/1292)
- There are now two simple ways to embed widgets in an HTML page: with a simple script tag that does not use require.js and does not support anything but the basic widgets, and a require module that does support custom widgets. See the migration guide for more details. [\(#1615,](https://github.com/jupyter-widgets/ipywidgets/pull/1615) [#1629,](https://github.com/jupyter-widgets/ipywidgets/pull/1629) [#1630\)](https://github.com/jupyter-widgets/ipywidgets/pull/1630)

If you are developing a custom widget or widget manager, here are some major changes that may affect you. The [migration guide](./migration_guides.html) also walks through how to upgrade a custom widget.

- On the Python/kernel side:
	- The Python @register decorator for widget classes no longer takes a string argument, but registers a widget class using the  $\mod \geq x$  and  $\mod \geq x$  traits in the class. Using the decorator as @register('name') is deprecated and should be changed to just @register. [#1228,](https://github.com/jupyter-widgets/ipywidgets/pull/1228) [#1276](https://github.com/jupyter-widgets/ipywidgets/pull/1276)
	- Widgets will now need correct model module and view module Unicode traits defined.
	- $-$  Selection widgets now sync the index of the selected item, rather than the label. ( $#1262$ )
	- The Python ipywidget.domwidget.LabeledWidget is now ipywidget. widget\_description.DescriptionWidget, and there is a new ipywidget. widget\_description.DescriptionStyle that lets the user set the CSS width of the description.
	- Custom serializers can now return a structure that contains binary objects (memoryview, bytearray, or Python 3 bytes object). In this case, the sync message will be a binary message, which is much more efficient for binary data than base64-encoding. The Image widget now uses this binary synchronization. [\(#1194,](https://github.com/jupyter-widgets/ipywidgets/pull/1194) [#1595,](https://github.com/jupyter-widgets/ipywidgets/pull/1595) [#1643\)](https://github.com/jupyter-widgets/ipywidgets/pull/1643)
- On the Javascript side:
	- The jupyter-js-widgets Javascript package has been split into @jupyter-widgets/base package (containing base widget classes, the DOM widget, and the associated layout and style classes), and the @jupyter-widgets/controls package (containing the rest of the Jupyter widgets controls). Authors of custom widgets will need to update to depend on @jupyter-widgets/base instead of jupyter-js-widgets (if you use a class from the controls package, you will also need to depend on @jupyter-widgets/controls). See the [cookie cutter](https://github.com/jupyter-widgets/widget-cookiecutter) to generate a simple example custom widget using the new packages.
	- Custom serializers in Javascript are now synchronous, and should return a snapshot of the widget state. The default serializer makes a copy of JSONable objects. [\(#1270\)](https://github.com/jupyter-widgets/ipywidgets/pull/1270)
	- Custom serializers can now return a structure that contains binary objects (ArrayBuffer, DataView, or a typed array such as Int8Array, Float64Array, etc.). In this case, the sync message will be a binary message, which is much more efficient for binary data than base64-encoding. The Image widget now uses this binary synchronization. [\(#1194,](https://github.com/jupyter-widgets/ipywidgets/pull/1194) [#1643\)](https://github.com/jupyter-widgets/ipywidgets/pull/1643)
	- A custom serializer is given the widget instance as its second argument, and a custom deserializer is given the widget manager as its second argument.
	- The Javascript model .id attribute has been renamed to .model\_id to avoid conflicting with the Backbone .id attribute. [\(#1410\)](https://github.com/jupyter-widgets/ipywidgets/pull/1410)
- Regarding widget managers and the syncing message protocol:
	- The widget protocol was significantly overhauled. The new widget messaging protocol (version 2) is specified in the [version 2 protocol documentation.](https://github.com/jupyter-widgets/ipywidgets/blob/master/jupyter-widgets-schema/messages.md)
	- Widgets are now displayed with a display\_data message instead of with a custom comm message. See the [ipywidgets](https://github.com/jupyter-widgets/ipywidgets/blob/20cd0f050090b1b19bb9657b8c3fa42ae384cfca/ipywidgets/widgets/widget.py#L656) implementation for an example. [\(#1274\)](https://github.com/jupyter-widgets/ipywidgets/pull/1274)
	- Custom widget managers are now responsible completely for loading widget model and view classes. Widget managers should provide an output model and view class appropriate for their environment so that the Output widget works. [\(#1313\)](https://github.com/jupyter-widgets/ipywidgets/pull/1313)
	- The widget manager clear\_state method no longer has a commlessOnly argument. All models in the widget manager will be closed and cleared when clear state is called.  $(\#1354)$

## **6.0**

Major user-visible changes in ipywidgets 6.0 include:

• Rendering of Jupyter interactive widgets in various web contexts

sphinx documentation: http://ipywidgets.readthedocs.io/en/latest/examples/Widget%20List.html nbviewer: http://nbviewer.jupyter.org/github/jupyter-widgets/ipywidgets/blob/master/docs/source/examples/Widget%20List.ipynb Static web pages: http://jupyter.org/widgets

- Addition of a DatePicker widget in the core widget collection.
- Changes to the automatic control generation syntax in @interact, inspired by the Sage interact syntax.
- Removal of APIs which had been deprecated in 5.0, including top-level styling in attributes of DOMWidgets and some corner cases in the behavior of @interact.
- A new API for custom styling of widgets is provided, through a top-level style attribute. For example, the color of a slider handler can be set by slider.style.handle\_color.
- Removal of the Proxy and PlaceProxy widgets.
- Removal of the deprecated FlexBox widget. Use the Box, HBox, or VBox widgets instead. Various flex properties can be set using the layout attribute.
- Removal of the deprecated Latex widget. Use the new HTMLMath widget with Latex math inside  $\frac{1}{5}$  or  $\frac{1}{5}$ delimiters instead.
- Removal of the deprecated layout properties on a widget such as .width, .height, etc. Use the layout attribute with a Layout widget to manage various layout properties instead.
- The Label widget now has styling to make it consistent with labels on various widgets. To have freeform text with mathematics, use the new HTMLMath widget.
- Removal of the button\_style attribute of the Dropdown widget
- Addition of an OutputWidget for capturing output and rich display objects. @interact has changed to use an OutputWidget for function output instead of overwriting the output area of a cell.
- The jupyter-js-widgets Javascript implementation now relies on the PhosphorJS framework for the management of rich layout and a better integration of JupyterLab.
- Numerous bug fixes.

## *Note for custom widget authors:*

ipywidgets 6.0 breaks backward compatibility with respect to the handling of default values of the JavaScript side. Now, the default values for core widget models are specified with a default() method returning a dictionary instead of a default dictionary attribute. If you want your library to be backwards compatible with ipywidgets 5.x, you could use [\\_.result](http://underscorejs.org/#result) like this:

```
...
defaults: function() {
        return _.extend(_.result(this, 'widgets.DOMWidgetModel.prototype.defaults'), {
          ....
        })
},
...
```
This should not have an impact when using your custom widgets in the classic notebook, but will be really important when deploying your interactive widgets in web contexts.

- **5.x**
- **4.1.x**
- **4.1.1**
- **4.1.0**
- **4.0.x**
- **4.0.3**

Bump version with miscellaneous bug fixes.

## **4.0.2**

Add README.rst documentation.

## **4.0.1**

Remove ipynb checkpoints.

## **4.0.0**

First release of ipywidgets as a standalone package.

# <span id="page-64-0"></span>**1.2 Developer Docs**

The Jupyter widgets packages are developed in the [\[https://github.com/jupyter-widgets/ipywidgets{\]}\(https://github.](https://github.com/jupyter-widgets/ipywidgets{]}(https://github.com/jupyter-widgets/ipywidgets) [com/jupyter-widgets/ipywidgets\)](https://github.com/jupyter-widgets/ipywidgets{]}(https://github.com/jupyter-widgets/ipywidgets) git repository.

# **1.2.1 Developer Install**

## **Prerequisites**

To install ipywidgets from git, you will need:

- [yarn](https://yarnpkg.com/) package manager \*\* version 1.2.1 or later \*\*
- the latest [Jupyter Notebook development release](https://github.com/jupyter/notebook/releases)
	- Everything in the ipywidgets repository is developed using Jupyter notebook's master branch.
	- If you want to have a copy of ipywidgets that works against a stable version of the notebook, checkout the appropriate tag.
	- See the [Compatibility table](https://github.com/jupyter-widgets/ipywidgets#compatibility)
- the latest [JupyterLab release](https://github.com/jupyterlab/jupyterlab/releases)

## **Installing With Conda**

```
conda create -c conda-forge -n ipywidgets yarn notebook jupyterlab
source activate ipywidgets
ipython kernel install --name ipywidgets --display-name "ipywidgets" --sys-prefix
git clone https://github.com/jupyter-widgets/ipywidgets.git
cd ipywidgets
./dev-install.sh
```
## **Rebuilding after making changes**

To build and test changes, run the following commands in the ipywidgets repository root directory, empty your browser's cache, and refresh the page.

```
yarn run clean
yarn run build
```
If your changes are confined to one package (for example, just in the widgetsnbextension package), then it may be sufficient to just run yarn run build in that specific directory.

#### **Tips and troubleshooting**

- If you have any problems with the above install procedure, make sure that permissions on npm and pip related install directories are correct.
- Sometimes, it helps to clear cached files too by running  $\text{git }$  clean  $-\text{df}x$  from the root of the cloned repository.
- When you make changes to the Javascript and you're not seeing the changes, it could be your browser is caching aggressively. Try clearing the browser's cache. Try also using "incognito" or "private" browsing tabs to avoid caching.
- If troubleshooting an upgrade and its build, you may need to do the following process:
	- Deep clean of the cloned repository:

git clean -dfx .

- Remove anything with widgetsnbextension in the name of files within the conda directory
- Try reinstalling ipywidgets

#### **Releasing new versions**

See [dev\\_release.md](dev_release.md) for a details on how to release new versions of ipywidgets to PyPI and jupyter-widgets-controls on npm.

#### **Testing**

See [dev\\_testing.md](dev_testing.md) for a details on how to run Python and Javascript tests.

## **Building documentation**

See [dev\\_docs.md](dev_docs.md) for a details on how to build the docs.

# **1.2.2 Testing**

To run the Python tests:

nosetests --**with**-coverage --cover-package=ipywidgets ipywidgets

To run the Javascript tests in each package directory:

yarn test

This will run the test suite using karma with 'debug' level logging.

# **1.2.3 Building the Documentation**

To build the documentation you'll need [Sphinx,](http://www.sphinx-doc.org/) [pandoc](http://pandoc.org/) and a few other packages.

To install (and activate) a [conda environment](http://conda.pydata.org/docs/using/envs.html#use-environment-from-file) named notebook\_docs containing all the necessary packages (except pandoc), use:

```
conda env create -f docs/environment.yml
source activate ipywidget_docs # Linux and OS X
activate ipywidget_docs # Windows
```
If you want to install the necessary packages with  $pip$  instead, use (omitting  $-\text{user}$  if working in a virtual environment):

pip install -r docs/requirements.txt --user

Once you have installed the required packages, you can build the docs with:

```
cd docs
make clean
make html
```
After that, the generated HTML files will be available at build/html/index.html. You may view the docs in your browser.

You can automatically check if all hyperlinks are still valid::

make linkcheck

Windows users can find make.bat in the docs folder.

You should also have a look at the [Project Jupyter Documentation Guide.](https://jupyter.readthedocs.io/en/latest/contrib_docs/index.html)

# **1.2.4 Developer Release Procedure**

To release a new version of the widgets on PyPI and npm, first checkout master and cd into the repo root.

#### **Publish the npm modules**

```
# clean out all dirty files
git checkout master
git pull origin master
git reset --hard origin/master
git clean -fdx
yarn
yarn run publish
```
Lerna will prompt you for version numbers for each of the changed npm packages. Lerna will then change the versions appropriately (including the interdependency versions), commit, tag, and publish the new packages to npm.

#### **widgetsnbextension**

Go into the widgetsnbextension directory. Change widgetsnbextension/\_version.py to reflect the new version number.

```
python setup.py sdist
python setup.py bdist_wheel --universal
twine upload dist/*
```
#### **ipywidgets**

Change ipywidgets/\_version.py to reflect the new version number, and if necessary, a new  $\_$ html\_manager\_version $\_$ . Change the install\_requires parameter in setup.py reference the new widgetsnbextension version.

```
python setup.py sdist
python setup.py bdist_wheel --universal
twine upload dist/*
```
#### **Push changes back**

commit and tag (ipywidgets) release

## **1.2.5 Release Notes**

Here is an example of the release statistics for ipywidgets 7.0.

It has been 157 days since the last release. In this release, we closed [127 issues](https://github.com/jupyter-widgets/ipywidgets/issues?q=is%3Aissue+is%3Aclosed+milestone%3A7.0) and [216 pull requests](https://github.com/jupyter-widgets/ipywidgets/pulls?q=is%3Apr+milestone%3A7.0+is%3Aclosed) with [1069](https://github.com/jupyter-widgets/ipywidgets/compare/6.0.0...7.0.0) commits, of which 851 are not merges.

Here are some commands used to generate some of the statistics above.

```
# merges since in 6.0.0, but not 7.0.0, which is a rough list of merged PRs
git log --merges 6.0.0...master --pretty=oneline
# To really make sure we get all PRs, we could write a program that
# pulled all of the PRs, examined a commit in each one, and did
# `git tag --contains <commit number>` to see if that PR commit is included
# in a previous release.
```
(continues on next page)

(continued from previous page)

```
# issues closed with no milestone in the time period
# is:issue is:closed closed:"2016-07-14 .. 2017-02-28"
# date of 6.0.0 tag
git show -s --format=%cd --date=short 6.0.0^{\circ}{commit}
# Non-merge commits in 7.0.0 not in any 6.x release
git log --pretty=oneline --no-merges ^6.0.0 master | wc -l
# Authors of non-merge commits
git shortlog -s 6.0.0..master --no-merges | cut -c8- | sort -f
# New committers: authors unique in the 6.0.0..7.0.0 logs, but not in the 6.0.0 log
comm -23 <(git shortlog -s -n 6.0.0..master --no-merges | cut -c8- | sort) <(git
˓→shortlog -s -n 6.0.0 --no-merges | cut -c8- | sort) | sort -f
```